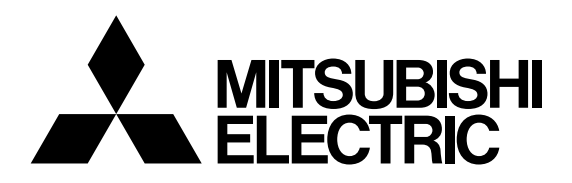

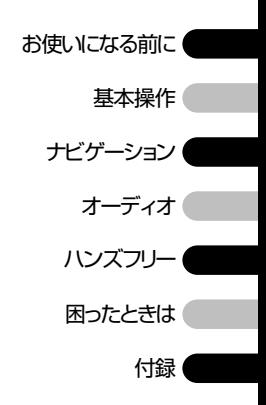

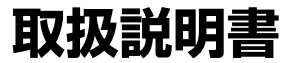

三菱カーナビゲーションシステム

# [NR-MZ077](#page-5-0)シリーズ

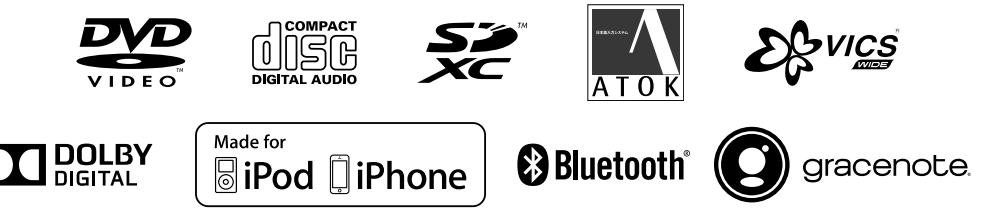

# **安全上のご注意(安全にお使いいただくために必ずお守りください)**

あなたや他の人々への危害や財産への損害を未然に防止するために、必ずお守りいただくことを説明 しています。

### ■ 表示内容を無視して、誤った使いかたをしたときにおよぼす危害や損害の程度を次の表示で区分 し、説明しています。

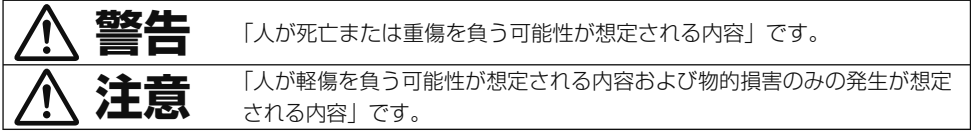

### ■ お守りいただく内容の種類を次の絵表示で区分し、説明しています。

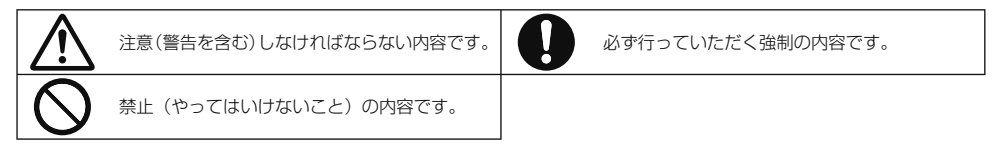

HN-002-002

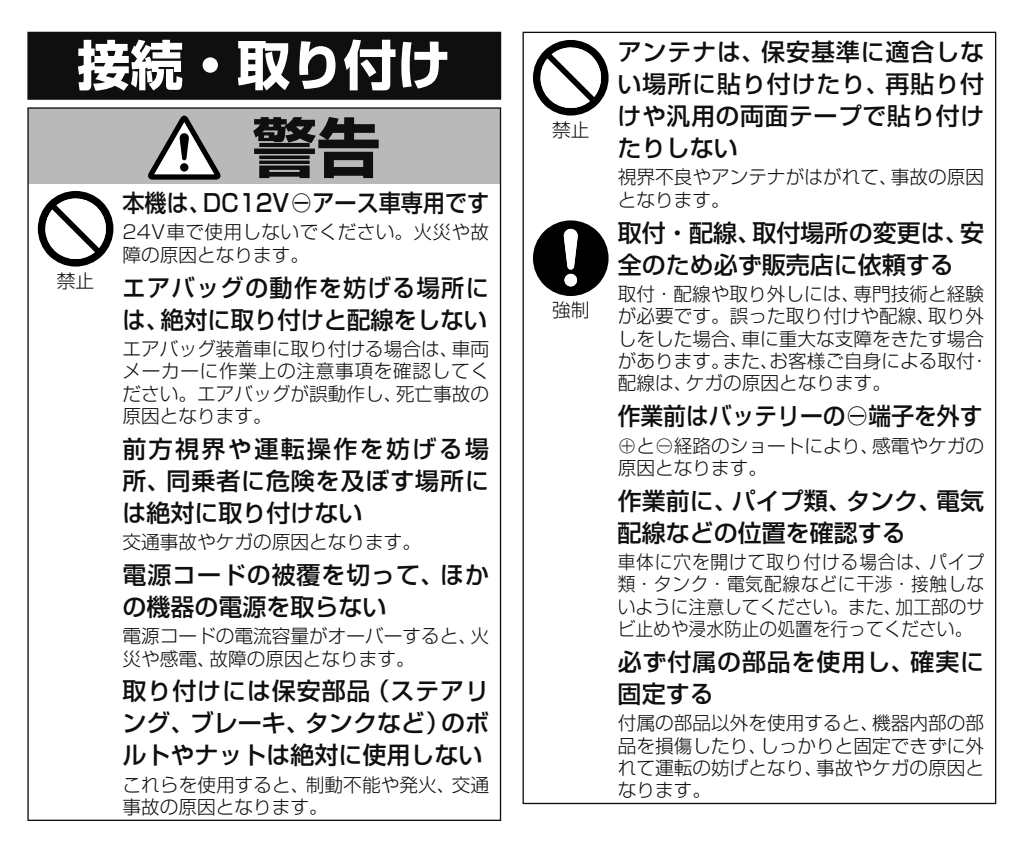

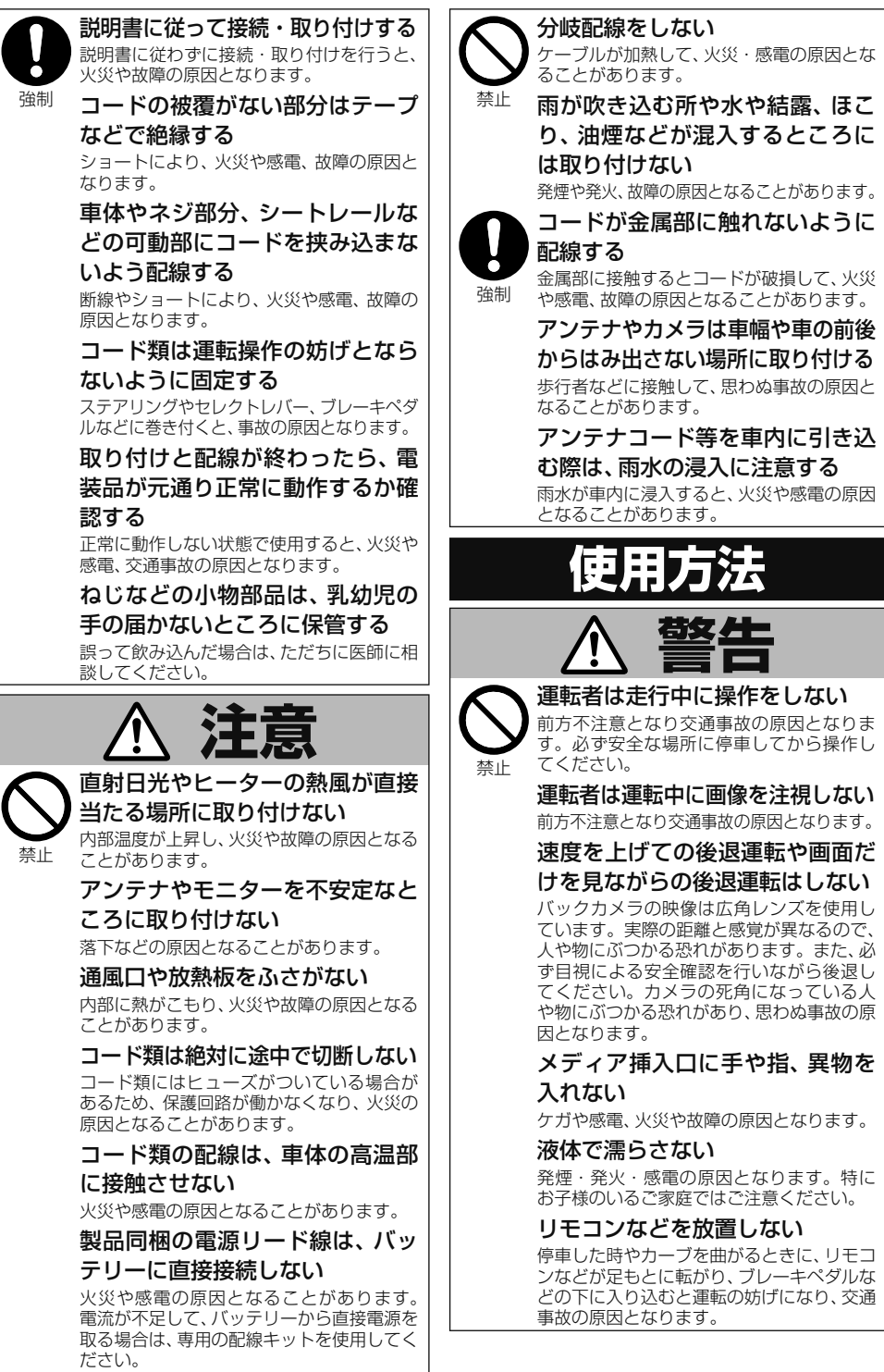

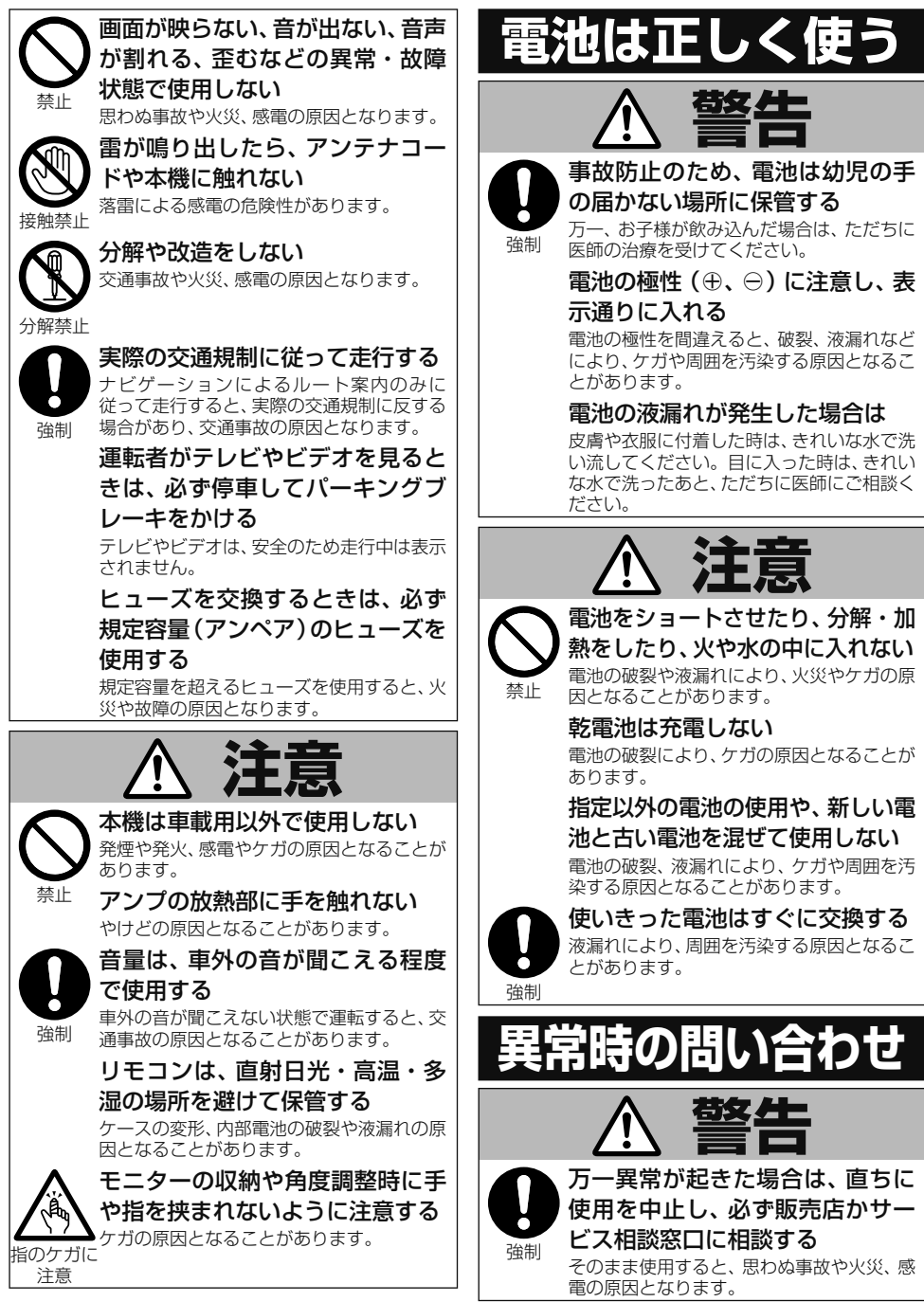

# **こんな機能が使えます**

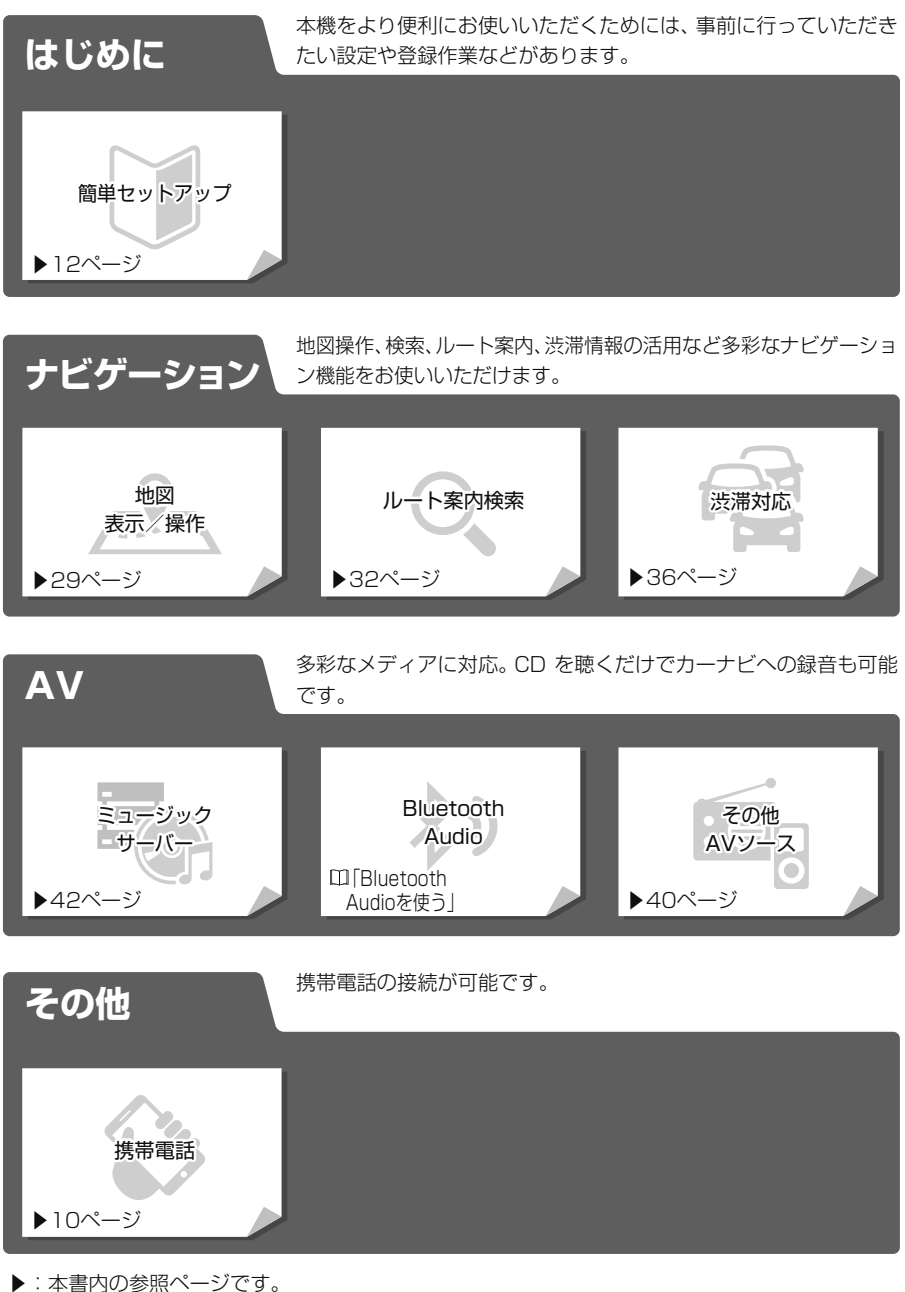

-<br>ロ : ユーザーズガイドをご覧ください。

ユーザーズガイドの閲覧方法については、本書のP9をご覧ください。

# <span id="page-5-0"></span>目次

# お使いになる前に

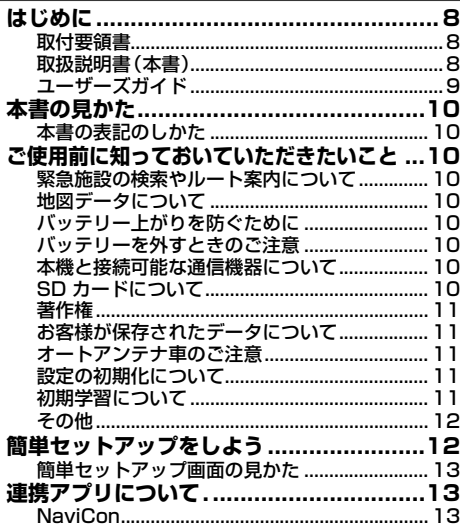

# 基本操作

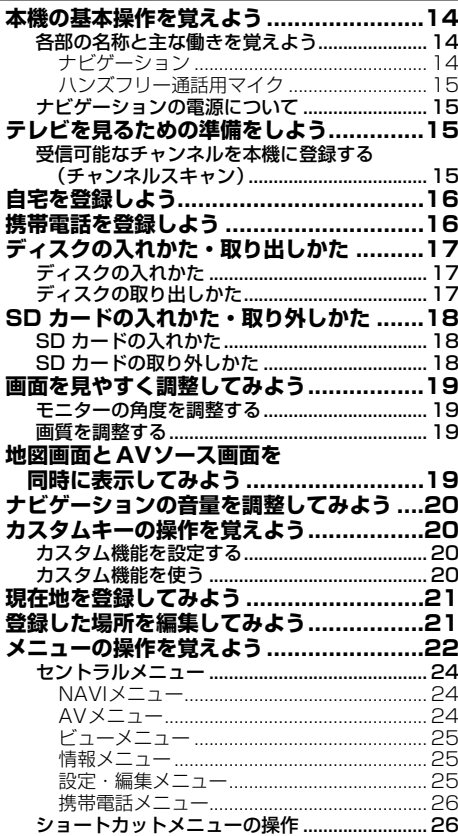

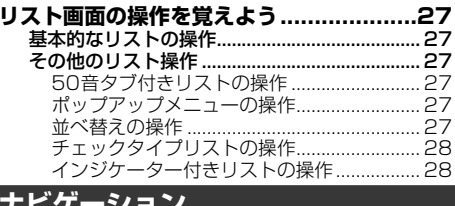

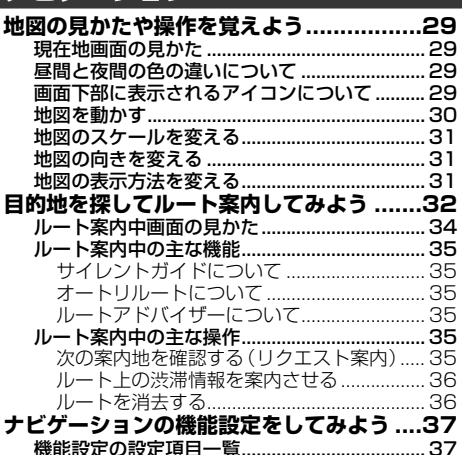

# オーディオ

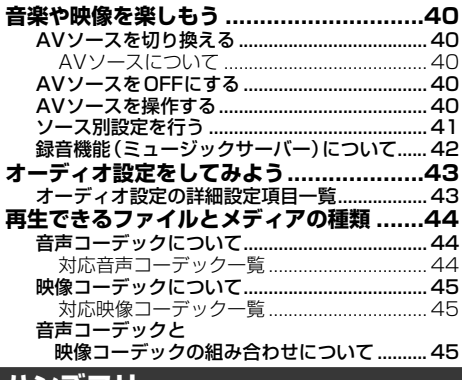

### ハンズフリー

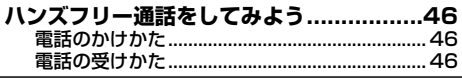

# 困ったときは

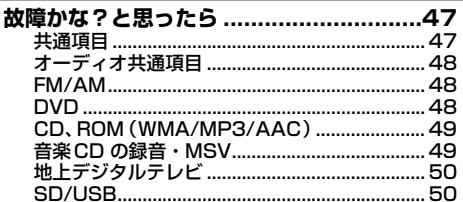

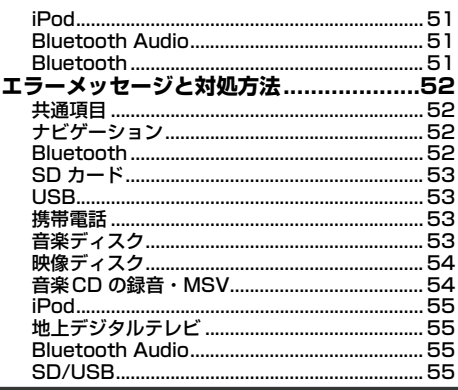

# 付録

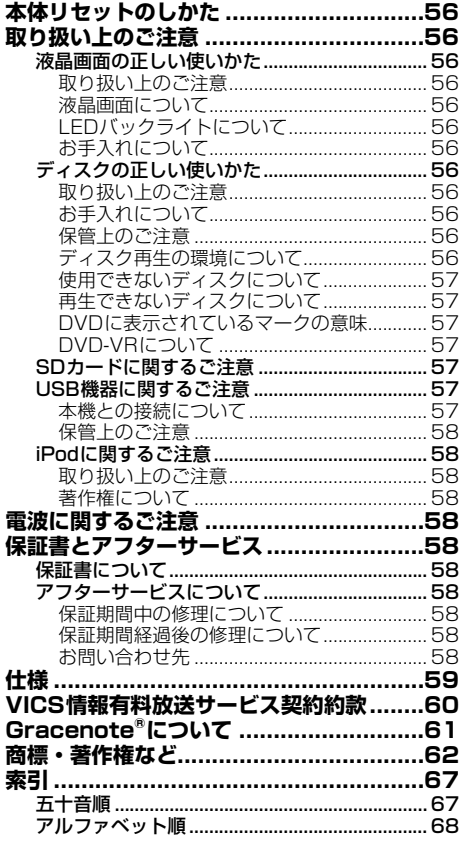

# <span id="page-7-0"></span>**はじめに**

本製品は、環境保護の観点から紙資源の使用量を見直し、いろいろな媒体を通して取り扱い情報を調 べることができるようになっています。

# **取付要領書**

製品に同梱されている説明書です。取り付けや接続を行うときにお読みください。機器構成の説明や 他の機器との接続のしかたについても、ここで説明しています。

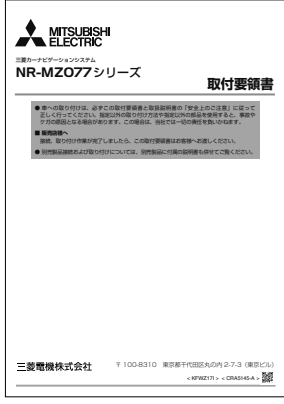

# **取扱説明書(本書)**

製品に同梱されている説明書です。本機を使い始める前に、必ずお読みください。本機をご購入後、 実際に使い始める前に知っておいていただきたいことや、ナビゲーション、オーディオなどの基本的 な使いかたを説明しています。

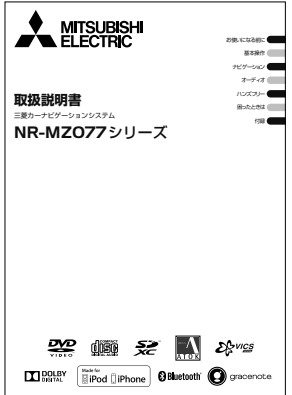

# **ユーザーズガイド**

<span id="page-8-0"></span>本製品の機能を説明した詳細なマニュアルです。

お客様の利用シーンなどに合わせて、機能、操作手順やQ&Aなど知りたい情報を詳しく知ることがで きるマニュアルです。

弊社ホームページからPDFをダウンロードすることができます。 詳しくは弊社ホームページにてご確認ください。

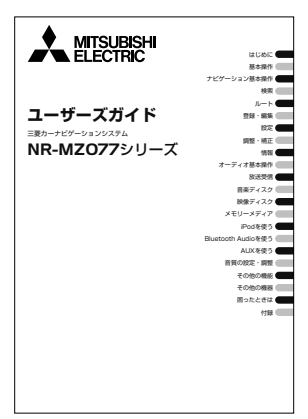

# <span id="page-9-0"></span>**本書の見かた**

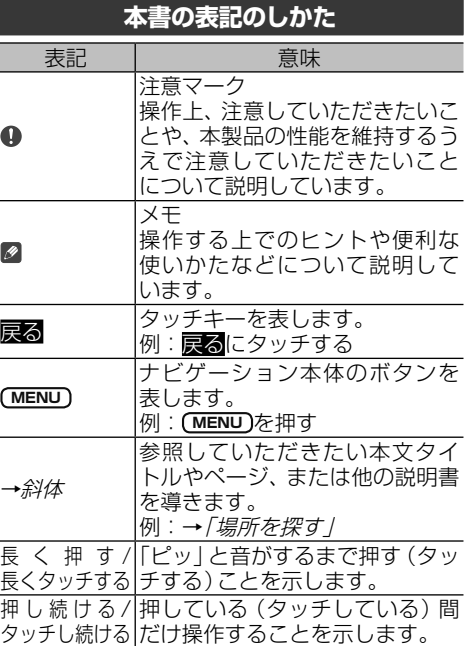

#### ■ メモ

- 本書では、SDメモリーカード、SDHCメモリーカー ドおよびSDXCメモリーカードを総称して「SD カード」と表記しています。
- ! 本書では、iPod、iPhoneを総称して「iPod」と表記 しています。
- 本書で使っているイラストや画面例は、実際の製品 と異なることがあります。
- 実際の製品の画面は、性能・機能改善のため、予告 なく変更することがあります。
- 本書に記載している製品名などの固有名詞は、各社 の商標または登録商標です。

# **ご使用前に知っておいていただ きたいこと**

### **緊急施設の検索やルート案内について**

病院、消防署、警察署など、緊急施設の検索やルー ト案内については、本機に依存せず、各施設に直 接ご確認ください。

## **地図データについて**

本機のご使用に当たっては、地図ディスクは必要 ありません。地図データは、本機内蔵のメモリー に収録されています。

### **バッテリー上がりを防ぐために**

本機をお使いになるときは、必ず車のエンジンを かけてください。エンジンがかかっていないとき に本機を使用すると、バッテリーが消耗します。

#### メモ

• 環境保護のため、必要以上の停車中のアイドリング は避けましょう。

### **バッテリーを外すときのご注意**

点検などでバッテリーを外すと、次の内容が工場 出荷時の状態に戻ります。必要な情報は事前に 控えておいてください。

自車方位/画質調整/画面角度調整/オーディ オ設定の内容/ラジオ、交通情報のプリセット内 容/各AVソースの再生モード など

### **本機と接続可能な通信機器について**

% 携帯電話を本機にBluetooth接続することで、電話 機能やBluetooth Audio機能(Bluetooth Audio対 応携帯電話の場合)などが使えます。ただし、携帯電 話やiPhone/スマートフォンの機種によっては、そ れらに対応していない機種もありますので、ご注意 ください。

### **SD カードについて**

- 本機は、SDメモリーカード、SDHCメモリーカード およびSDXCメモリーカードに対応しています。
- % 音楽CDを録音するためには、256 MB以上のSD カードが必要です。また、音楽CD の録音・マイミッ クスを利用するためには、30 MB以上の残容量が必 要です。
- 本機はすべてのSDカードの動作を保証するもので はありません。
- SDカードへのアクセス中は、SDカードを抜かないで ください。また、車のキースイッチ位置を変更しない でください。データが破損する恐れがあります。その ような行為において破損した場合、補償できません。
- SDカードは寿命があります。普通に使用していて も正常に書き込みや消去などの動作をしなくなる場 合があります。

<span id="page-10-0"></span>● お持ちのパソコンで認識しているSDカードが、ま れに本機で認識しない場合があります。この場合、 SDカードの不具合によっては、専用のフォーマット ツールでフォーマットすることにより認識する場合 があります。また、パソコンの標準機能でフォーマッ トをするとSD規格非準拠のフォーマットになるた め、データの書き込み、あるいは読み出しができない などの不具合が発生することがありますので、専用 フォーマットソフトでフォーマット作業を実行する ことが推奨されています。ただし、フォーマットし た場合は、SDカードに記録されたデータがすべて消 失します。フォーマットの際は、必ずSDカードデー タのバックアップを作成してから行ってください。

SDカードのフォーマットソフトウェアは、SDアソ シエーションの以下ホームページより入手できます。

https://www.sdcard.org/jp/home.html

- フォーマット作業によるSDカードの不具合修復を 弊社が保証するものではありません。また、本作業 により、SDカードのデータ消失並びに、その他損害 が発生した場合は、弊社として責任を負えません。 フォーマットソフトの説明書などをよくお読みにな り、あくまで、お客様の判断・責任の元でフォーマッ ト作業は実行してください。
- 音 楽 C D を 録 音 す る と、SDカ ー ド に<br>- 「NAVIRECDATA2」という録音した音楽データ用 のフォルダーが作られます。このフォルダーの内容 は変更しないでください。このフォルダーの中に ファイルを保存すると、本機で録音データの全消去 を行ったときに削除されるため注意してください。 また、SDカードの中に「NAVIRECDATA2」という 名前のフォルダーは作らないでください。

#### **著作権**

本製品に収録されたデータ及びプログラムの著 作権は、弊社及び弊社に対し著作権に基づく権利 を許諾した第三者に帰属しております。お客様 は、いかなる形式においてもこれらのデータ及び プログラムの全部または一部を複製、改変、解析 などすることはできません。

### **お客様が保存されたデータについて**

- 本製品の故障、誤動作または不具合により、録音され なかった場合の録音内容、および消失した録音デー タの補償については、ご容赦ください。
- 本機の地図データ更新および修理において、お客様の 登録されたデータの保証については、ご容赦ください。
- % 録音された音楽情報(SDカード内に生成される録音 データ)は、パソコンにバックアップできます。
- ナビゲーションに登録されたメモリダイヤル・各種 機能設定などの内容は、事故や故障・修理・その他 取り扱いによって変化・消失する場合があります。 大切な内容は控えをお取りください。万一内容が変 化・消失した場合の損害および逸失利益につきまし ては、一切の責任は負いかねますので、あらかじめ ご了承ください。

### **オートアンテナ車のご注意**

本機をオートアンテナ車(モーターアンテナ車) に取り付けた場合、エンジンスイッチのON(本 機の電源ON)に連動してアンテナが上がります。 屋内ではご注意ください。

### **設定の初期化について**

ご購入後に設定した内容を工場出荷時の状態に 戻すことができます。 設定の初期化について、詳しくは『ユーザーズガ イド』をご覧ください。(ユーザーズガイドの閲覧 方法については、本書のP9をご覧ください。)

### **初期学習について**

センサー初期学習とは、センサーを利用可能にす るために車や取付状態に合わせて学習を開始し ている状態のことです。センサーが利用可能に なると、初期学習は終了します。初期学習中にエ ンジンをかけると以下の画面が表示されますの で、確認 にタッチしてください。 店頭展示 には タッチしないでください。タッチしてしまった 場合は、一度車のキーを抜いてから、エンジンを かけ直してください。

センサー学習について、詳しくは『ユーザーズガイ ド』をご覧ください。(ユーザーズガイドの閲覧方 法については、本書のP9をご覧ください。)

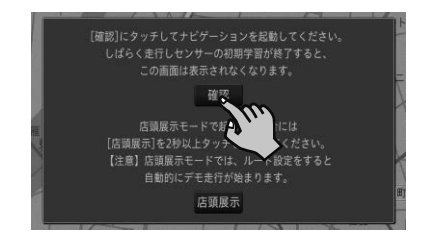

### **その他**

- <span id="page-11-0"></span>% 著作権で保護された番組をビデオデッキなどで録 画すると、著作権を保護するための機能が働き、正 しく録画できません。また、著作権保護の機能によ り、ビデオデッキを介してモニターに出力した場合 には、再生する時も画質が劣化することがあります。 これらは機器の問題ではありません。著作権保護さ れた番組を視聴するときは、本機とリアモニターを 直接接続してお楽しみください。
- % 製品の性能改善などを目的として、本機には動作履 歴情報(測位結果など)を記録する機能があります。 動作履歴情報にお客様の個人情報は含まれません。 また、この情報は当社指定の拠点および当社指定の 業務委託先でのみ解析ができるしくみになってお り、お客様の同意をいただけた場合に限り使用いた します。
- 弊社は、本製品がお客様の特定目的へ合致すること を保証するものではありません。
- 本製品の仕様及び外観は、改善のため予告なく変更 する場合があります。その場合における変更前の本 製品の改造、またはお取り換えのご要望には応じか ねます。

# **簡単セットアップをしよう**

本機の基本的な設定を、画面の指示に従ってかん たんに行うことができます。 本機をご購入後、はじめてお使いになるときは、 自動的に簡単セットアップが起動します。

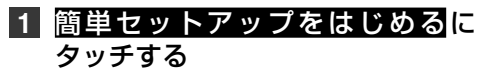

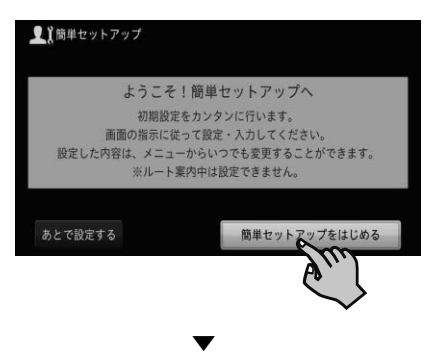

以下の順に設定を行います。

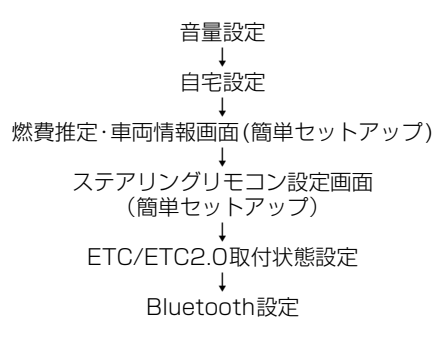

それぞれの画面の指示に従って設定してく ださい。

#### メモ

- ルート案内中は、設定できません。
- あとで設定したい場合は、あとで設定するにタッチ してください。次回起動時も簡単セットアップが 起動します。
- 簡単 セ ッ ト ア ッ プ は、設 定 · 編 集 メ ニ ュ ー (→P25)からも行えます。

お使いになる前に - キャッシュ <span id="page-12-0"></span>**2** 簡単セットアップ終了画面まで進ん だら、簡単セットアップを終了 にタッチする

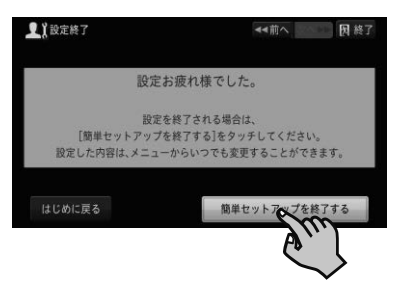

### **簡単セットアップ画面の見かた**

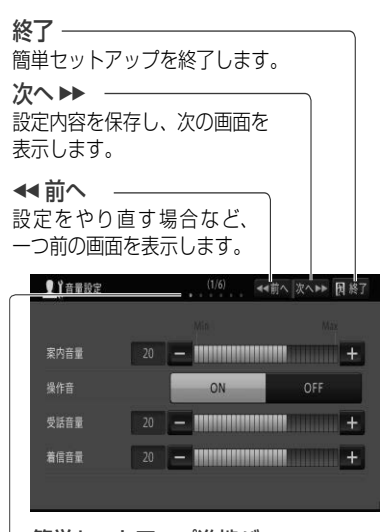

簡単セットアップ進捗バー 簡単セットアップがどこまで進んでいるか 確認できます。

# **連携アプリについて**

### **NaviCon**

NaviConは多彩な連携アプリで探した行先を、 ワンタッチでカーナビに転送し目的地に設定で きるお出かけサポートアプリです。 NaviCon(iPhone版/ Android版)は無料でご 利用いただけます。 インストール方法はこちらをご覧ください。 NaviConサポートサイト: < http://navicon.com/ >

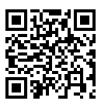

- NaviConを使用するには、本機とiPhoneまたは、<br>- スマートフォン (Android™) をBluetooth接続す る必要があります。(→P16)
- ! NaviConを使用するときは、iPodをUSB端子に接 続しないでください。

# <span id="page-13-0"></span>**本機の基本操作を覚えよう**

ナビゲーション本体、マイクの各部の名称と働きを説明します。

### **各部の名称と主な働きを覚えよう**

**■ナビゲーション**

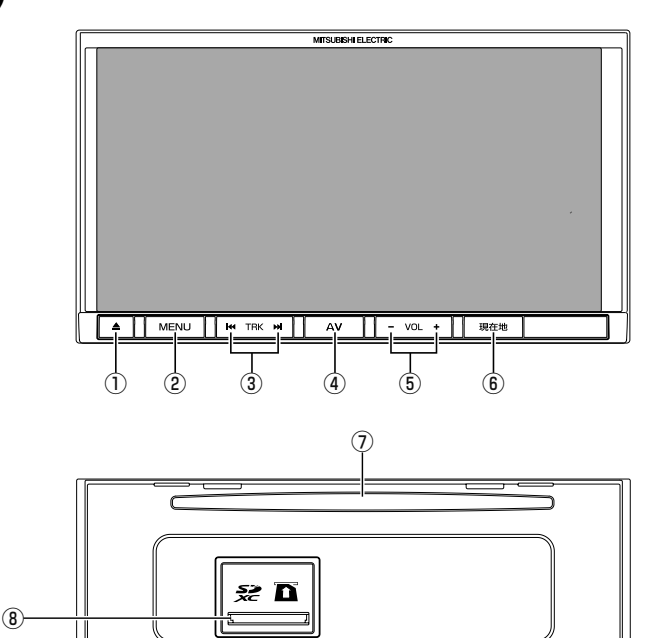

- 1 **ボタン(→P17,18,19)** ディスク、SDカードの出し入れや、モニターの 角度調整を行うための操作画面を表示します。
- 2 **MENU ボタン(→P22)** セントラルメニューを表示します。セント ラルメニュー表示中は、NAVIメニューと AVメニューを切り換えます。 長く押すと画面の画質を調整します。
- **3 「<<)(▶▶)ボタン** 放送局の選択や再生する曲の選択をします。 長く押すと、曲の早戻しや早送りをします。
- 4 **AV ボタン** AVソース画面時は、セントラルメニューを 表示します。(長く押すとAVソースをOFF にしてセントラルメニューを表示します。) ナビゲーション画面時は、AVソースがOFFの 場合はセントラルメニューを表示し、AVソー スがONの場合はAVソース画面を表示します。
- 5 **(音量調整)ボタン** 車のスピーカーから出力されるAVソース の音量を調整できます。
- 6 **現在地 ボタン** ナビゲーションの現在地表示に切り換えます。 長く押すと画面を一時的に消し、待機状態に します(ナビスタンバイ)。
- 7 **ディスク挿入口(→P17)** DVDやCDなどを挿入します。
- 8 **SDカードスロット(→P18)** SDカードを挿入します。

- 指のケガに注意
- ! モニターを開閉するときは、指などを挟まれないようにご注意ください。特にお子様にはご注意ください。ケガ の原因となることがあります。

### <span id="page-14-0"></span>注意

- 本機を使用していないときは、モニターを閉じた状 態にしてください。
- モニターの角度調整や開閉を無理に行わないでく ださい。モニターに強い力が加わると故障するこ とがあります。
- モニターの角度調整や開閉をするときに、物を挟ま ないように注意してください。物が挟まってしまっ たときは、挟まった物を取り除いてから開閉操作を してください。
- SDカードの出し入れの際、モニターを完全に開い た状態のままにしておくと、一定の間隔で音声警告 .こんだ。<br>が行われます。表示部保護のため、必要な場合以外 モニターは閉じた状態でご使用ください。

### メモ

- ナビスタンバイ中の画面にタッチすると、元の画面 に戻ります。
- ! ナビスタンバイ中は、ナビゲーションの音声案内も 出力されません。
- ! ナビゲーションの案内音声、操作音、電話の受話音 および着信音の調整は、「ナビゲーションの音量を 調整してみよう」(→P20)で行います。

### **■ハンズフリー通話用マイク**

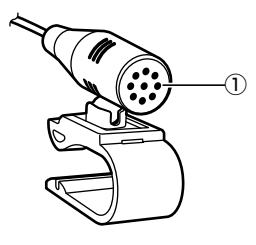

1 **集音部**

本機に携帯電話をBluetooth 接続して、ハ ンズフリー通話を行う場合は、ハンズフリー 用マイクに向かって話します。

### **ナビゲーションの電源について**

本機の電源は、車のエンジンスイッチをONにす ると自動的に入り、エンジンスイッチをOFFに すると切れます。

### 注意

! 本機は、エンジンスイッチをOFF(本機の電源を OFF)にするとモニターが自動的に閉じます。ただ し、モニターが完全に開いた状態でエンジンスイッ チをOFF(本機の電源をOFF)にしても、自動的に モニターが閉じることはありません。故障ではあ りません。

### メモ

• ナビゲーションの電源スイッチはありません。

# **テレビを見るための準備をしよう**

本機をご購入後、はじめてテレビをご覧になると きは、受信可能なチャンネルを探して本機に登録 する作業(チャンネルスキャン)が必要です。この 準備が完了するまで、テレビはご覧になれません。

## **受信可能なチャンネルを本機に登録する (チャンネルスキャン)**

メモ

- ! チャンネルスキャンは、テレビの電波を受信しやす い場所で行ってください。(地下駐車場などでは電 波を受信しない場合があります。)
- 設定初期化したときにもチャンネルスキャンが必 要です。

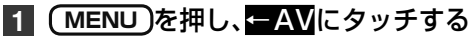

**2** DTV にタッチする

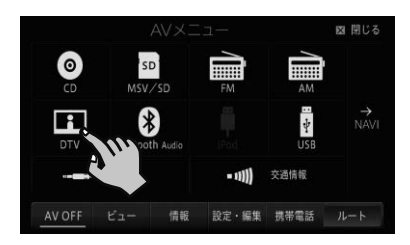

**3** 次ページ-スキャンに2秒以上 タッチする

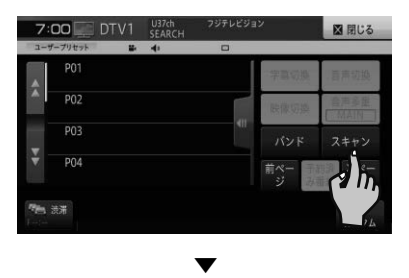

チャンネルスキャンを開始します。

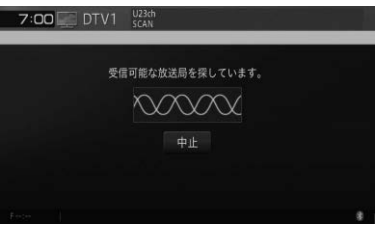

▼

15 チャンネルスキャンが終了すると、テレビの 映像が表示されます。

# <span id="page-15-0"></span>**自宅を登録しよう**

あらかじめ自宅の場所を登録しておくと、ドライ ブ先から自宅へ帰るときなどに、かんたんな操作 でルートを探索できます。

**1** 自宅に車を停める

**2 MENU** を押し、自宅にタッチする

基本操作 基本操作

**3** はいにタッチする

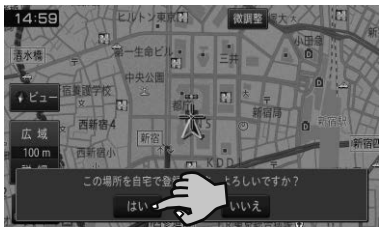

▼

自宅が登録されます。

### メモ

- 簡単セットアップ (→P12)でも登録できます。
- 引っ越しなどの理由で自宅を再登録したい場合は、 登録済みの自宅を削除してから操作してください。 ⇒『ユーザーズガイド』(ユーザーズガイドの閲覧方 法については、本書のP9をご覧ください。)
- 地図画面上で自車マーク▲が自宅の位置にあるこ とを確認してください。ずれているときは、画面を スクロールして十字カーソルを自宅の位置に合わ せてください。→P30の「地図を動かす」
- き録後に自宅にタッチすると、自宅までのルート探 索が始まります。

# **携帯電話を登録しよう**

ハンズフリー通話やBluetooth Audio機能をご 利用になるには、あらかじめ本機に携帯電話を登 録してください。操作を行う前に、携帯電話の Bluetooth機能をONにしてください。

### メモ

- 携帯電話に関する操作方法は、携帯電話の取扱説明 書をご覧ください。
- ! Bluetooth 対応の携帯電話でも、機種によっては 本機との接続に制限が発生する場合があります。 「本機と接続可能な通信機器について」(→P10) をご覧になり、事前に確認してください。
- **1 MENU** を押し、設定・編集-システ ム設定-Bluetooth設定にタッチする
- **2** 機器登録にタッチする

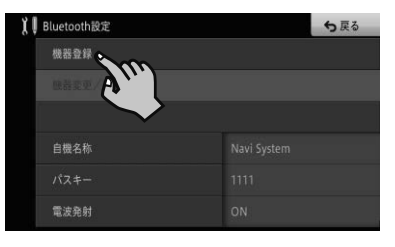

▼

周辺のBluetooth機器を検索してリスト表 示します。

- 検索は約20秒間行われます。検索を開始して20 秒経過後にBluetooth機能をON にした機器などが ある場合は、再検索にタッチすると検索し直します。
- お使いの携帯電話によっては、本機からの検索で見 <u>つからない場</u>合があります。その場合は、 相手機器 から登録するにタッチして、Bluetooth機器の登録 メニューから登録してください。

**3** 登録するBluetooth機器にタッチする

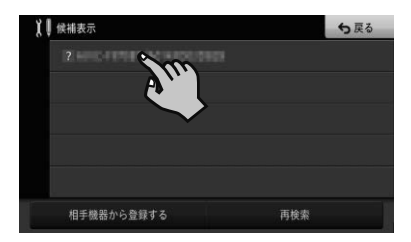

# <span id="page-16-0"></span>**4** 本機またはBluetooth機器を操作 してペアリングを行う

### メモ

- Bluetooth機器を最初に登録する際は、接続相手を 特定するため、ペアリング操作が必要です。ペアリ ング方法はお使いのBluetooth機器によって異な ります。本機またはBluetooth機器の画面表示に 従ってペアリングしてください。
- ! Bluetooth機器に本機を登録(機器登録・機器認証) する方法については、Bluetooth機器の取扱説明書 をご覧ください。
- 本機は、ハンズフリー通話、メモリダイヤル読み込 み※、Bluetooth Audio、NaviConに対応してい ます。 ※お使いのBluetooth機器によっては、各機能に

対応していない場合があります。

▼ 登録完了のメッセージが表示されます。

# **ディスクの入れかた・取り出しかた**

### 注意

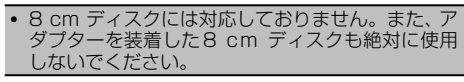

# **ディスクの入れかた**

- **1** を押す
- **2** OPEN にタッチする

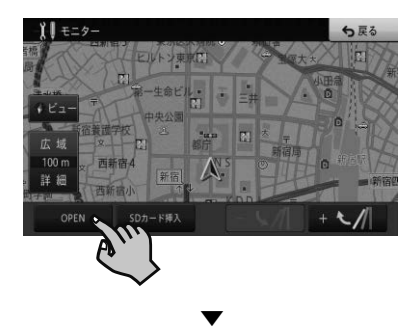

モニターが開きます。

**3** ディスク挿入口にディスクを差 し込む

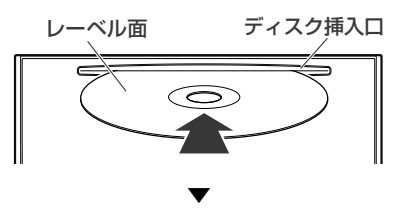

ディスクは途中まで差し込むと自動的に引 き込まれ、モニターが閉じます。

# **ディスクの取り出しかた**

- ■1 国を押す
- **2** ディスクイジェクトにタッチする

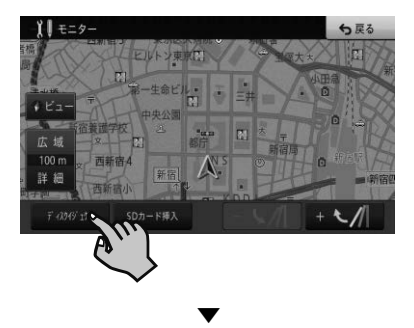

モニターが開き、ディスクが自動的に押し出 されます。

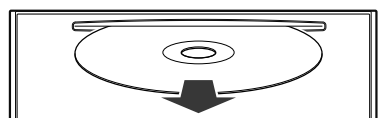

▼

■3 ディスクを取り出し、 △を押す

モニターが閉じます。

# <span id="page-17-0"></span>**SDカードの入れかた・取り外 しかた**

# 注意

- ! SDカードの出し入れを無理に行うと、本機やSD カードが破損する恐れがあります。ご注意ください。
- · SDカードスロットには、SDカード以外のものを挿 入しないでください。コインなどの金属物を挿入し た場合、内部回路が破損し故障の原因となります。
- · 安全のため、走行中はSDカードの出し入れはしな いでください。

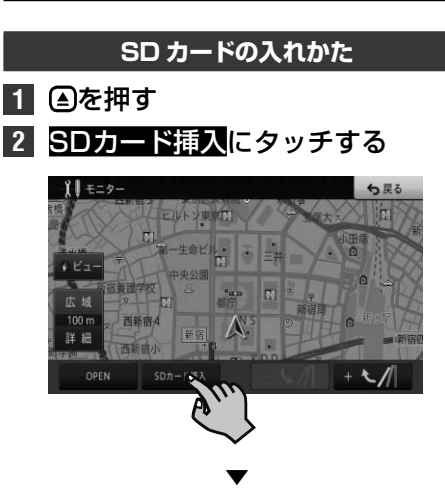

モニターが開きます。

**3** "カチッ"と音がするまでSDカー ドを差し込む

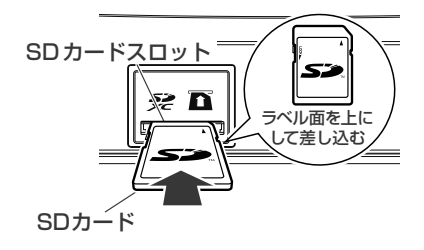

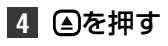

モニターが閉じます。

### 注意

· SDカードが完全に挿入されていない状態で つを押 さないでください。カードを破損させる恐れがあ ります(SDカードの挿入位置が正しくないまま△ - ここ。<br>を押すと、モニターにメッセージが表示され、音声 による案内が行われます)。

▼

**SD カードの取り外しかた**

- **42** 全押す
- **2** SDカード取り外しにタッチする

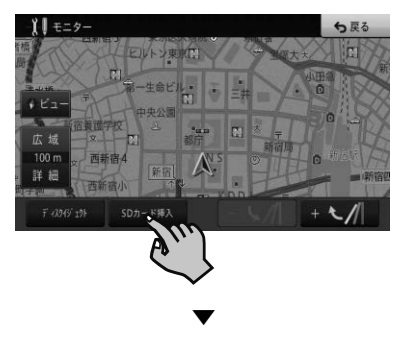

モニターが開きます。

### 

- · SDカードを取り外す場合は、必ずSDカード取り 外しにタッチしてから行ってください。タッチせ ずに取り外すと、SDカード内のデータが破損する 恐れがあります。
- **3** "カチッ"と音がするまでSDカー ドを押し込んで離す

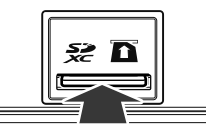

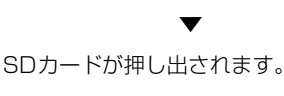

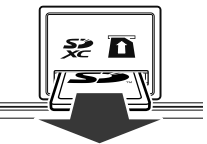

**4** SDカードをまっすぐ引き抜き、 を押す ▼

モニターが閉じます。

### 注意

- SDカードは中央部をゆっくりと押して、まっすぐ 取り出してください。
- · 取り外したSDカードは、専用ケースに入れるなど して、保管してください。また、誤ってお子様が飲 み込むなどのことがないように、保管場所にもご配 慮ください。

# <span id="page-18-0"></span>**画面を見やすく調整してみよう**

#### メモ

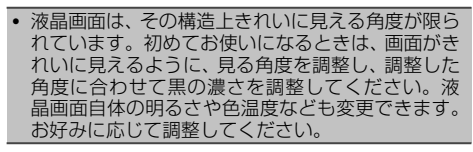

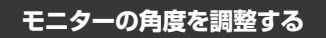

- **1** を押す
- 2 + または にタッチする

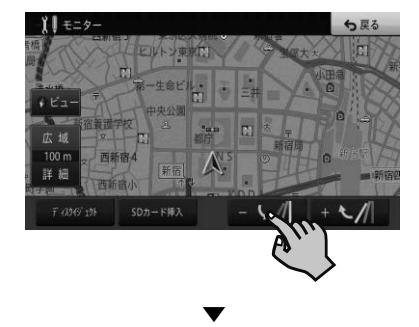

タッチするごとに、モニターの角度が変わります。

### メモ

• 角度調整したモニターは、次にエンジンスイッチを ON(本機の電源をON)にしたとき自動的に調整し た角度になります。

### **画質を調整する**

**2** 調整したい項目にタッチする

**1 MENU** を長く押す

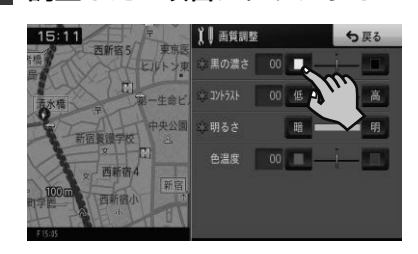

# **地図画面とAVソース画面を同 時に表示してみよう**

画面を2分割して、地図画面とAVソース画面を 同時に表示させることができます。

# **1** 現在地画面で、ビューにタッチする

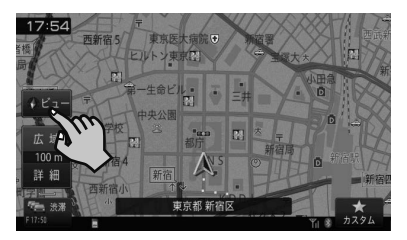

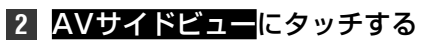

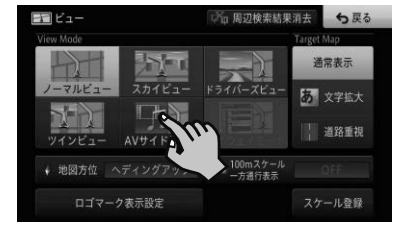

▼

2画面表示に切り換わります。

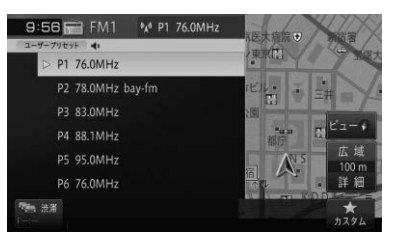

<span id="page-19-0"></span>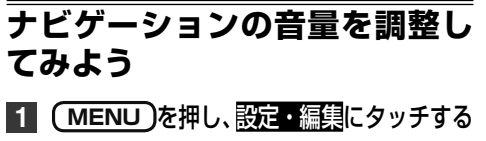

**2** 案内・ハンズフリー音量設定にタッチする

**3 調整したい項目の + / ■または** ON/OFFにタッチする

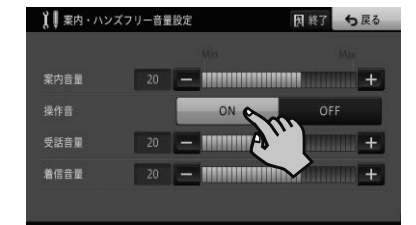

### メモ

基本操作

基本操作

- 簡単セットアップ(→P12)でも調整できます。
- 操作音は、それぞれの調整した音量と同じ大きさで 鳴ります。
- 調整・補正メニュー(→ *P26*)の 「音量/消音 設定」では、より詳しい設定ができます。
- オーディオの音量調整については、P14をご覧 ください。

### 注意

! 操作音をOFFに設定すると、警告音も鳴らなくな りますのでご注意ください。

# **カスタムキーの操作を覚えよう**

普段よく使う機能を、画面下部に表示されるカス タムに登録できます。工場出荷時は「地点を登録 する」です。

# **カスタム機能を設定する**

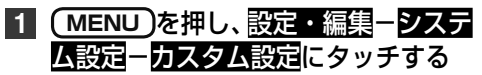

**2** 登録したい機能を選ぶ

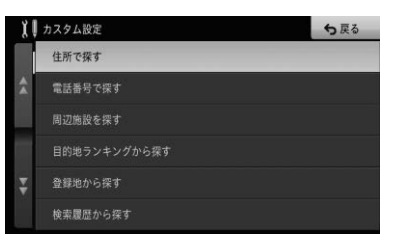

**カスタム機能を使う**

**1** 現在地画面で、カスタムにタッチする

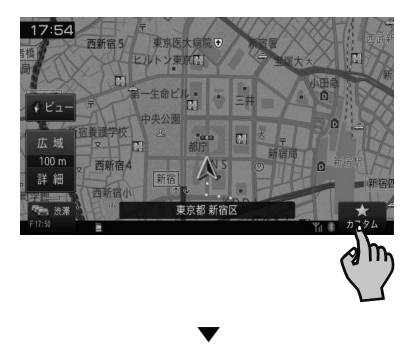

登録した機能(例:ロゴマークをON/OFF する)が動作します。

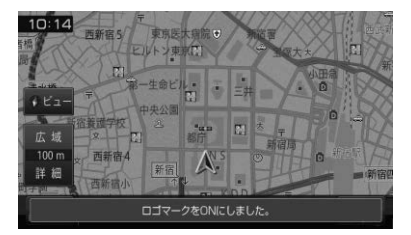

- ! 以下の機能は、地図画面またはAVソース画面のど ちらでも動作します。
	- 周辺施設を探す
	- 目的地ランキングから探す
	- 自宅へ帰る
	- アイドリングアッテネーター設定O N /OFFする
	- アッテネーターをON/OFFする
	- 全画面に時計を表示する
	- その他の機能は、地図画面でのみ動作します。

# <span id="page-20-0"></span>**現在地を登録してみよう**

旅先など景色のきれいで覚えておきたい場所を 登録しておくと、目的地を設定する際などに利用 できます。

**1** 登録したい場所に車を停める

**2** 現在地画面で、カスタムにタッチする

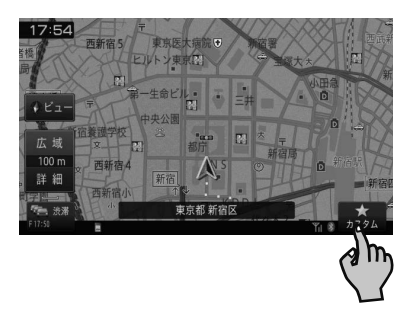

▼

場所が登録されます。

### メモ

- 現在地の住所付近の名称で登録されます。
- カスタムキーに「地点を登録する」を設定してくだ さい。(工場出荷時の設定は「地点を登録する」で す。)
- カスタムキーに他の機能が設定されていると、手順 2の操作はできません。

# **登録した場所を編集してみよう**

以下の情報を編集することができます。

詳しくは、ユーザーズガイド「登録した場所の編 集」を参照してください。(ユーザーズガイドの 閲覧方法は、本書のP9をご覧ください。)

- ・名前 ・方向指定
- ・ヨミ ・グループ
- ・電話番号 ・位置修正
- ・2Dマーク ・効果音
- ・3Dマーク

# <span id="page-21-0"></span>**メニューの操作を覚えよう**

基本操作 基本操作

本機では、用途に応じていろいろなメニュー画面が表示されます。 それぞれの使いかたを覚えておくと便利です。

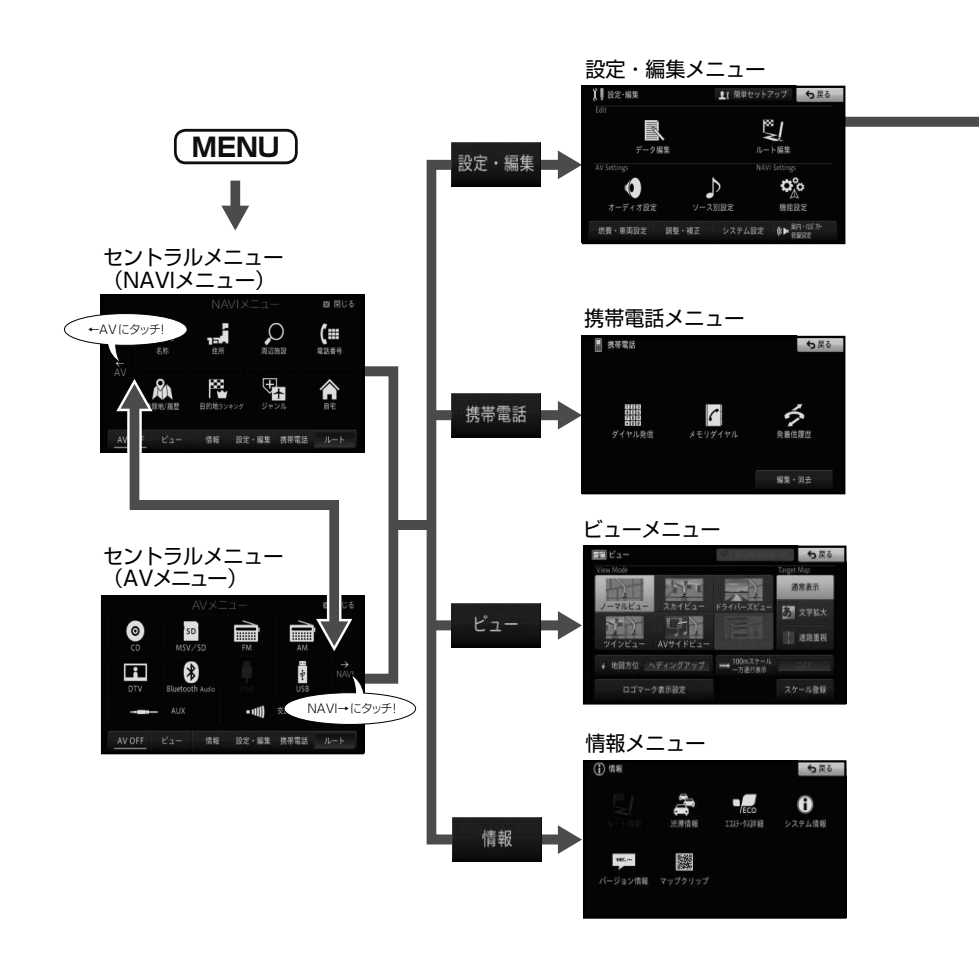

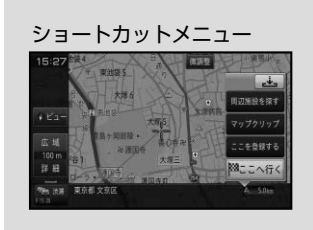

地図をスクロールまたは場所を 探したときに表示されます。

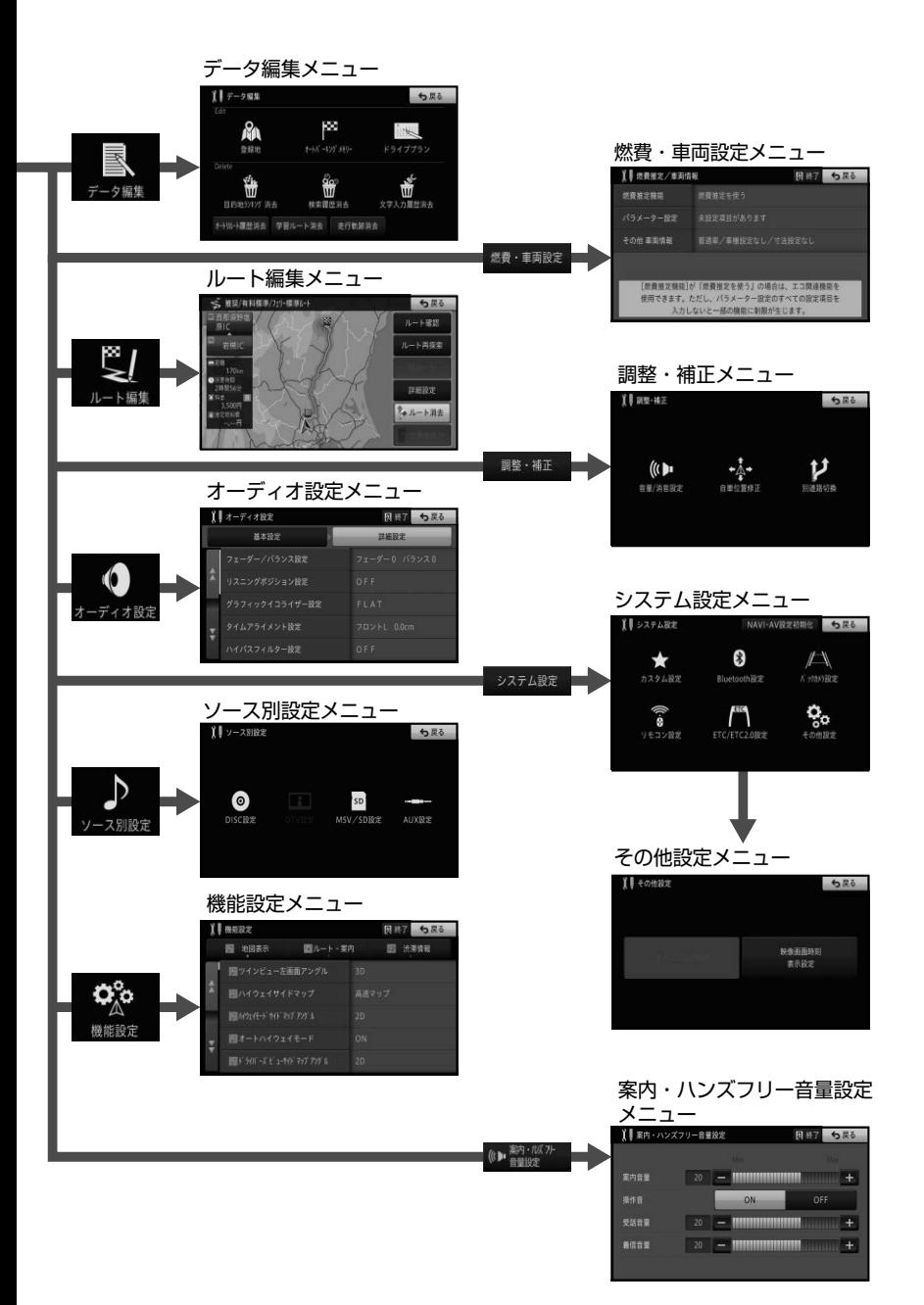

## **セントラルメニュー**

<span id="page-23-0"></span>セントラルメニューには、いろいろな機能が集め られています。

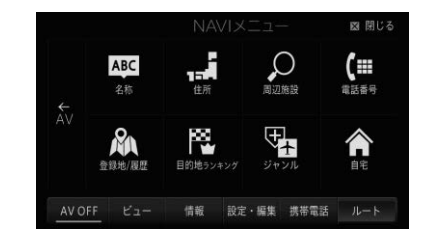

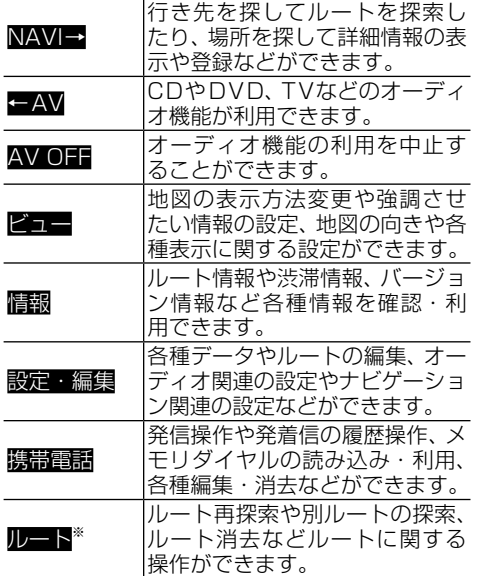

※:案内中ルートがある場合

#### **■NAVIメニュー**

NAVIメニューには、場所を探すメニューが集められて います。

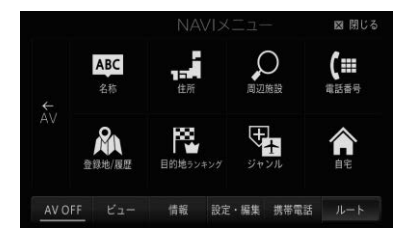

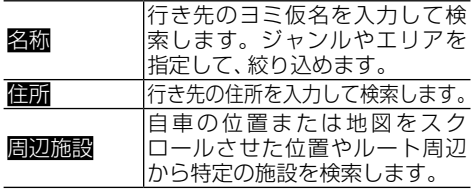

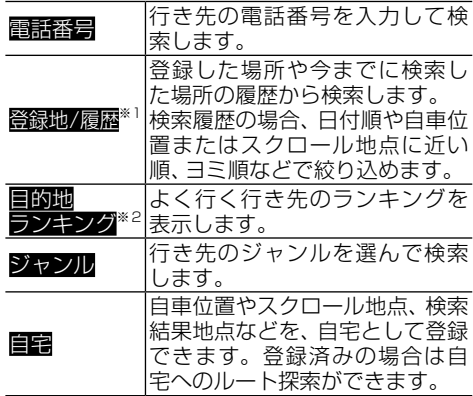

※1:登録地点や検索履歴がある場合

※2:ランキング情報がある場合

#### **■AVメニュー**

AVメニューには、オーディオに関するメニューが集め られています。

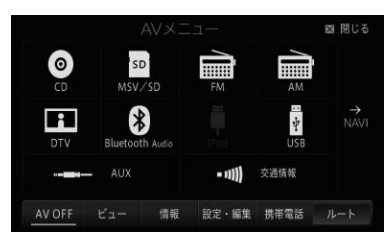

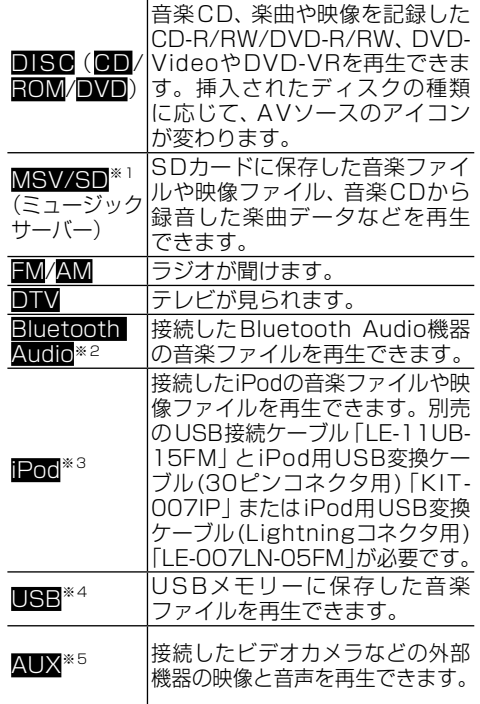

 $\overline{a}$ 

#### <span id="page-24-0"></span>交通情報 幹線道路などで放送されている AMの交通情報が聞けます。

- ※1:SDカードが挿入されている場合
- ※2:Bluetooth Audio機器が接続されている場合 ※3:iPodが接続されている場合
- ※4:USBが接続されている場合
- ※5: ソース別設定 (→ P41) でAUX設定の入力設 定をONにした場合

### **■ビューメニュー**

ビューメニューには、地図の表示に関するメニューが集 められています。

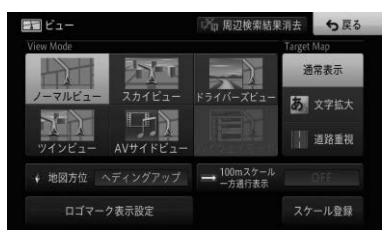

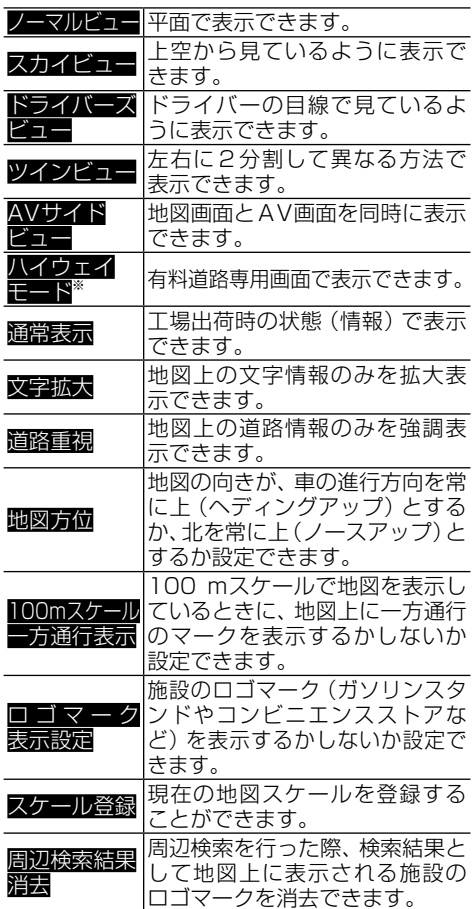

※:有料道路走行中の場合

## **■情報メニュー**

情報メニューには、ルートや渋滞、エコステータス、シ ステムなどのメニューが集められています。

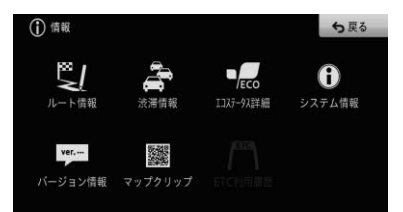

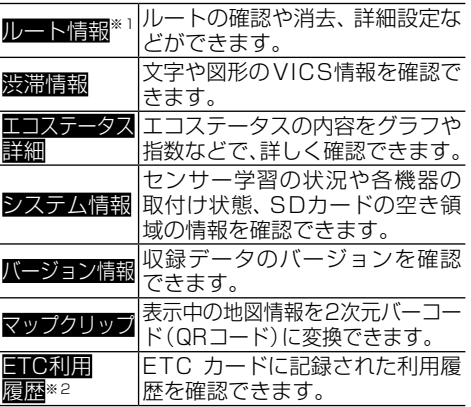

※1:案内中ルートがある場合

※2:ETCユニットが接続されていて、ETCカードが挿 入されている場合

### **■設定・編集メニュー**

設定・編集メニューには、設定または編集に関するメ ニューが集められています。

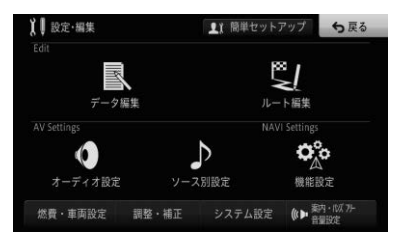

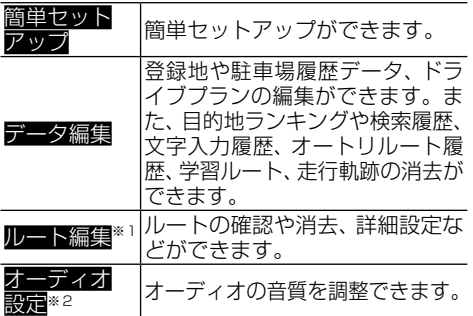

ーン・コンピューター<br>オーバー<br>オーバー

基本操作

<span id="page-25-0"></span>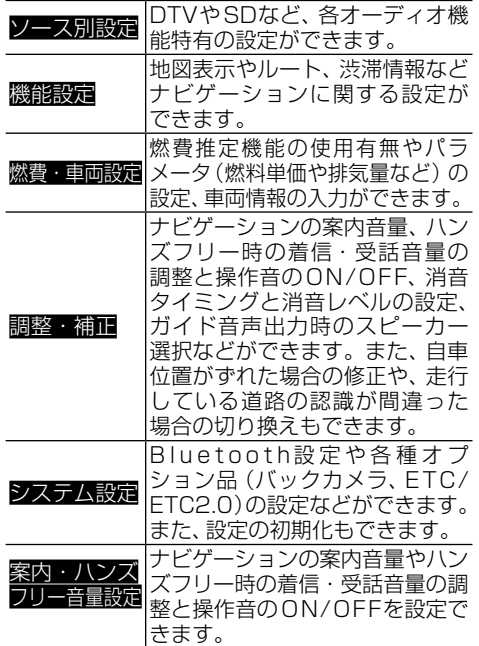

※1:案内中ルートがある場合

※2:AV機能利用中の場合

#### **■携帯電話メニュー**

携帯電話メニューには、携帯電話機能に関するメニュー が集められています。

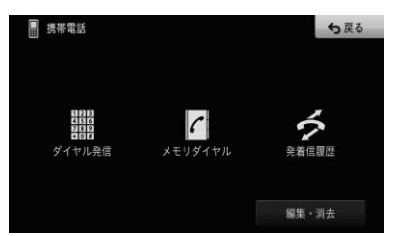

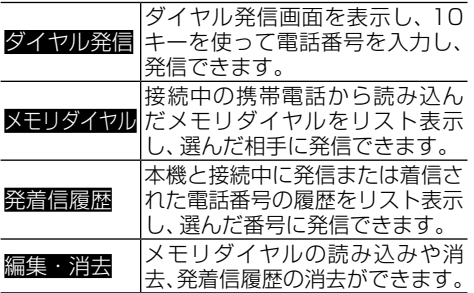

**ショートカットメニューの操作**

場所を探した際に、利用頻度の高い機能(ルー ト探索や場所の登録など)がショートカットメ ニューとして表示されます。

### **1** 地図をスクロールするか場所 を探す

# **2** 実行したい機能を選んでタッチする

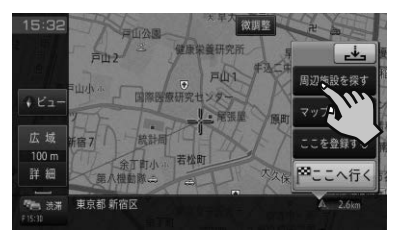

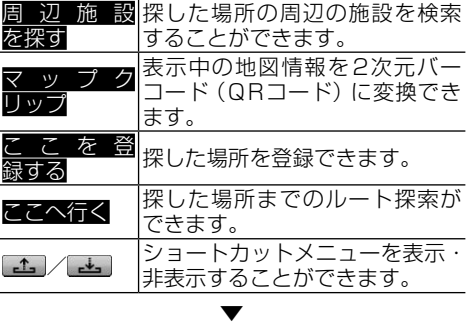

選んだショートカットメニューが実行されます。

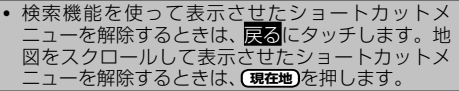

# <span id="page-26-0"></span>**リスト画面の操作を覚えよう**

機能に応じていろいろなリスト画面が表示されま す。それぞれの使いかたを覚えておくと便利です。

### **基本的なリストの操作**

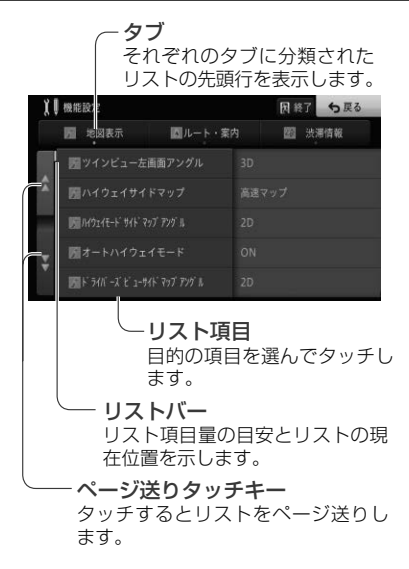

# **その他のリスト操作**

### **■50音タブ付きリストの操作**

### サイドマップなし

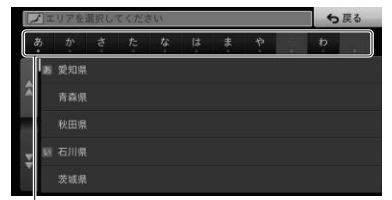

#### 50 音タブ

選んだタブの先頭からリスト表示 します。 。<br>同じタブに繰り返しタッチする*と、* 音送りでリスト表示します。 (あ→い→う→え→お)

### サイドマップあり

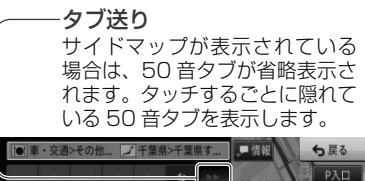

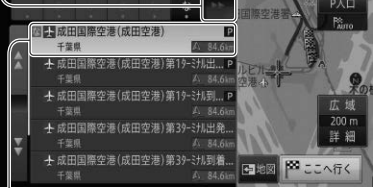

#### 選択中の項目 選択中の項目は、リストの色が変

わります。 検索結果のリストなどでは、あら かじめリスト最上段の項目が選択 状態となります。

### **■ポップアップメニューの操作**

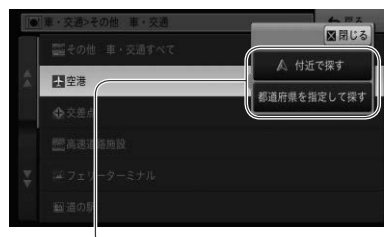

ポップアップメニュー 選んだ項目に選択肢がある 場合に表示されます。

# **■並べ替えの操作**

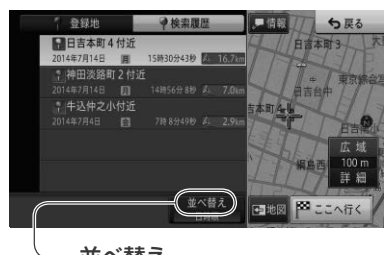

並べ替え タッチするごとに、ヨミ順や近い 順などのようにリスト表示を並べ 替えます。 並べ替えの種類は、表示している 画面によって異なります。

<span id="page-27-0"></span>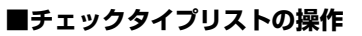

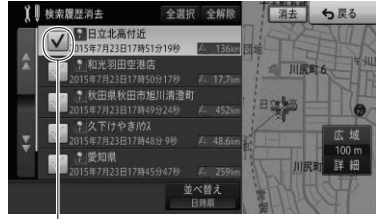

チェックマーク タッチするとチェックマークが 表示され、選択中であることを 示します。もう一度タッチする ホし、。。。。<br>とチェックマークが消え、選択

が解除されます。

### **■インジケーター付きリストの操作**

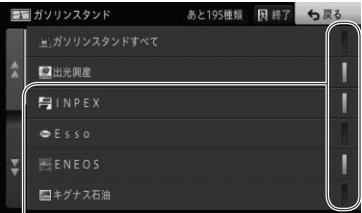

インジケーター タッチするとインジケーターが点灯 し、選択中であることを示します。 もう一度タッチするとインジケー ターが消灯し、選択が解除されます。

# <span id="page-28-0"></span>**地図の見かたや操作を覚えよう**

#### **現在地画面の見かた** 情報ウィンドウ表示 情報ウィンドウ表示の内容は、機能設定(→ P26)で市区町村名、走行道路名、緯度経度、 AV 情報、エコステータスの5種類に切り換えが できます。 VICS WIDE 緊急情報を受信した時は切り換える ことはできません。 –(17∶54 現在の時刻 東京医大病院の 西新宿 5 ヒルトン東京区  $124$ 自車マーク 團 小田台 車の位置と進 牛命b  $\overline{D}$ 行方向を表し 三井 翮 方位表示 - $+$  U<sub>1</sub> ます。 中央公司 赤い三角が北方  $\overline{b}$ 宿養護学校 宜 向を示します。 闗 広域  $\bigstar$ 屠 新宿局  $100<sub>m</sub>$ スケール表示 西新宿4 ïБ 詳細 新宿 下の––がスケール 新宿 軌跡表示 西新宿小 の距離を示します 東京都 新宿区 进港 (2D 表示のみ)。 カスタム 各種アイコン表示 渋滞情報提供時刻表示

### **昼間と夜間の色の違いについて**

夜間、周囲が暗くなってくると、画面が明るすぎ て表示されている映像が見えにくくなることがあ ります。そこで、本機では昼画面と夜画面とで画 面の配色を変えて、それぞれ見やすい画面を表示 します。例えば日没の時刻になると自動的に夜画 面に変わるように設定できます。昼画面と夜画面 の切り換えを車のスモール灯のON/OFFと連動 させたり、常に昼画面を表示させておくこともで きます。本書では、昼画面を例に説明しています。

### **画面下部に表示されるアイコンについて**

本機の設定や機器の接続状況に応じて、各種アイコンが 表示されます。

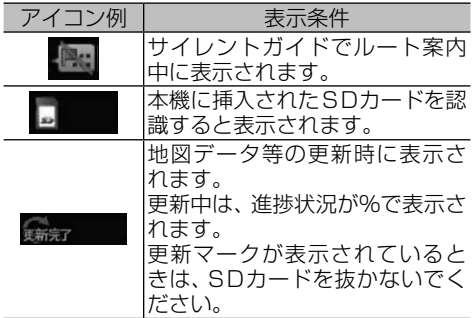

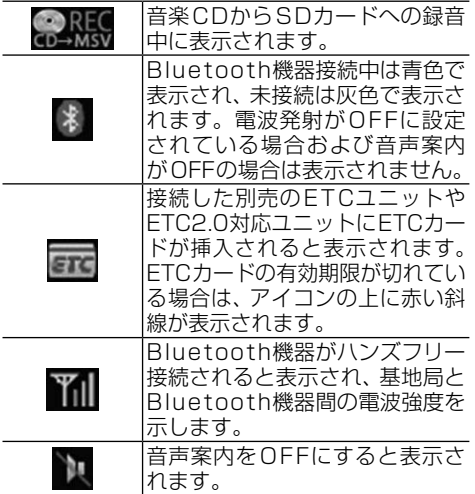

### メモ

• 同種のアイコンなどは、一度に1種類しか表示され ないものもあります。

ナビゲーション ナビゲーション

### **地図を動かす**

<span id="page-29-0"></span>地図上の見たい場所にタッチするか、見たい場所 の方向にタッチすると地図が動きます。この動 作をスクロールといいます。

## **1** 地図上の見たい場所にタッチする

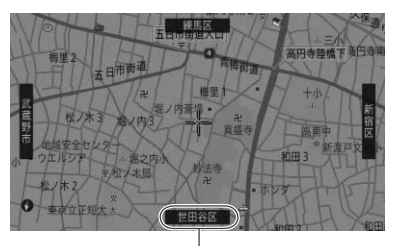

スクロール方面表示 地図のスケールが、10 m ~ 1 km スケールのときに表示されます。

十字カーソルが表示され、タッチした場所が 中心となるように地図が動きます。

地図上ではフリック/ドラッグ操作ができます。

▼

#### フリック操作

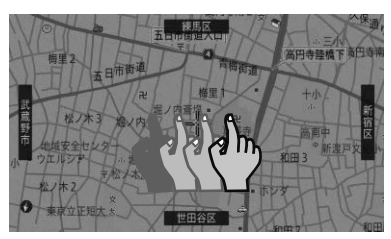

画面を指で払うようにすると、指を払った方向に 地図が移動します。(フリックスクロール)

#### ドラッグ操作

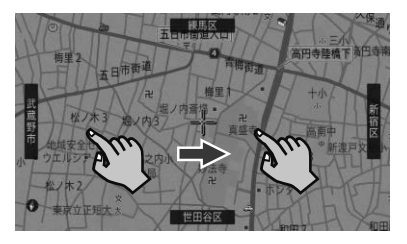

画面にタッチしたまま指を動かすと、指の動きに 従って地図が動きます。(ドラッグスクロール)

### メモ

- ノーマルビューの場合は微調整が表示されます。
- ! タッチし続けると、その方面にスクロールします。 また、画面中央のカーソルから離れた場所にタッチ するほど、スクロール速度が速くなります。
- 走行中にスクロール操作をすると、タッチしたとこ ろまでスクロールして停止します。

# **2** 微調整にタッチする

現在地の方向 十字カーソル位置と現在地を結んだ線。

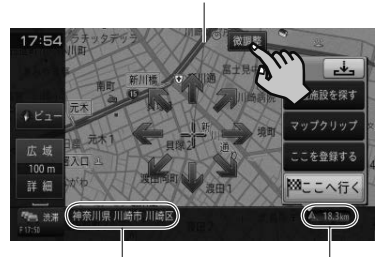

十字カーソル位置の地名 十字カーソル位置周辺の地名 を示します。

現在地から十字カーソル 位置までの直線距離

### **3** 表示を微調整する

矢印にタッチするごとに、地図が少しずつ動 きます。また、画面の任意の位置をタッチし ても地図が動きます。

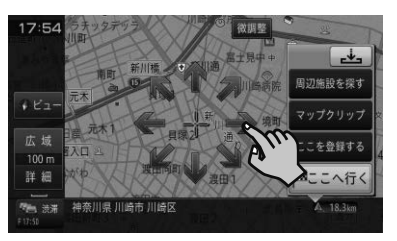

- もう一度微調整にタッチすると、8方向の矢印が 消えます。
- ! 走行中は微調整の操作はできません。
- ! **現在地** を押すと、現在地周辺の地図に戻ります。

### **地図のスケールを変える**

<span id="page-30-0"></span>10 m ~ 500 kmの範囲で地図のスケールを変 更できます。

**1** 現在地画面で、広域または詳細に タッチする

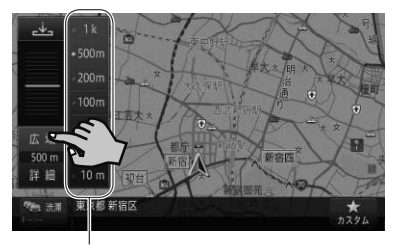

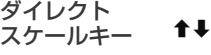

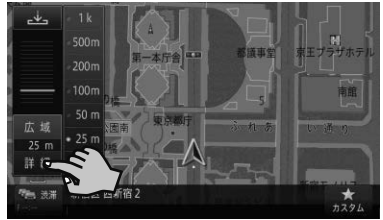

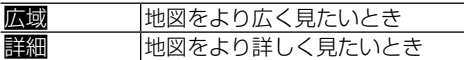

ダイレクトスケールキーから直接スケール を選ぶこともできます。

### メモ

• こタッチすると、元の画面に戻ります。

• 停車中のみ、<mark>広域</mark>/<mark>詳細</mark>にタッチし続けることで、 スケールを段階的に変えることができます(フリー ズーム)。

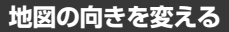

ノーマルビューでの地図の向きを変更できま す。 地 図 の 向 き に 関 し て 詳 し く は、P25の 「ビューメニュー」をご覧ください。

**1** 現在地画面で、ビューにタッチする

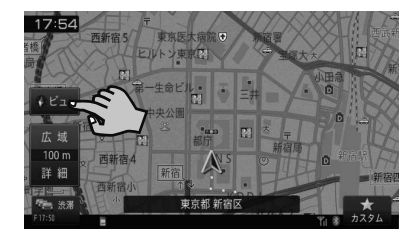

# **2** 地図方位にタッチする

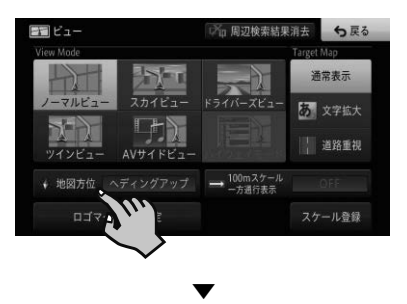

ヘディングアップまたはノースアップに切 り換わります。

### **地図の表示方法を変える**

地図の表示方法(ビューモード)や強調させたい 地図の情報(ターゲットマップ)を、お好みに合 わせて変更できます。ビューモードやターゲッ トマップに関して詳しくは、P25の「ビュー メニュー」をご覧ください。

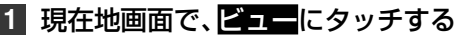

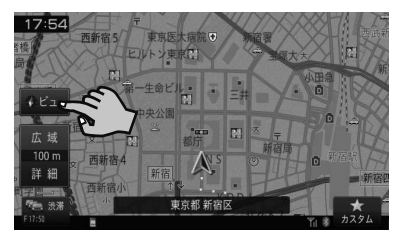

<span id="page-31-0"></span>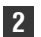

**2** 表示方法を選んでタッチする

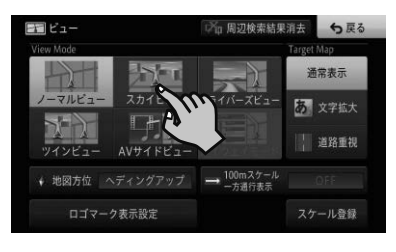

ナビゲーション ナビゲーション

選んだビューモードやターゲットマップで 表示されます。

▼

# **目的地を探してルート案内して みよう**

NAVIメニューで目的地を探してルート案内して みましょう。

本書では例として「ジャンル」から「成田国際空港」 を探して目的地とする方法を説明します。その他 の検索方法について、詳しくは『ユーザーズガイ ド』をご覧ください。(ユーザーズガイドの閲覧方 法については、本書のP9をご覧ください。)

1 (MENU)を押し、ジャンルにタッチする

• AVメニューが表示されているときは、NAVI→に

### メモ

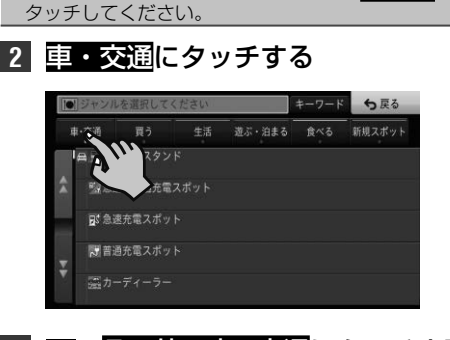

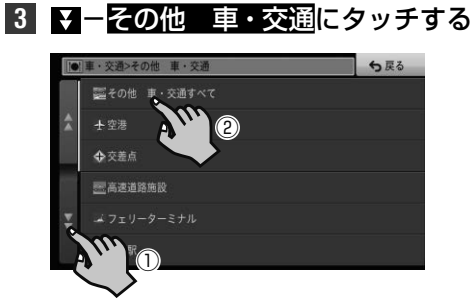

**4** 空港-都道府県を指定して探すに タッチする

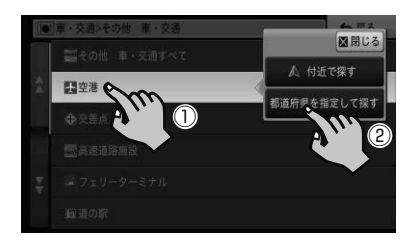

#### メモ

● △付近で探すにタッチすると、現在地付近の空港を 探します。

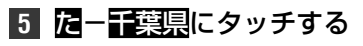

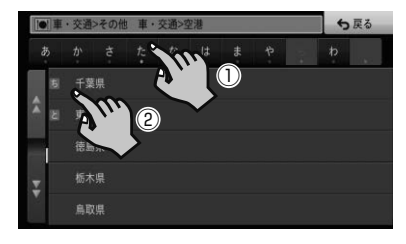

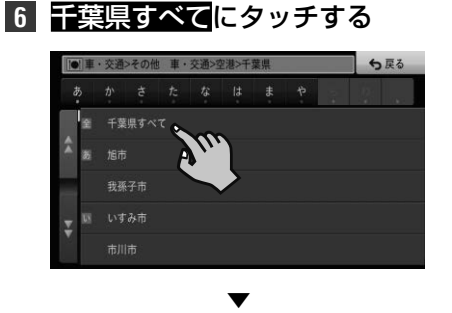

検索の結果、該当する施設がリストで表示さ れます。

### メモ

• 目的の施設がある市区町村までわかっている場合 は指定してください。検索結果を絞り込めます。

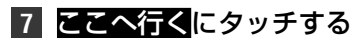

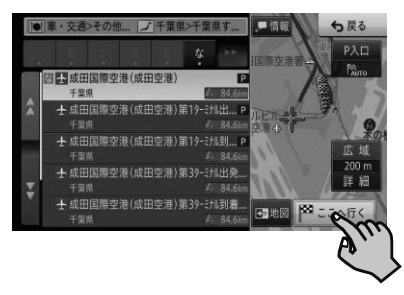

#### メモ

- 目的の施設が選択されていないときは、リストから 選んでここへ行くにタッチします。
- もう一度成田国際空港(成田空港)にタッチするか、 地図にタッチすると、画面全体が地図画面に切り換わ ります。選んだ施設にはカーソルが表示され、施設名 称が画面下部に表示されます(アクティブインフォ)。
- 情報にタッチすると、選んだ施設の詳細情報を確認 できます。
- 詳細情報に電話番号がある場合は、その電話番号へ発 信できます(携帯電話が接続されている場合に限り)。
- 詳細情報に施設の候補が複数ある場合は、前の施設 や次の施設にタッチして詳細情報の切り換えがで きます。

# **8** 案内開始にタッチするか、走行を開始する

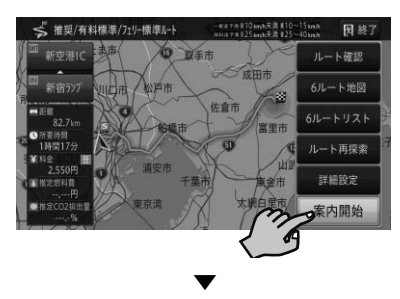

行き先までのルートが設定されると、設定 ルートは明るい緑色で表示されます(細街路 はピンク色、有料道路は明るい青色で表示さ れます)。

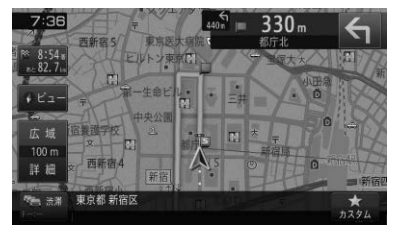

### 注意

- 安全のため、運転者は走行中に操作しないでください。
- 実際の道路標識に従って走行してください。
- ! 探索されたルートは道路種別や交通規制などを考 慮して、本機が求めた目的地に至る道順の一例で す。最適になるとは限りません。
- 渋滞考慮ルート、有料道回避、フェリー航路回避な どでは、他の適切なルートがない場合は回避されな いことがあります。
- 推奨できるルートが6本に満たない場合、何本かが 同じルートになることがあります。
- 場所によりルート探索できないことがあります

#### メモ

• 目的地付近に到着すると、ルート案内は自動的に終 了します。

# **ルート案内中画面の見かた**

<span id="page-33-0"></span>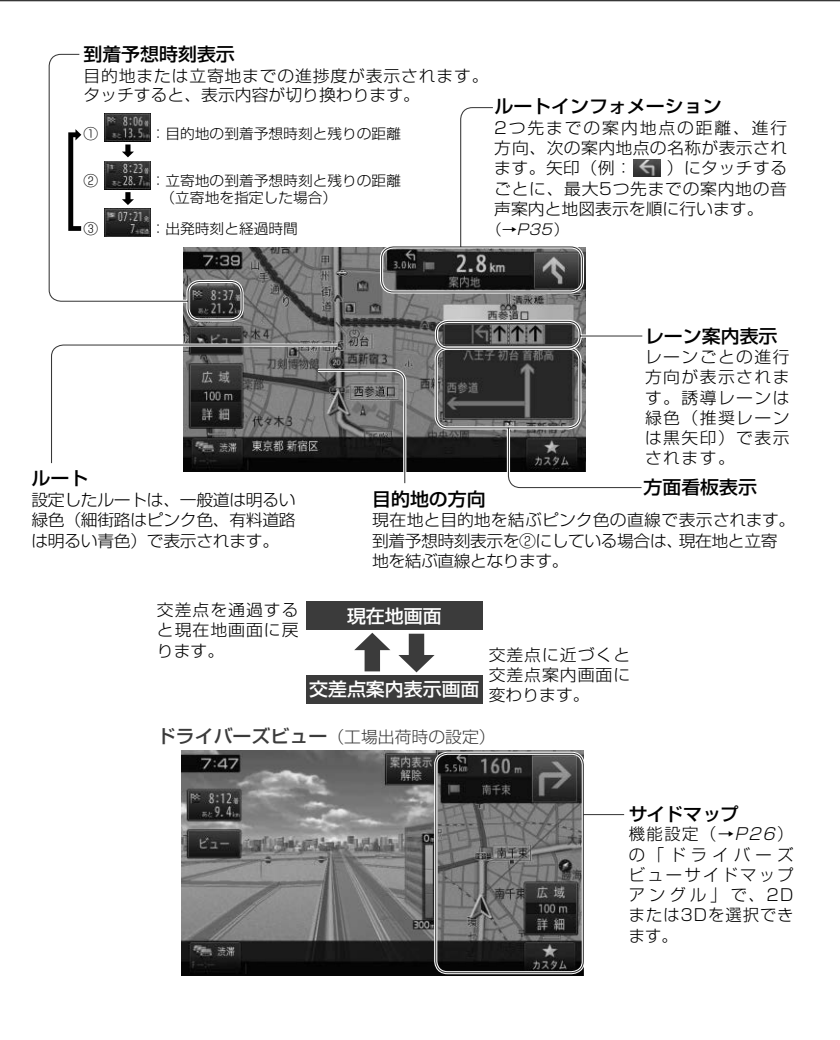

### メモ

● 交差点案内表示は、機能設定(→P26)で「ドライバーズビュー」「拡大図」「アローガイド」の3種類から選べます。

### **ルート案内中の主な機能**

## <span id="page-34-0"></span>**■サイレントガイドについて**

サイレントガイドとは、ルート案内中の音声案内と地図 上の案内表示を最小限にして、目的地までのルート案内 を行う機能です。

自宅周辺など道がよくわかっている付近の走行など案 内割り込みが不要な場合や、ルートはわかっているが目 的地や立寄地の到着(通過)予想時刻が知りたい場合な どに便利です。

機能設定(→P26)の「オートサイレントガイド」を ONに設定すると、自動的にサイレントガイドでルート 案内を開始します。

### メモ

- 到着予想時刻は、目的地または立寄地で切り換えが できます。
- ! サイレントガイドの地図画面は、2Dか3Dを選べます。
- サイレントガイド中でも、別ルートへの案内(ルー トアドバイザー)やオートリルート、駐車場マップ の表示は行われます。
- サイレントガイド中にルートインフォメーション の矢印にタッチすると、次の案内地点が音声と画面 表示で案内されます。(リクエスト案内)

### **■オートリルートについて**

案内中のルートから外れた場合、自動的にルートを再探 索します(オートリルート)。

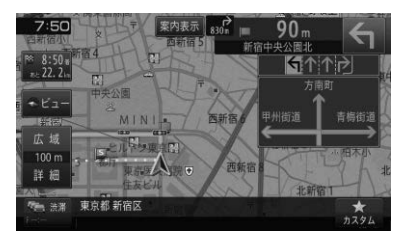

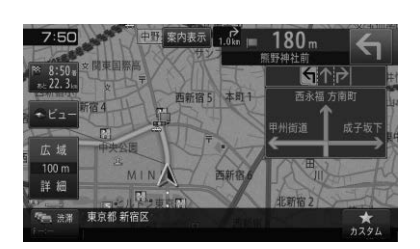

▼

### メモ

• ドライバーが意図的にルートを外れたのか、道を間 違えたのかを内部で判断し、全ルート再探索または 復帰ルート再探索を行います(インテリジェントリ ルート)。

# **■ルートアドバイザーについて**

新しいルートが見つかると、「新しい候補ルートが見 つかりました」または「渋滞考慮オートリルートを行い ました」と音声案内が流れ、新しいルートを表示します (ルートアドバイザー)。

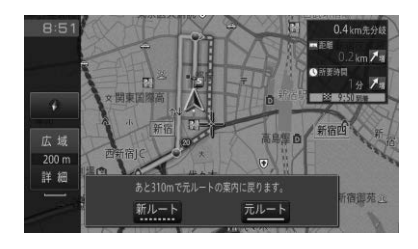

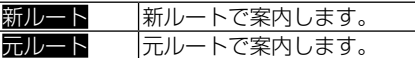

### **ルート案内中の主な操作**

# **■次の案内地を確認する(リクエスト案内)**

ルートインフォメーションにタッチすると、次の案内地 を音声案内と地図表示で案内します。

### **1** 現在地画面でルートインフォメー ションの矢印にタッチする

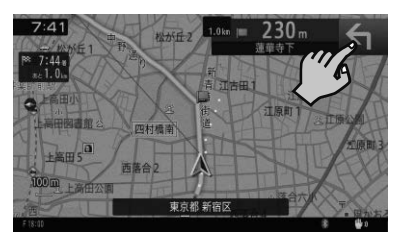

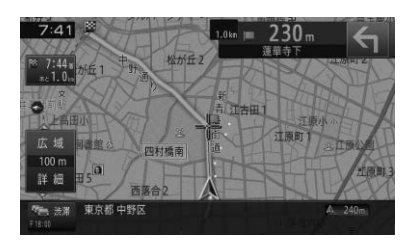

▼

- 本操作を繰り返すごとに、最大5カ所先の案内地ま で順に表示できます。
- 交差点案内表示をアローガイドに設定している場合 は、次の案内地点部分にタッチしても確認できます。
- 画面の表示状態によって、タッチ操作の回数が増え る場合があります。

## <span id="page-35-0"></span>**■ルート上の渋滞情報を案内させる**

ルート上に発生したVICSの渋滞・規制情報は自動的に 音声で案内されます(渋滞オートガイド)。

### メモ

- VICS情報が取得できないときなどは動作しないご とがあります。
- ! 音声では、"およそ3 km 先、1 km の渋滞が発生 しています。通過に5分ほどかかります。"などと 案内されます。

手動操作でもルート上の渋滞情報を確認できます (渋滞 チェック)。

# **1** 現在地画面で、渋滞にタッチする

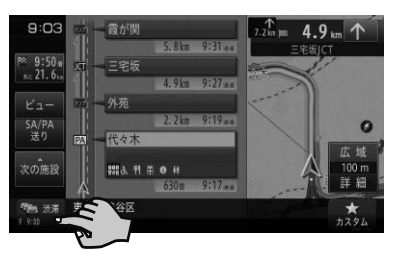

▼

渋滞箇所までの距離や渋滞の長さ、通過所要 時間などの渋滞状況が文字表示と音声で案 内されます。

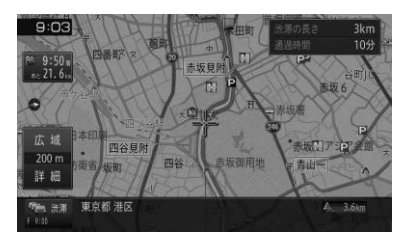

### メモ

- 本操作を繰り返すごとに、5カ所先の渋滞状況まで 順に案内できます。
- 案内中のルートがない場合は、自車周辺の規制情報 のみを表示・案内します。

### **■ルートを消去する**

案内中のルートが不要になったときは、ルートを消去し てルート案内を中止できます。

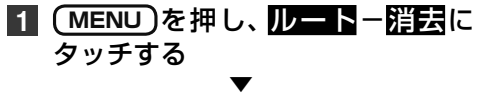

ルート消去確認メッセージが表示されます。 消去する場合ははいにタッチしてください。 いいえにタッチすると消去を中止してルー ト案内を続行します。

- 情報メニュー (→ P25) のルート情報、または 設定・編集メニュー (→ P25) のルート編集か ら操作することもできます。
- ! 消去したルートは復活できません。
# **ナビゲーションの機能設定をし てみよう**

用途や好みの応じて設定を変更すると、ナビゲー ションが使いやすくなります。

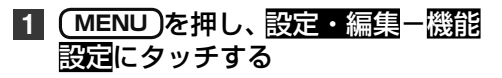

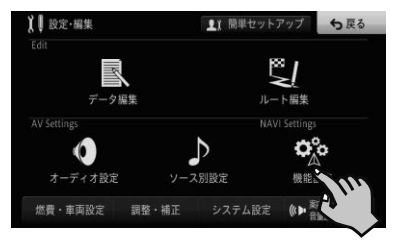

# **機能設定の設定項目一覧**

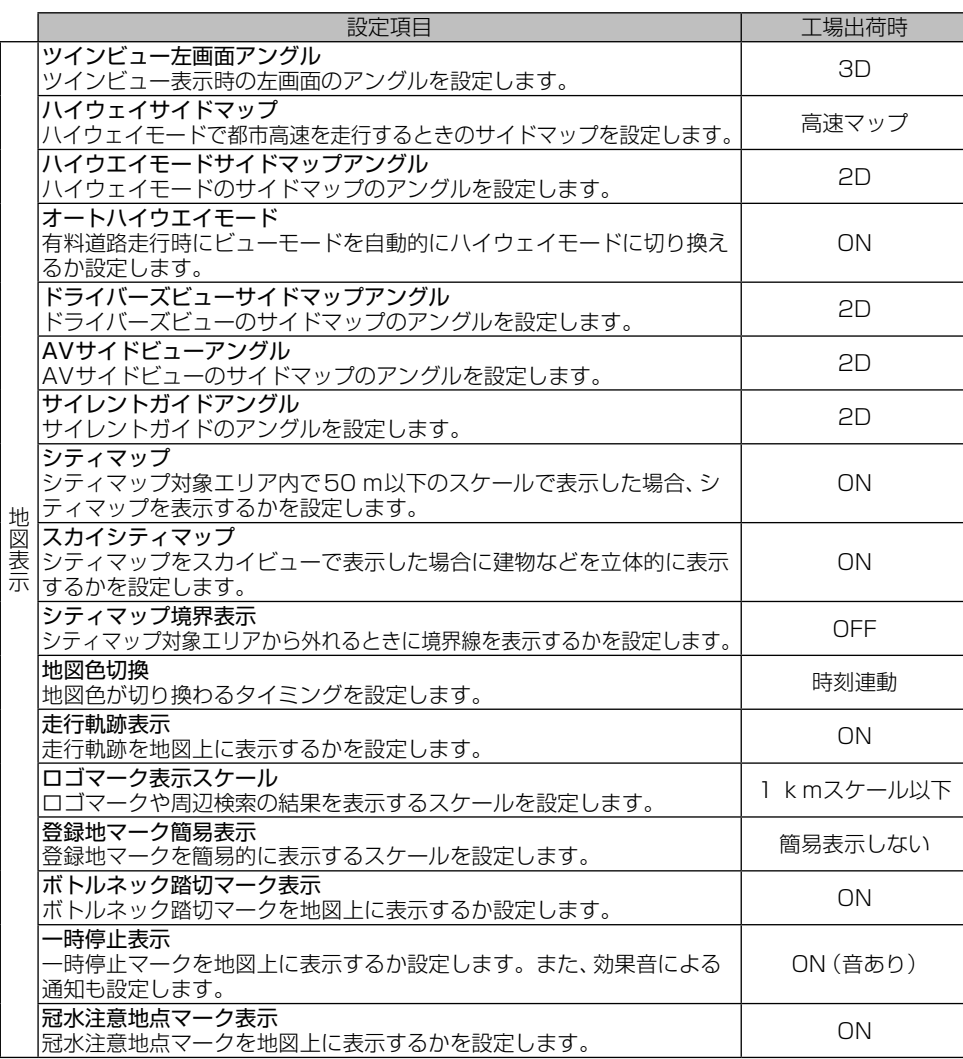

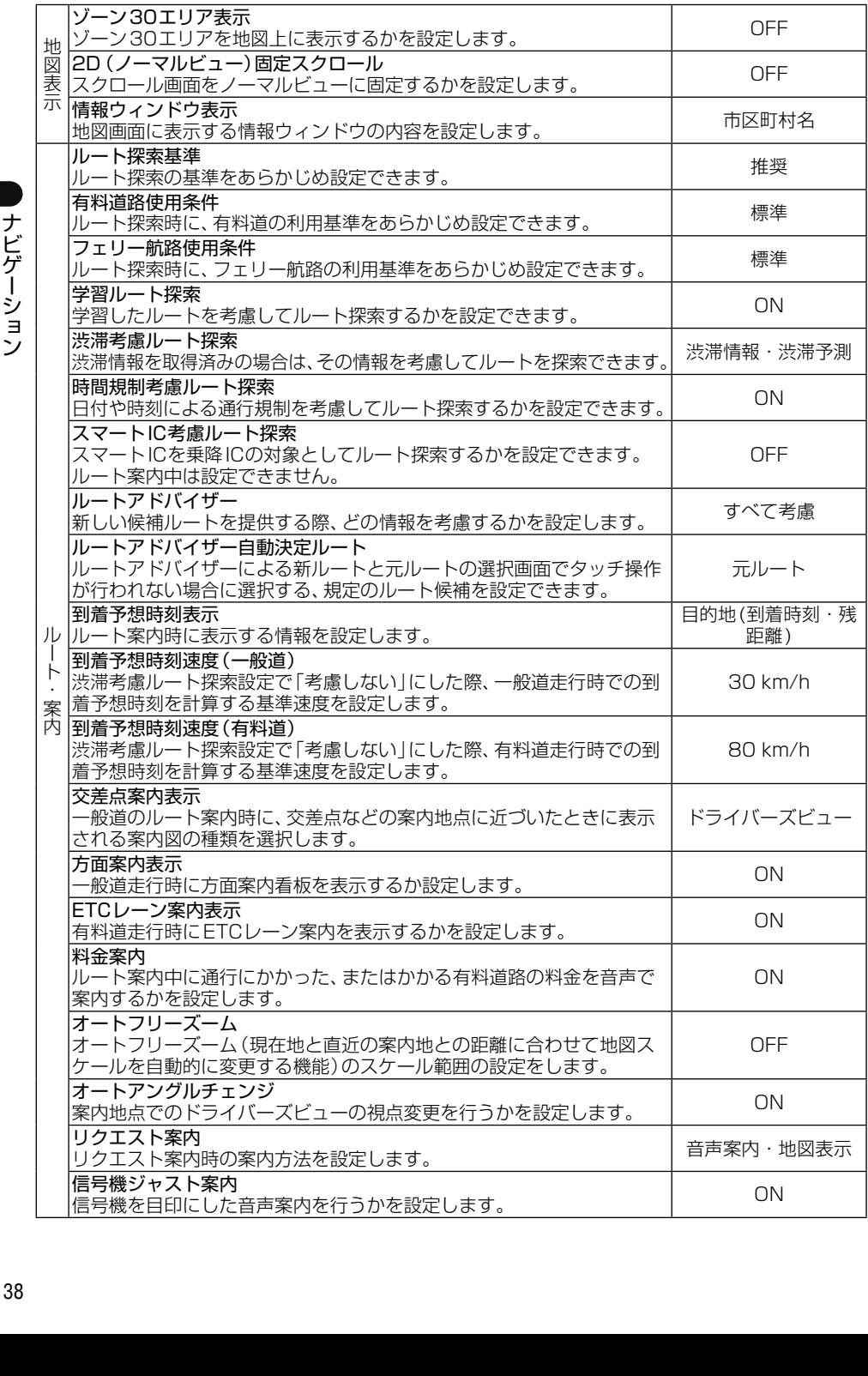

ナビゲーション ナビゲーション

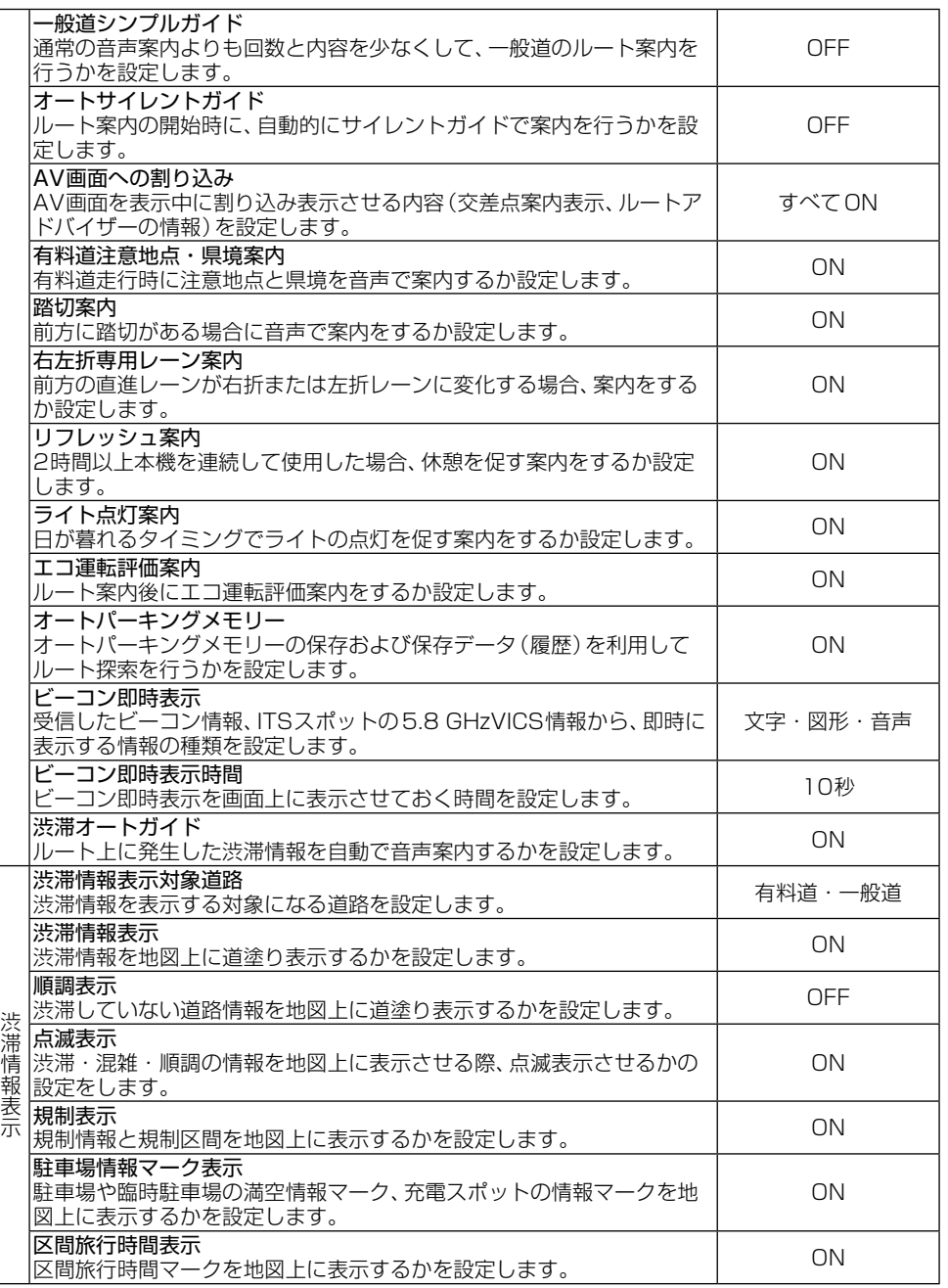

### メモ

• 本機に表示される一時停止マークやゾーン 30エリアは実際の交通規則や道路標識と異なる場合があります。<br>- その場合は、必ず、実際の交通規則や道路標識に従って走行してください。

! 収録されている冠水注意地点は、実際に冠水する可能性のある全ての地点を保証するものではありません。

ーナビゲーション ナビゲーション

# **音楽や映像を楽しもう**

CDやDVDなどの音源や映像のことをAVソー スといいます。

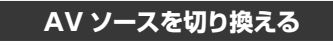

1 (MENU)を押し、← AVにタッチする

**2** AVソースを選んでタッチする

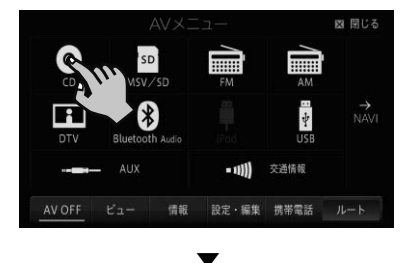

選んだAVソースの画面(AVソース画面)に 切り換わります。

### **■AVソースについて**

オーディオ

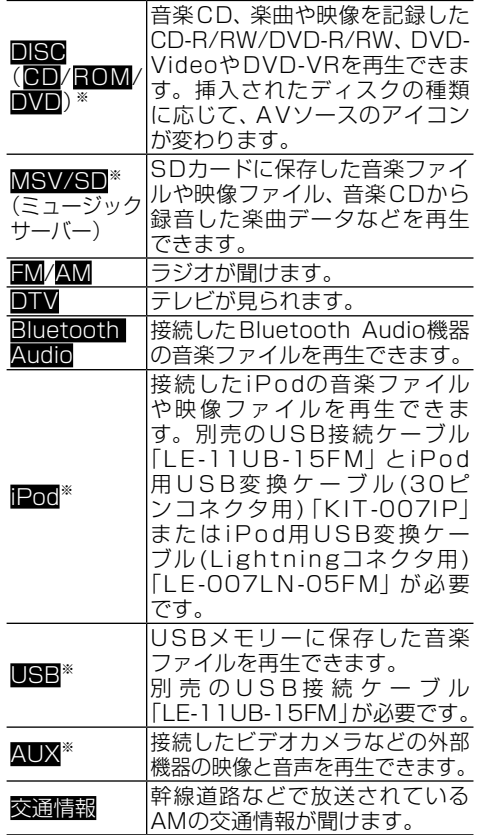

※:接続していないAVソースや再生の準備ができてい ないAVソースは選択できません。

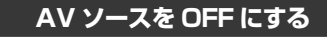

1 (MENU)を押し、AV OFFにタッチする ▼

AVソースがOFFになります。

#### メモ

**• (AV)** を長く押して、AVソースをOFFにすることも できます。

#### **AV ソースを操作する**

基本的なAVソースの操作方法について、CDを 例に説明します。

#### メモ

- ! 選んだAVソースによって、操作方法や表示される タッチキーは異なります。詳しくは、『ユーザーズ ガイド』をご覧ください。(ユーザーズガイドの閲覧 方法については、本書のP9をご覧ください。)
- · あらかじめ再生したい音楽CDを挿入してくださ い。(→P17)
- · SDカードへの録音を行っていない音楽CD (また は一部録音が完了していない曲を含む音楽CD)を 挿入すると、自動的に録音が始まります。 ■にタッチすると録音を中止できます。録音機能 について詳しくはP42をご覧ください。
- 1 (MENU)を押し、一AV-ODにタッチする

#### 通常再生画面

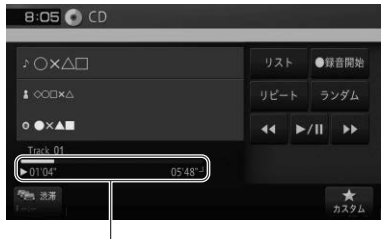

タイムバー

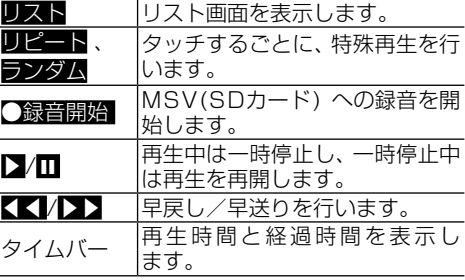

#### リスト画面

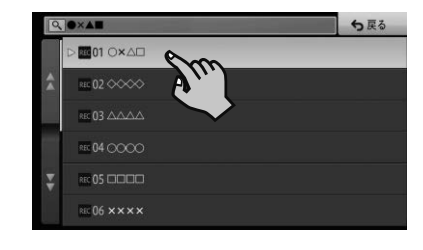

リスト項目 タッチした曲を再生します。

### メモ

- ! 工場出荷時は、未録音の音楽CDを挿入すると自動 的に録音を開始する設定になっているため、[●録 音開始]は[■録音停止]と表示されます。
- 録音されていない曲には、歴が表示されます。

# **ソース別設定を行う**

ソース別設定とは、オーディオや映像に関する設 定を行うメニューです。

- **1 MENU** を押し、設定・編集-. ソース別設定にタッチする
- **2** 設定したい機能を選んでタッチする

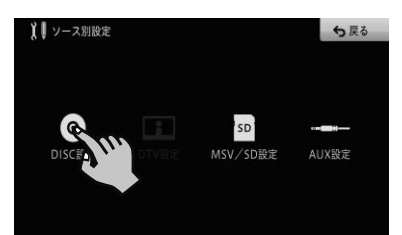

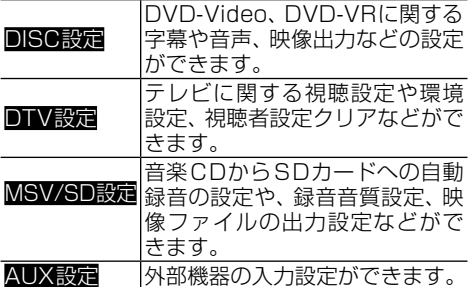

### **録音機能(ミュージックサーバー )について**

録音の対象となるのは、音楽CDのみです。ソース別設定のオート録音モードがONの状態で未録音 の音楽CDを挿入すると、自動的に挿入されているSDカードへ録音します。録音完了後は、AVソー スからMSV/SDを選ぶと録音した楽曲データを再生できます。

#### メモ

- 録音に関する設定は、ソース別設定(→P41)で変更することができます。
- ! 録音中は、SDカード内の音楽データの編集(タイトル取得、アルバム消去、トラック消去、マイミックスから消去、 緑音データの全消去)はできません。
- ! 音楽CDを録音すると、SDカードに「NAVIRECDATA2」という録音した音楽データ用のフォルダーが作られ ます。誤ってこのフォルダーを削除してしまうと、録音した楽曲データも削除されますのでご注意ください。
- ! SDカードに保存した録音データやパソコンから取り込んだ楽曲データの上限はトラック5 000曲、アルバム 300件です。フォルダー階層の制限はありません。
- ! 楽曲間が短い音楽CDを録音すると、曲の最初や最後に前後の曲の一部が録音される場合があります。
- ! ライブCDなどの曲間が途切れないCDを録音した場合、本機での再生時には曲間で音が途切れます。

Gracenote音楽認識サービス(以降Gracenoteデータベース)のタイトル情報が収録されており、録 音した楽曲データとGracenoteデータベースに収録されているタイトル情報が一致した場合、音楽 CDと同じタイトル情報が画面上に表示されます。

録音した音楽CDのタイトル情報が未収録またはタイトル候補が複数あった場合は、「No Title」と表 示されます。「No Title」と表示された場合は、ミュージックサーバーの編集機能を使って、タイトル 情報を再取得します。再取得時は、はじめに本機内蔵のGracenoteデータベースを検索し、候補が見 つかった場合はリスト表示します。

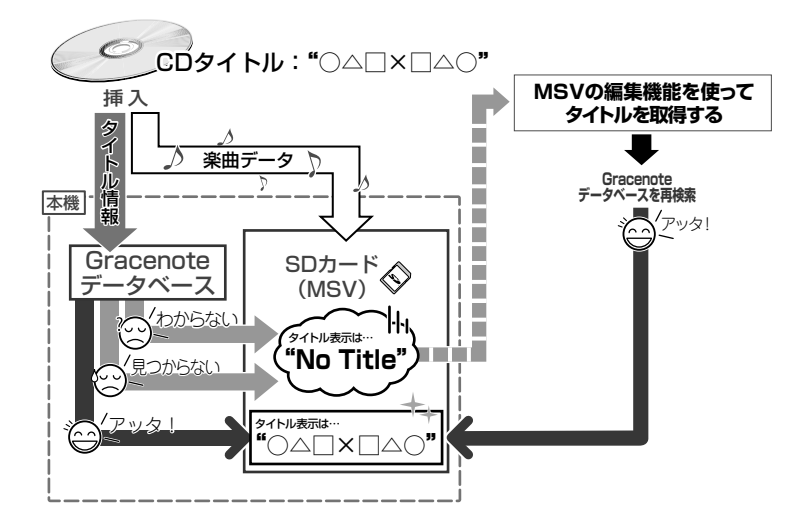

# **オーディオ設定をしてみよう**

再生中の音源に合わせて設定を変更したり、音質 をお好みに合わせて調整できます。

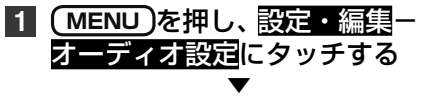

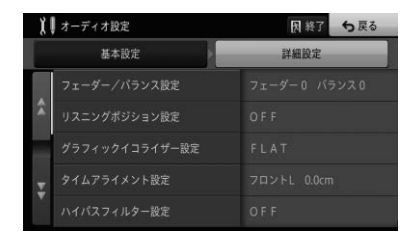

基本設定では、以下の項目を選択することで、 あらかじめセットされたグラフィックイコライ ザー、音場設定、フェーダー、ラウドネス、HPF、 バスブースターの項目が一括で設定されます。 工場出荷時は「フラット(初期状態)」です。

- ! 低音重視
- ボーカル重視 ! 前席重視
- 後席重視
- フラット(初期状態)

詳細設定では、項目別に設定することができます。

#### **オーディオ設定の詳細設定項目一覧**

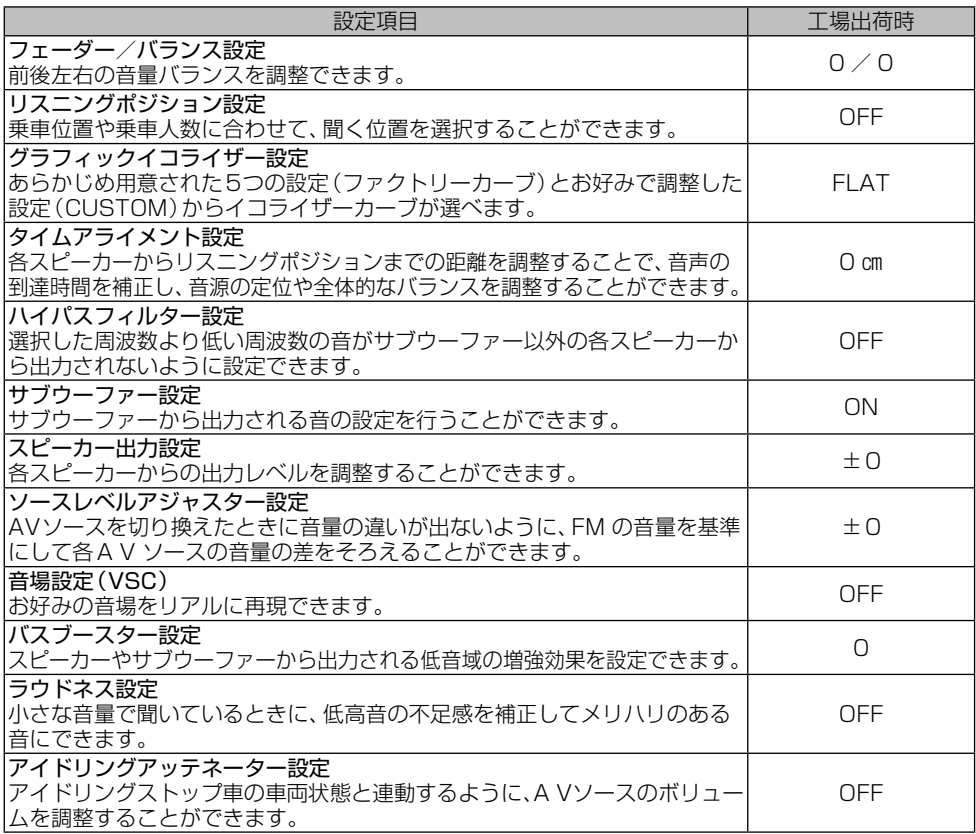

# **再生できるファイルとメディアの種類**

本機では、下記の音楽ファイルおよび映像ファイルを再生できます。

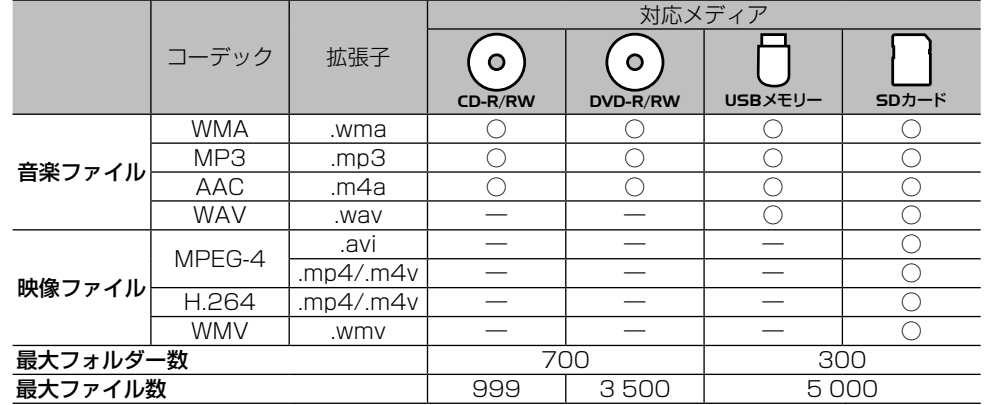

○:対応 ―:非対応

#### メモ

オーディオ

! 雑音や故障の原因となりますので、異なるフォーマットのファイルに上記拡張子を付けないでください。

- ! DRM(デジタル著作権管理)付きのファイルの再生には対応しておりません。
- ! WMVのマルチビットレートファイルの再生は、動作保証外です。

### **音声コーデックについて**

対応しているサンプリング周波数、ビットレート、量子化ビット数は以下の通りです。

#### **■対応音声コーデック一覧**

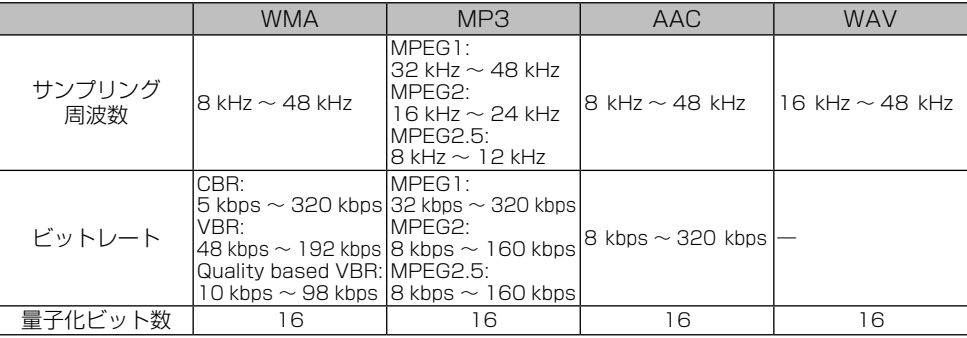

#### メモ

- ! エンコードしたアプリケーションによっては、正常に動作しないことがあります。
- ! エンコードしたアプリケーションによっては、アルバム名などの文字情報が正しく表示されないことがあります。
- ! 本機では、Windows Media Player Ver. 7/8/9を使用してエンコードしたWMAファイルを再生することが できます。
- ! 下記形式には対応していません。
- Windows Media Audio 9 Professional
- Windows Media Audio 9 Lossless(可逆圧縮)
- Windows Media Audio 9 Voice
- · ひとつのMP3ファイルの中に、異なるバージョン (v1, v2) のID3タグ情報が存在する場合は、 v2のタグ情報 を優先に表示します。
- ! m3uのプレイリストには対応していません。
- ! MP3i(MP3 interactive)フォーマット、およびMP3 PROフォーマットには対応していません。
- 44
- ! 本機では、Windows版のiTunesを使用してエンコードされたAACファイルの再生に対応しています。
- ! 画像データを含むAACファイルを再生する場合、再生が始まるまでに時間がかかることがあります。
- ! AACファイルをエンコードしたiTunesのバージョンによっては、正しく再生されないことがあります。
- ! 本機は、LPCM形式でエンコードされたWAVファイルの再生に対応しています。
- 表示されるサンプリング周波数の桁は、すべてではないことがあります。

### **映像コーデックについて**

対応している解像度、フレームレート、ビットレートは以下の通りです。

#### **■対応映像コーデック一覧**

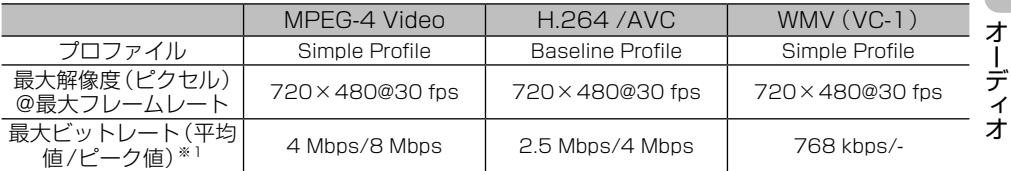

※1:映像コンテンツ全体の平均ビットレートが最大ビットレート(平均値)を超えていなくても、瞬間的なビット レートが最大ビットレート(平均値)を連続的に超えると、正常に再生できない場合があります。

#### メモ

• 作成したアプリケーションによっては、正常に動作しないことがあります。

### **音声コーデックと映像コーデックの組み合わせについて**

対応している音声コーデックと映像コーデックの組み合わせは以下の通りです。

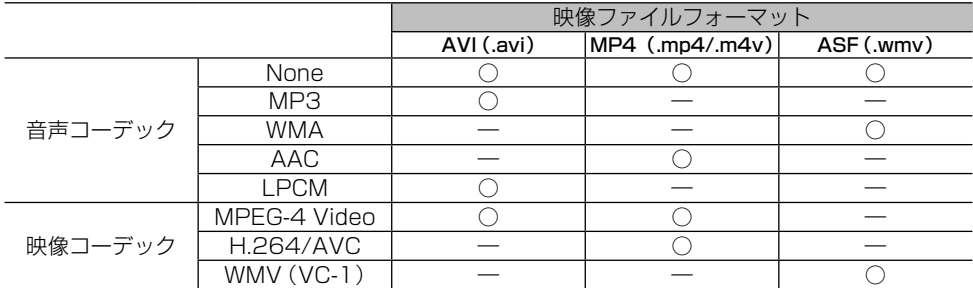

○:対応 ―:非対応

# **ハンズフリー通話をしてみよう**

Bluetooth接続された携帯電話と付属のハンズ フリー通話用マイクを使って、ハンズフリー通話 ができます。

#### メモ

• あらかじめ本機に携帯電話を登録してください。  $(\rightarrow P16)$ 

**電話のかけかた 1 MENU** を押し、携帯電話にタッチする

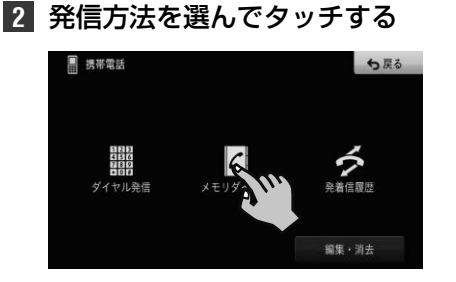

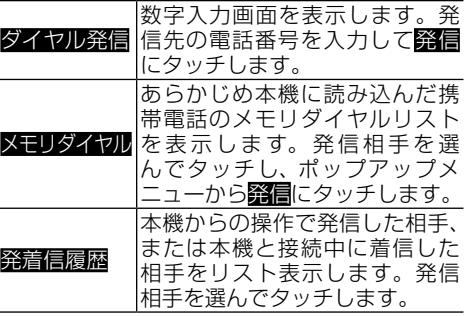

#### メモ

- ! 携帯電話本体を操作して発信することもできます。
- ! メモリダイヤルの読み込みや、その他のメニューに ついては、『ユーザーズガイド』をご覧ください。 (ユーザーズガイドの閲覧方法については、本書の P9をご覧ください。)

### **電話の受けかた**

### **1** 電話を着信したら、通話にタッチする

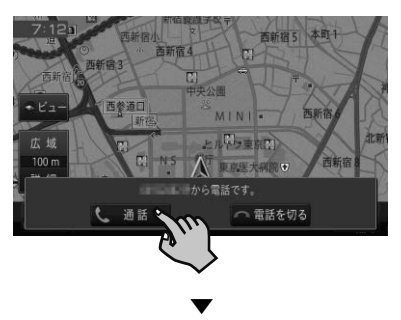

通話が可能になり、通話中メニューが表示さ れます。

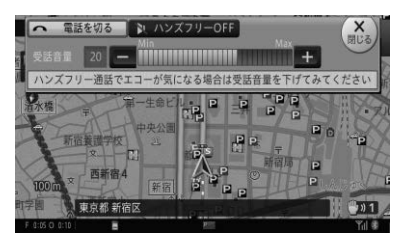

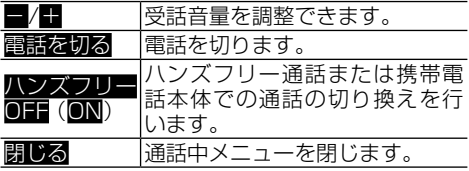

#### メモ

• 受話音量の調整は、ナビゲーションの音量調整メ ニューで行うこともできます。→P20の「ナビ ゲーションの音量を調整してみよう」

# **故障かな?と思ったら**

修理を依頼する前に、以下の内容をチェックしてください。チェックしても直らないときは*P58 の「保証書とアフターサービス」*をお読みになり修理を依頼してください。

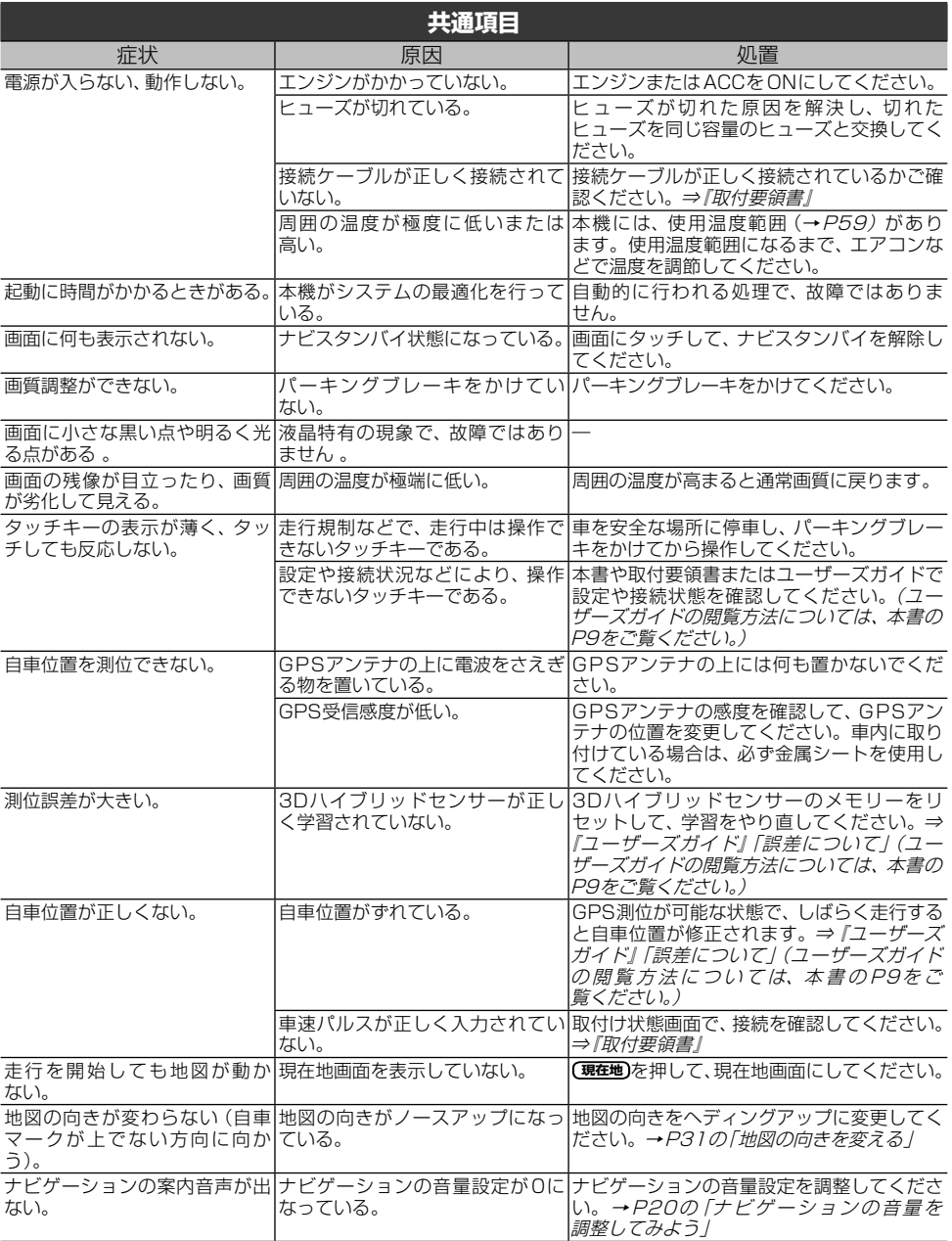

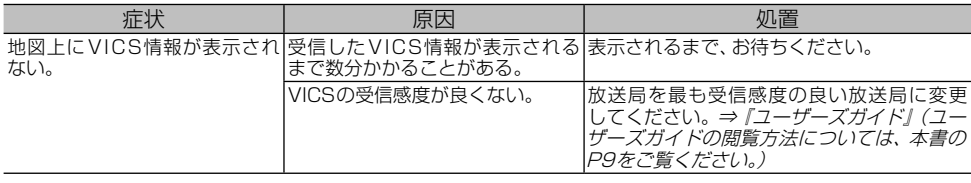

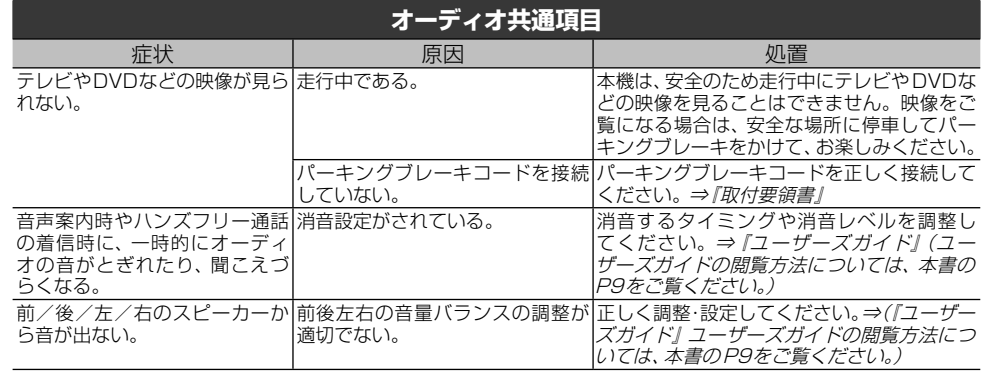

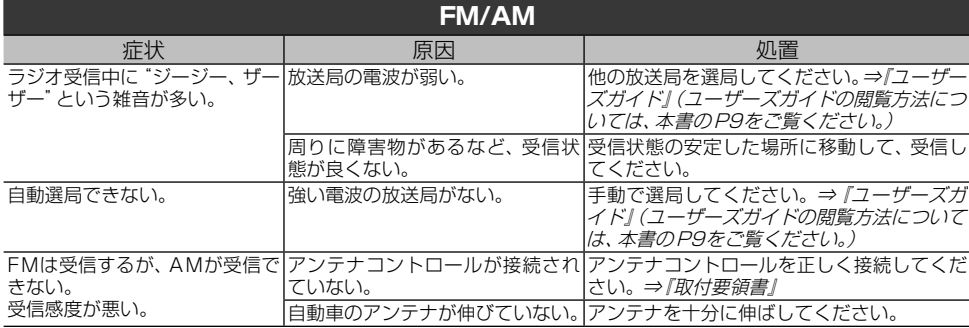

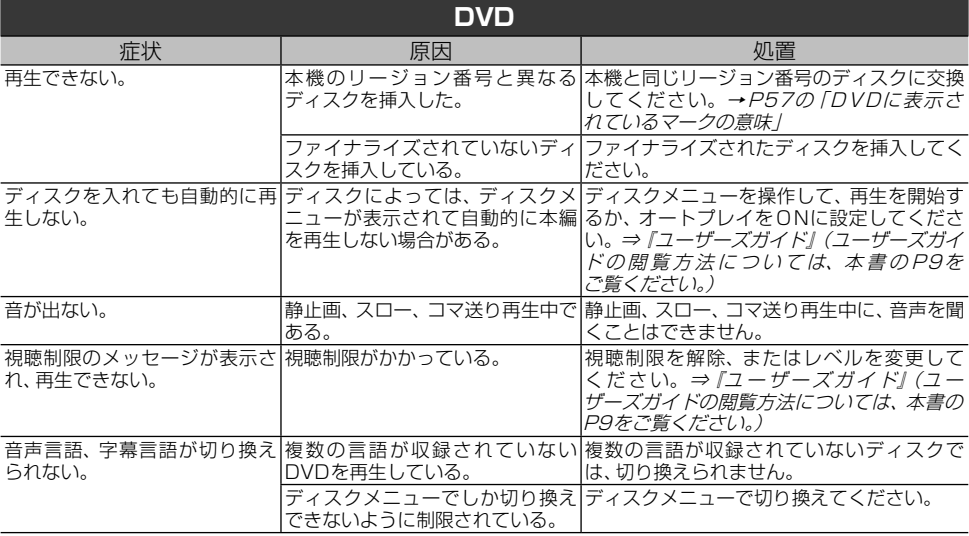

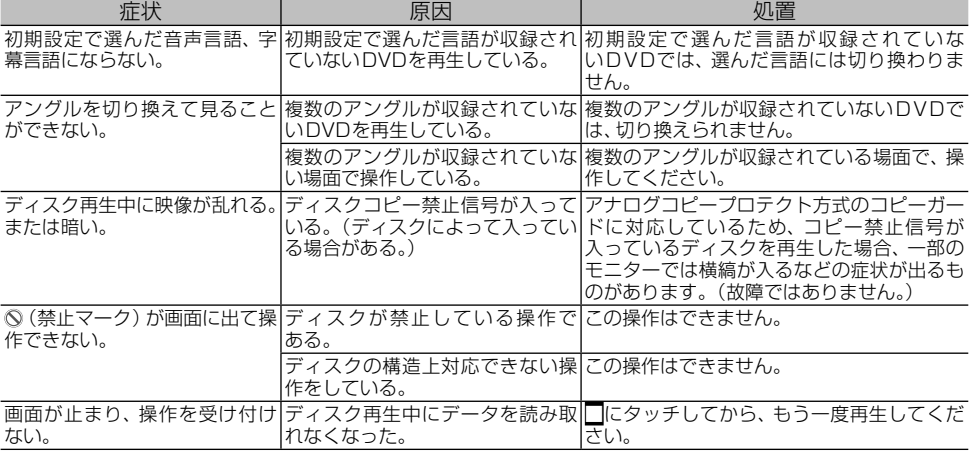

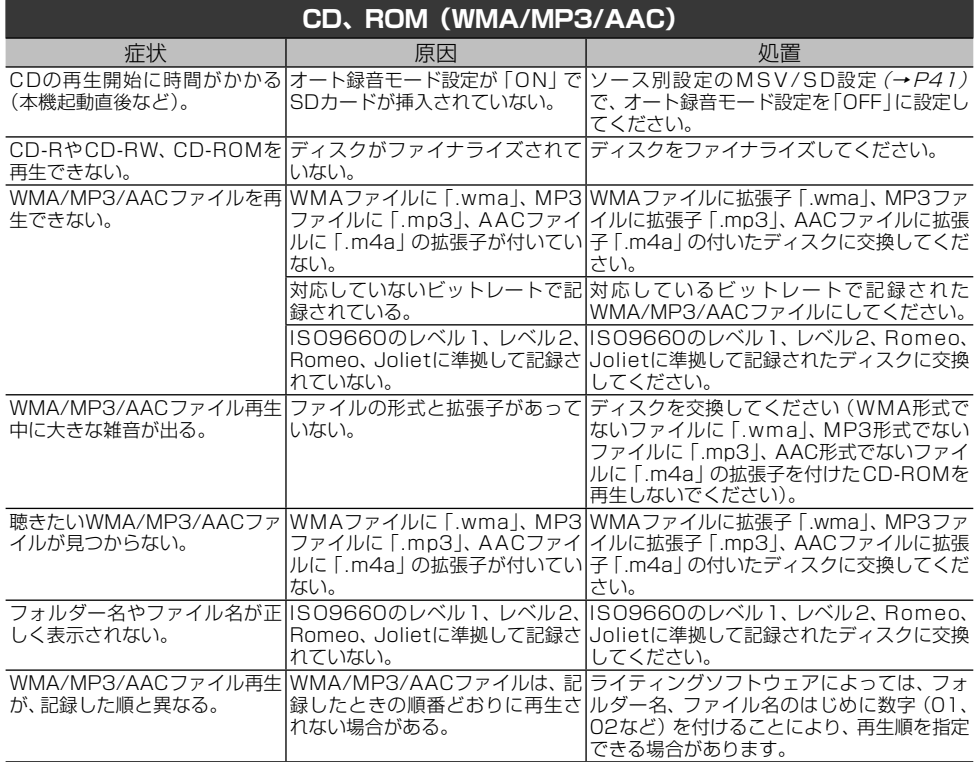

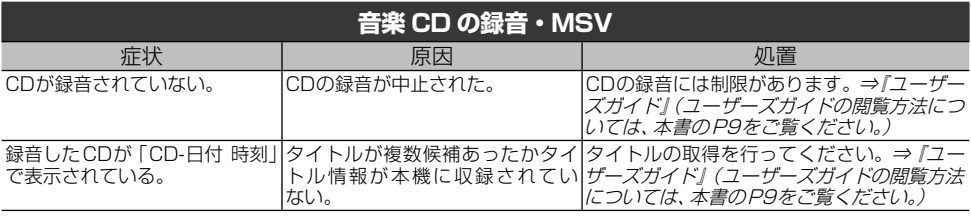

● 困ったときは 困ったときは

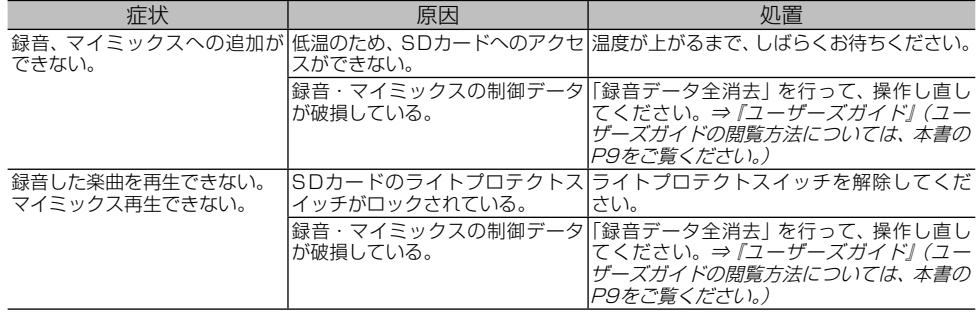

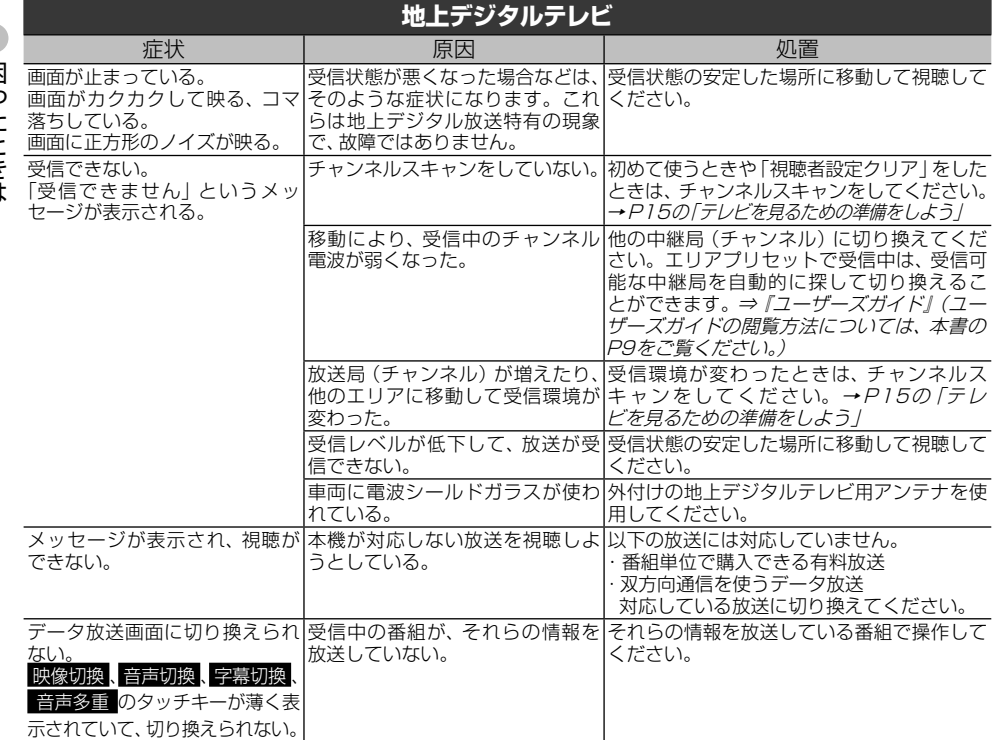

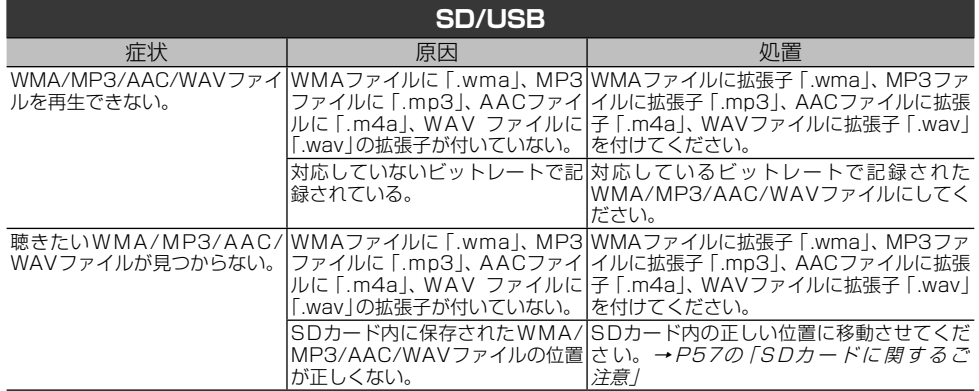

|困ったときは ー キャッシュ

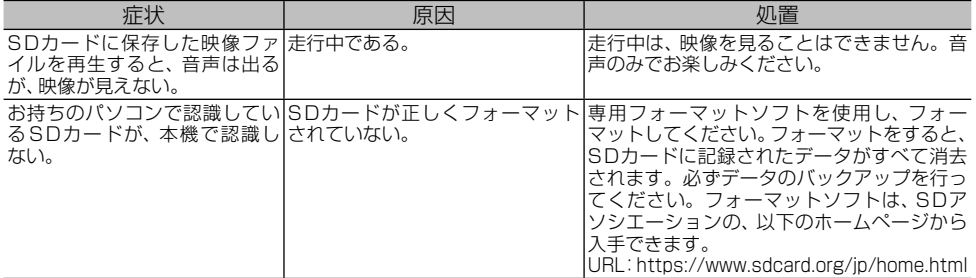

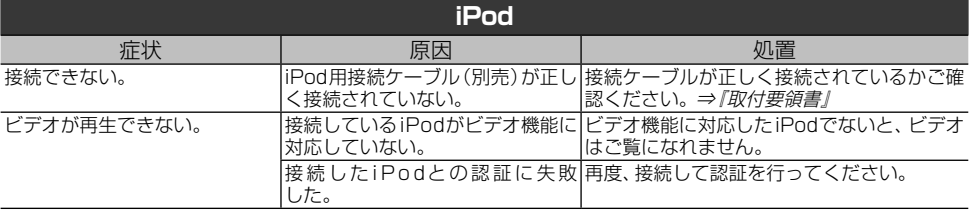

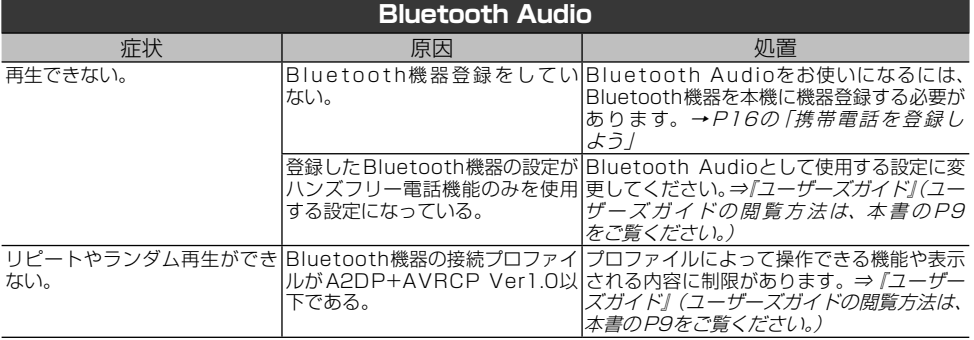

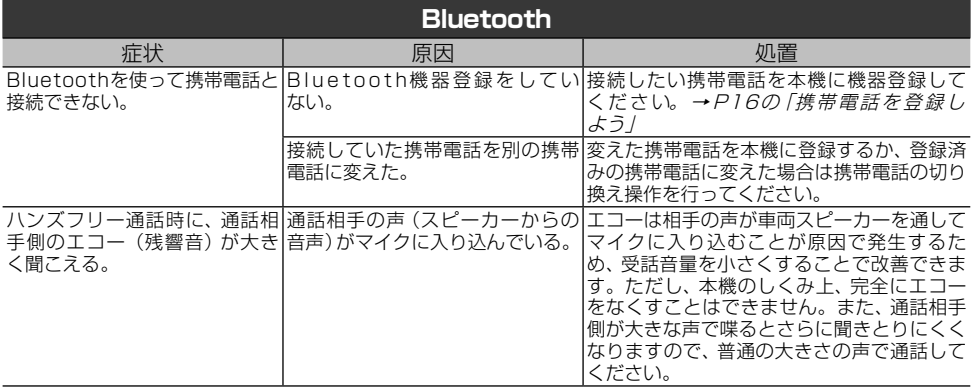

# **エラーメッセージと対処方法**

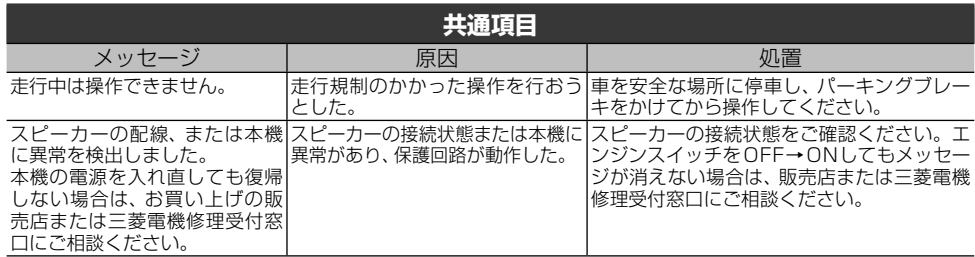

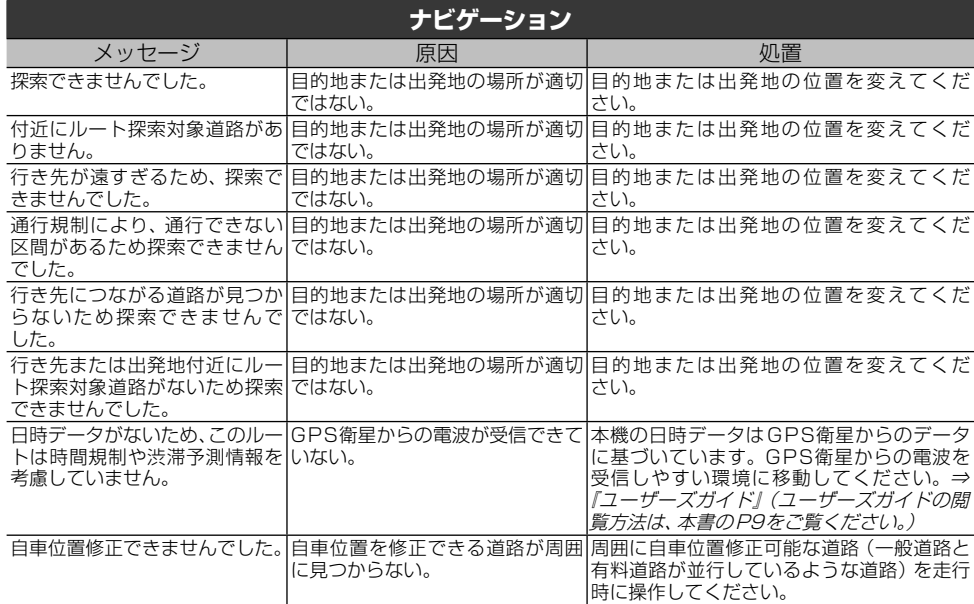

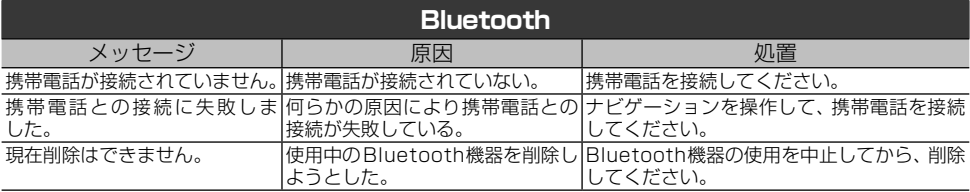

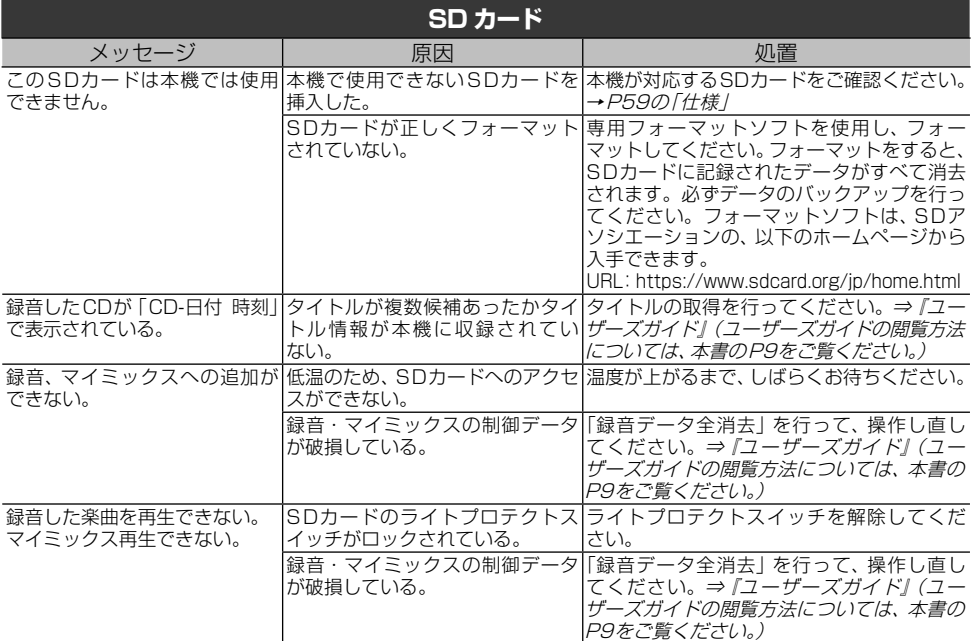

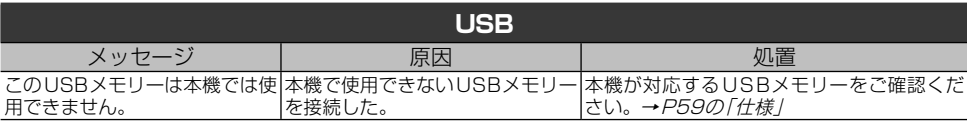

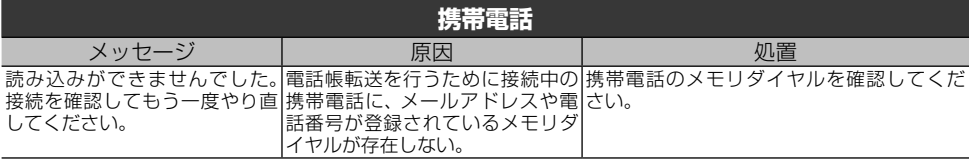

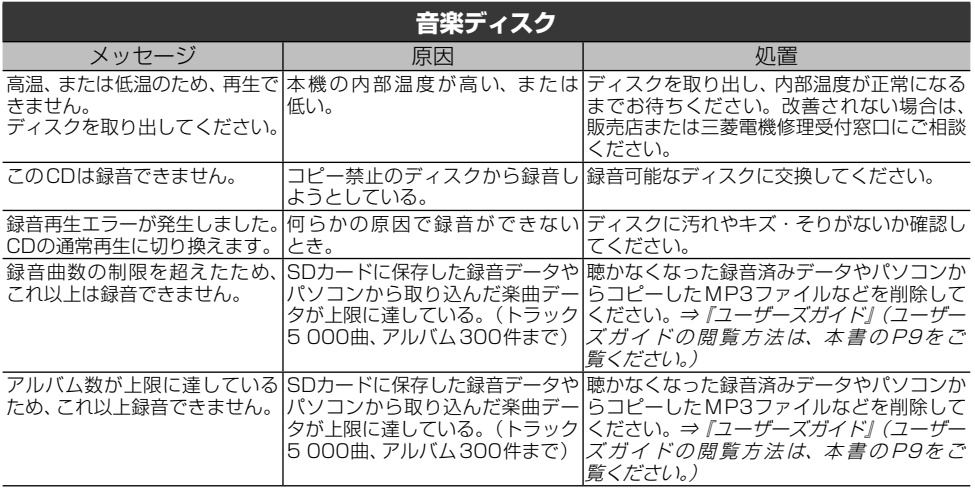

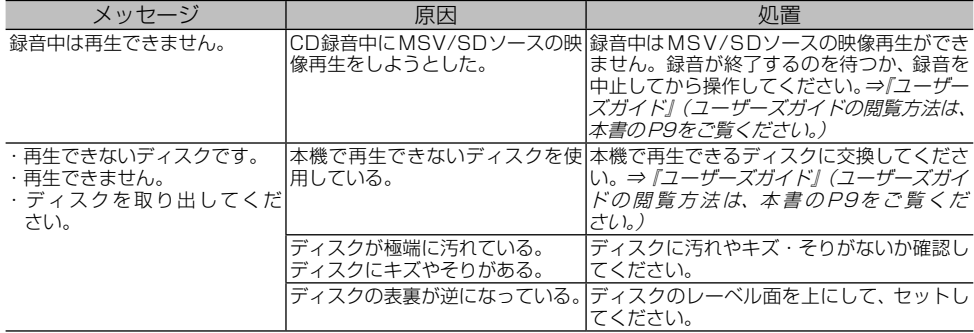

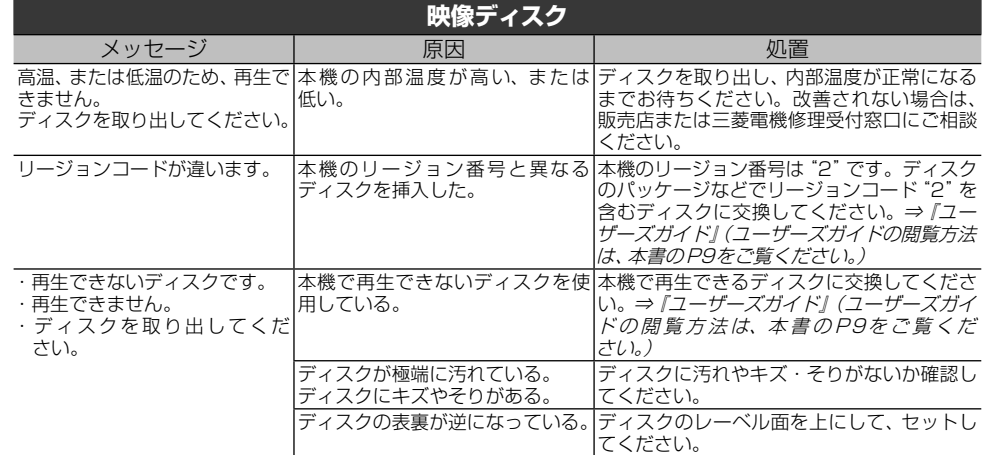

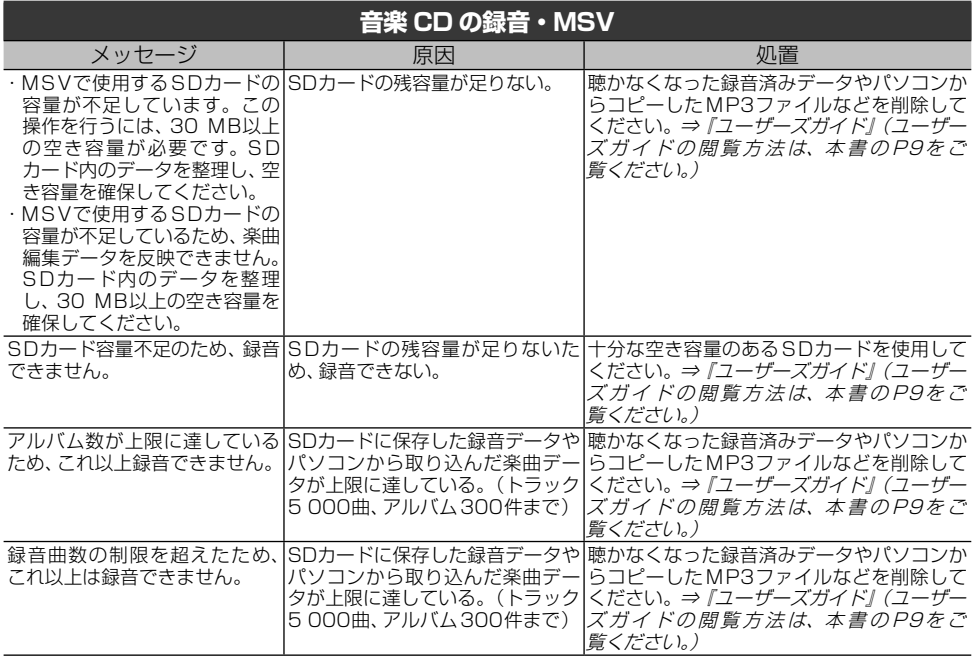

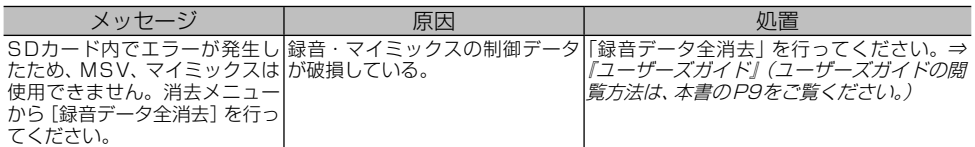

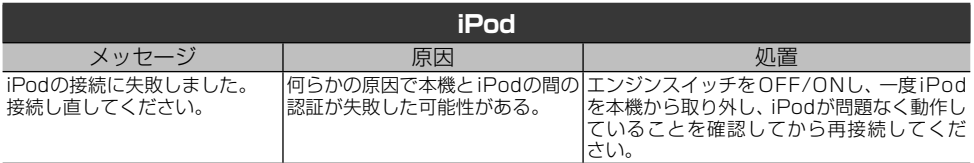

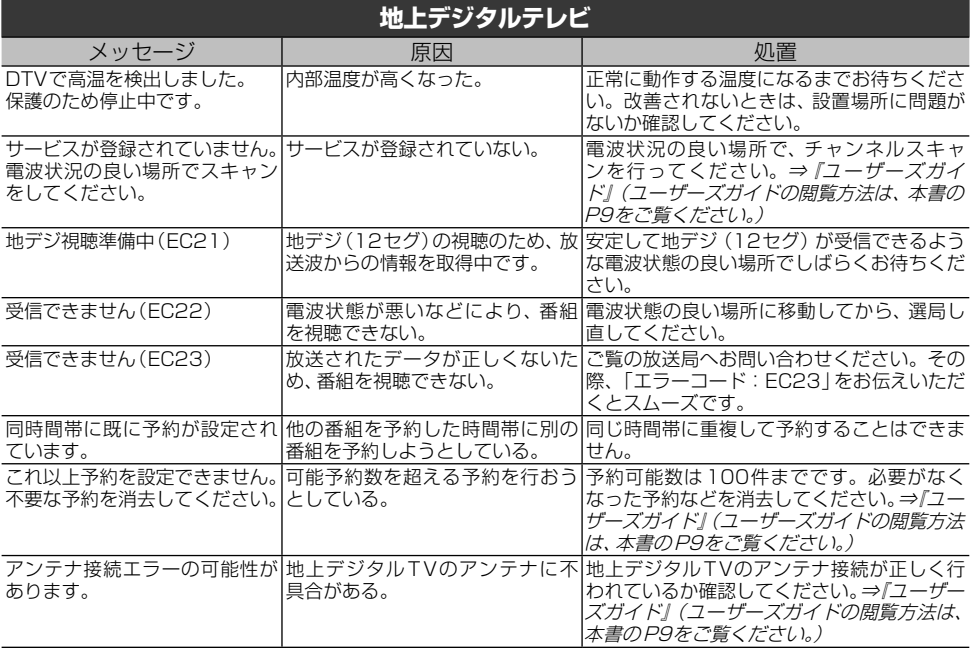

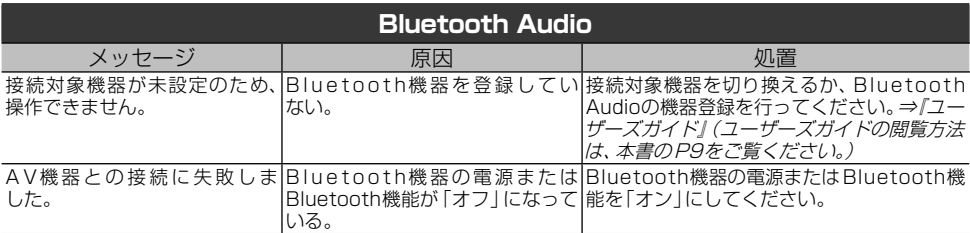

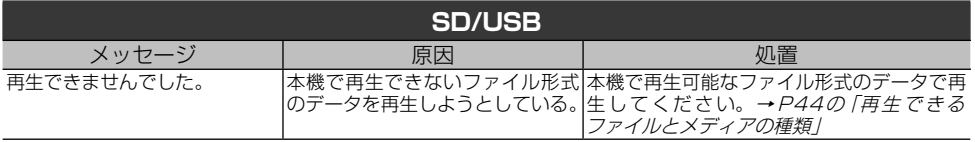

# **本体リセットのしかた**

次のようなときは、本機をリセットしてくだ さい。

- 正しく動作しないとき
- % 画面が正しく表示されないとき

#### メモ

付録 付録 • 本体リヤットを行っても、本機に登録されている内 容や設定は消えません。

**1 ①と (現在地)を2秒以上同時に押す** ▼

#### 本機が再起動します。

# **取り扱い上のご注意**

### **液晶画面の正しい使いかた**

#### **■取り扱い上のご注意**

- 市販の液晶保護フィルムを貼ると、タッチパネル での操作に支障が出ることがあります。
- % 液晶画面は指定温度範囲内でお使いください。 →P59の「仕様」
- 直射日光の当たる状態で長時間使用すると、高温 になり、液晶画面が故障する恐れがあります。で きる限り直射日光が当たらないようにしてくだ さい。
- 液晶画面は、車内での視認性向上のためにむき出 しになっています。故障する恐れがありますので、 液晶画面を強く押さないでください。
- キズや汚れの原因になりますので、液晶画面に触 れるときは、必ず指先で触れてください。
- 携帯電話をお使いになるときは、携帯電話のアン テナを液晶画面に近づけないでください。画面に 斑点や色模様などのノイズが出たり、映像が乱れ たりすることがあります。

#### **■液晶画面について**

- 液晶画面の中に小さな黒い点や明るく光る点(輝 点)が出ることがあります。これは、液晶画面特 有の現象で故障ではありません。
- 液晶画面に直射日光が当たると、光が反射し画面 が見づらくなりますので、直射日光をさえぎって ください。

### **■LEDバックライトについて**

- 周辺温度が低い状況でお使いになる場合は、液晶 の特性上残像が目立ちやすくなり画質が劣化する ことがあります。周辺温度が高まれば通常画質に 戻ります。
- 真夏の炎天下や、エアコンの温風が直接モニター 部に当たってモニター部が高温状態になると、 LED保護のため、自動的にバックライトの明るさ を絞る場合があります。
- LEDバックライトの寿命は1万時間以上ですが、 高温下でお使いになると寿命が短くなる場合があ ります。
- LEDバックライトが寿命になると、画面が暗く なったり、映像が映らなくなったりします。この ときはお買い上げの販売店または修理受付窓口に ご連絡ください。

### **■お手入れについて**

- 液晶画面に付いたほこりや液晶画面の汚れを清掃 するときは、電源を切ってから、柔らかいきれい な布でから拭きしてください。
- 液晶画面を拭くときは、ツメで引っかかないよう に注意してください。画面にキズが付くと映像が 見づらくなります。
- 濡れたぞうきんや化学ぞうきんは使用しないでく ださい。また、ベンジンやシンナーなどの揮発性 の薬品は使用しないでください。

### **ディスクの正しい使いかた**

#### **■取り扱い上のご注意**

- ディスクは、信号記録面(虹色に光っている面)を 触らないように持ってください。
- ディスクにキズを付けないでください。
- ディスクにシールなどを貼らないでください。
- ディスクに市販のラベルなどを貼り付けないでく ださい。
	- ディスクにそりが生じて、再生できなくなる原 因になります。
	- 再生中にラベルがはがれると、ディスクが取り 出せなくなり、本機の故障の原因になります。
- ディスクの取り扱いについては、ディスクの説明 書や注意書きを十分お読みください。
- レーベル面に印刷ができるディスクを使用すると きは、ディスクの説明書や注意書きを確認してく ださい。ディスクによっては、挿入または取り出 しができないものがあります。そのようなディス クを使用すると、本機の故障の原因になります。

#### メモ

• 製品設計上配慮していますが、機構上あるいは使用 環境・ディスクの取り扱いなどにより、ディスク面 に実使用上支障のない程度のキズが付くことがあ ります。これは、製品の故障ではありません。一般 的な消耗としてご理解ください。

### **■お手入れについて**

● ディスクが汚れたときは、柔らかいきれいな布で ディスクの内周から外周方向へ軽く拭いてくだ さい。

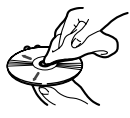

● アナログ式レコード用のクリーナー、静電気防止 剤などは使用しないでください。

#### **■保管上のご注意**

- 直射日光の当たるところや高温になるところに は、ディスクを保管しないでください。 — 直射日光や高温など、車内での保管状況によ り、ディスクは再生できなくなる場合があり ます。
- ディスクがそらないように、必ずケースに入れて 保管してください。

#### **■ディスク再生の環境について**

- 走行中、振動のショックで音飛びを起こすことが あります。
- 寒いとき、ヒーターを入れた直後にディスク再生 を始めると、本機内部の光学系レンズやディスク

に露が付いて、正常な再生ができないことがあり ます。このようなときは、1時間ほど放置して自 然に露が取れるまでお待ちください。ディスクに 付いた露は柔らかい布で拭いてください。

● 高温になると保護機能が働き、ディスク再生が停 止します。

#### **■使用できないディスクについて**

- 以下のようなディスクは使用しないでください。 ディスクによっては、挿入または取り出しができ ないものがあります。そのようなディスクを使用 すると、本機の故障の原因になります。表紙に記 載されているマークが付いたディスクをお使いく ださい。マークは、ディスクのレーベル面やパッ ケージ、またはジャケットに記録されています。 — DualDisc
	- 8 cmディスク(アダプター装着時も含む)
	- CD規格外ディスク
	- ひび、キズ、そりのあるCD

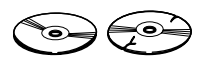

— 特殊形状のディスク

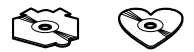

— シールなどを貼ったディスク

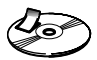

#### **■再生できないディスクについて**

- 以下のようなディスクは、再生できないことがあ ります。
	- 音楽用CDレコーダーまたはパソコンで記録し たディスク
	- ファイナライズされていないディスク
	- パケットライトで記録されたディスク
	- ハイビジョン画質(AVCHD/AVCREC規格) で記録されたディスク
	- NTSC(日本のテレビ方式)以外の方式で記録 されたDVD
	- リージョン番号が「2」や「ALL」以外のDVD
	- レイヤージャンプレコーディング方式で記録 されたDVD
	- DVD-ROM/RAMディスク
	- ISO9660のレベル1、レベル2、および拡張 フォーマット(Joliet、Romeo)に準拠してい ないCD-R/RW/ROMディスク
	- UDF1.02およびISO9660のレベル1、レ ベル 2に準拠していないDVD-R/RW/ROM ディスク

### **■DVDに表示されているマークの意味**

DVDビデオディスクのレーベル面やパッケージには、 以下のようなマークが表示されています。それぞれの マークは、そのディスクに記録されている映像または音 声のタイプ、使える機能を表しています。

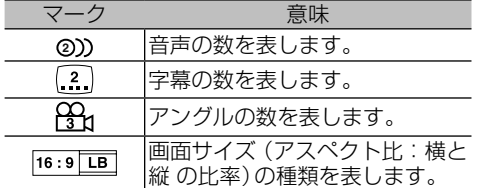

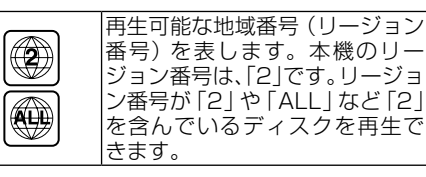

### **■DVD-VRについて**

以下のロゴは、本機がビデオレコーディングフォーマッ ト(VRモード)で記録されたDVD-R/RWディスクの再 生に対応していることを示しています。

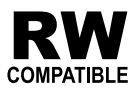

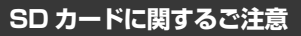

付 付録緑

● 本機で使用したSDカードには、以下のフォルダー が自動的に作成される場合があります。

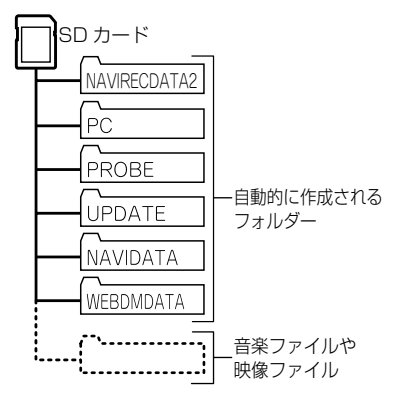

上記のフォルダーの内容は変更しないでください。 SDカードに音楽ファイルや映像ファイルを保存し て本機で再生する場合は、上記のフォルダー以外に 保存してください。

#### **USB 機器に関するご注意**

- USB機器の取り扱いについて詳しくは、それぞれの 説明書をお読みください。
- % 本機との組み合わせで使用時に携帯デジタルプレー ヤーやUSBメモリーのデータなどが消失した場合 でも、その補償については責任を負いかねますので ご了承ください。
- 本機と組み合わせて使用する場合、USB機器は必ず 固定してください。USB機器が落下して、ブレーキ ペダルやアクセルペダルの下に滑り込むと大変危険 です。

#### **■本機との接続について**

- USBメモリー、USBオーディオプレーヤー以外 (USB扇風機など)は接続しないでください。
- USB機器を本機に接続する際は、指定のUSB接 続ケーブル以外は、使用しないでください。
- 接続するUSB機器によっては、ラジオにノイズ の影響を与えることがあります。
- USBハブを使用しての接続には対応していま せん。

#### **■保管上のご注意**

● USB機器を直射日光の当たるところに長時間放 置すると、高温により変形・変色したり、故障す る恐れがあります。使用しないときは、直射日光 の当たらないところに保管してください。

#### **iPod に関するご注意**

#### **■取り扱い上のご注意**

- iPodを直射日光の当たるところに長時間放置す ると、高温により変形・変色したり、故障するお それがあります。使用しないときは、直射日光の 当たらないところに保管してください。
- 本機と組み合わせて使用する場合、iPodは必ず固 定してください。iPodが落下して、ブレーキペダ ルやアクセルペダルの下に滑り込むと大変危険 です。

#### **■著作権について**

付録

付録

iPodは、著作権のないマテリアル、または法的に複製・ 再生を許諾されたマテリアルを個人が私的に複製・再 生するために使用許諾されるものです。著作権の侵害 は法律上禁止されています。

## **電波に関するご注意**

- 本機は電波法に基づく小電力データ通信システム無 線局設備として、技術基準適合証明を受けています。 したがって本機を使用するときに無線局の免許は必 要ありません。また本機は日本国内のみで使用でき ます。
- % 下記の事項を行うと法律に罰せられることがあり ます。
	- \* 分解/改造すること。
- \* 本機に貼ってある証明ラベルをはがすこと。
- % 本機の無線機能は、2.4 GHzの周波数帯の電波を利 用しています。この周波数帯の電波はいろいろな機 器(電子レンジ、無線LAN 機器など)が使用してい ますので、電波の干渉により、本機の無線機能の音 声がとぎれたり聞きとりにくくなることがありま す。また、他の機器の動作や性能に影響を及ぼすこ とがあります。本機は電波干渉の影響を受けにくい 方式ですが、下記の内容に注意してください。
	- \* 無線LANを利用したAV機器・防犯機器などを使 用している環境で、本機の無線機能を使うと、声 がとぎれたり、無線LAN機器の動作に大きな影響 を与えることがあります。
- % その他、下記の機器でも、2.4 GHzの周波数帯の電 波を使用しているものがあります。これらの機器の 周辺では、音声がとぎれたり、使えなくなることが あります。また、相手の機器の動作に影響を与える ことがあります。
	- \* 火災報知機・ワイヤレスAV機器(テレビ、ビデオ、 パソコンなど)
	- \* 工場や倉庫などの物流管理システム・鉄道車両や 緊急車両の識別システム
	- \* マイクロ波治療器・ゲーム機のワイヤレスコント ローラー
	- \* 自動ドア・万引き防止システム(書店やCDショッ プなど)
	- \* 自動制御機器・その他、Bluetooth®対応機器や VICS(道路交通網システム)

\* アマチュア無線局など

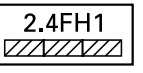

$$
\frac{2.4}{\lambda} \frac{\text{FH}}{\text{A}} \frac{1}{\lambda}
$$

 $(1)$   $(2)$   $(3)$ 

- 1 「2.4」GHz帯を使用する無線設備を表し ます。
- 2 「FH」変調方式を表します。
- 3 「1」想定される与干渉距離(約10 m)を表し ます。

# **保証書とアフターサービス**

#### **保証書について**

- この製品には保証書が添付されています。
- 所定事項の記入<販売店印><お買い上げ日> および記載内容をお確かめの上、大切に保管し てください。
- 万一故障した場合の無償修理期間は、保証書 に記載している期間に基づきます。

#### **アフターサービスについて**

調子が悪いときは、まずこの取扱説明書をもう一 度ご覧になってお調べください。

#### **■保証期間中の修理について**

保証書の記載内容に基づいて修理いたします。詳しく は保証書をご覧ください。

#### **■保証期間経過後の修理について**

修理によって機能が維持できる場合は、お客様のご要望 により有償修理いたします。

- 三菱電機は各機器の補修用性能部品 (製品の機能を 維持するために必要な部品)を製造打ち切り後6年 間保有しています。
- % 保証期間中の修理など、アフターサービスについて 不明な点は、お買い上げ店か弊社代理店、「お客様相 談窓口一覧表」に記載されている最寄りのお店もし くは下記三菱電機カーインフォメーションセンター にお申しつけください。

#### **■お問い合わせ先**

#### 三菱電機カーインフォメーションセンター

- フリーダイヤル 0120 -182 -710
- ( 土・日・祝日・弊社の休日は除く/ 9:00 ~ 17:30 )

# 什様

### 共涌部

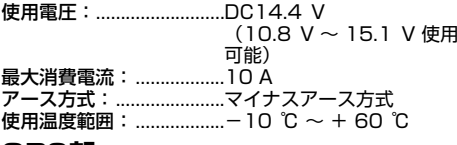

#### GPS部

受信方式: ...........................12 チャンネルマルチチャン ネル受信方式

### オーディオ部

最大出力:............................50 W × 4 負荷インピーダンス: .......4 Ω (4 Ω~8 Ω使用可 能) プリアウト最大出力レベル: 2.2 V 13 バンドグラフィックイコライザー: 周波数: ...........................50 Hz/80 Hz/125 Hz/ 200 Hz/315 Hz/ 500 Hz/800 Hz/ 1.25 kHz/2 kHz/ 3.15 kHz/5 kHz/ 8 kHz/12.5 kHz 調整幅: \_\_\_\_\_\_\_\_\_\_\_\_\_\_\_ + 12 dB (2 dB/sten) スピーカーセッティング: 調整幅:........................- 24 dB ~ + 10 dB  $(1 dB/sten)$ カットオフ周波数: ハイパスフィルター: 50 Hz/63 Hz/80 Hz/ 100 Hz/ 125 Hz ローパスフィルター (サブウーファー): 50 Hz/63 Hz/80 Hz/ 100 Hz/125 Hz/ 160 Hz/200 Hz カットオフスロープ: フロント、センター、リア: - 6/- 12/- 18 dR/ net. サブウーファー: .........0/- 6/- 12/- 18dB/ oct. サブウーファー位相: .......ノーマル/リバース デコーダー: .....................リニアPCM、ドルビーデジ タル、MPEG-2 AAC

### 外部入出力

映像入出力レベル (リアモニターOUT): 1.0 Vpp  $± 10 \%$  (signal : White  $100 \%$ 外部音声最大入力レベル (AUX): 1.0 Vrms以下

### DVD プレーヤー部

リージョンNo.: ...............2 対応メディア: ...................DVD (VIDEO MODE、 VR MODE), DVD-R (DL), DVD-RW, CD-ROM、CD-DA、 CD-R/RW

デコーディングフォーマット: MP3: ............................MPEG-1.2.2.5 AUDIO **LAYER-3** WMA: ............................Ver.7.8.9 (2 ch audio) AAC: ................................MPEG-4 AAC (Ver.10.01.22 以前の iTunesでエンコードされた もののみ) 周波数特性: (DVD値) : ..............16 Hz ~ 22 000 Hz  $(\pm 1$  dB)  $(CD$ 値) : ....................20 Hz~20 000 Hz  $(+0.1$  dB/ $-1.0$  dB)  $S/N$ : (DVD值) : ..............100 dB (1 kHz) (IHF-Aネットワーク) (CD值): .................100 dB (1 kHz) (IHF-Aネットワーク) ダイナミックレンジ: (DVD値) : ...............94 dB (1 kHz) (CD值) : ...................94 dB (1 kHz) FM チューナー部

受信周波数帯域: ..............76.0 MHz ~ 99.0 MHz 

### AM チューナー部

受信周波数帯域: ..............522 kHz ~1 629 kHz  $(9$  kHz) 

### 地上デジタルTV チューナー部

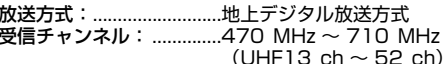

### モニター部

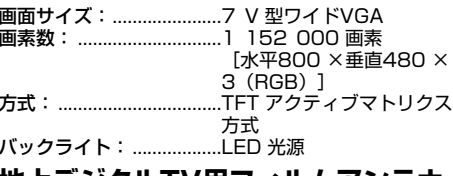

#### 地上テシタルTV用フィルムアンテナ

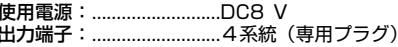

### SDカード部

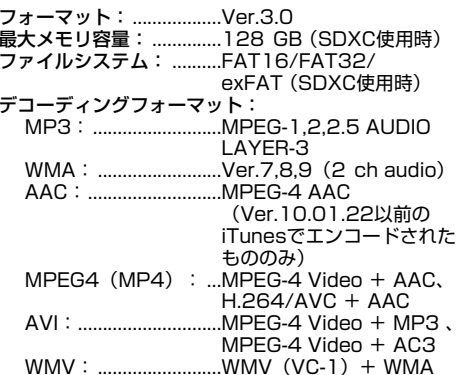

#### シグナルフォーマット: WAV: .........................LPCM

#### **USB#**

ŀ

付録

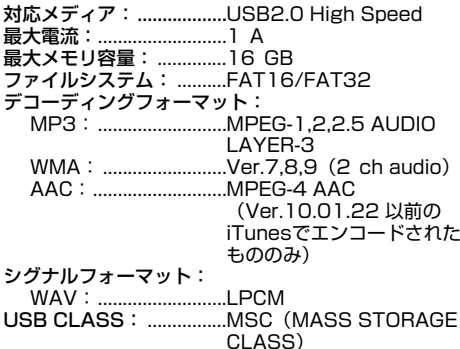

### **Bluetooth部**

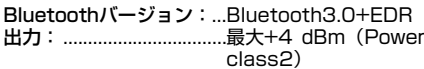

### 外形寸法

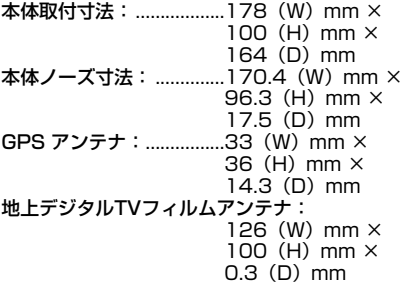

### 暂量

### 付属品

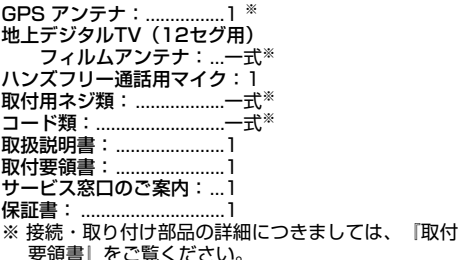

#### 2×F

• 本書に記載している寸法·重量などは、実際の製品 と異なる場合があります。実際の製品の仕様は、性 能・機能改善のため、予告なく変更することがあり ます。

# VICS情報有料放送サービス契 約約款

### ■第1章 総則

```
(約款の適用)
```
第1条 …<br>一般財団法人道路交通情報通信システムヤンター(以 - 下 『 当センター | といいます。) は、 放送法 (昭和25年法) 律第132号) 第147条の規定に基づき、このVICS情 報有料放送サービス契約約款 (以下「この約款」といい ます。)を定め、これによりVICS情報有料放送サービス を提供します。 (約款の変更) 第2条 当センターは、この約款を変更することがあります。こ の場合には、サービスの提供条件は、変更後のVICS情 報有料放送サービス契約約款によります。 (用語の定義)

第3条

この約款においては、次の用語はそれぞれ次の意味で使 用します。

 $(1)$  VICS  $+$ - $+7$ 

当センターが自動車を利用中の加入者のために、FM 多重放送局から送信する、道路交通情報の有料放送 サービス

(2) VICSサービス契約

当ヤンターからVICSサービスの提供を受けるため の契約

(3)加入者

当センターとVICSサービス契約を締結した者

(4) VICSデスクランブラー FM 多重放送局からのスクランブル化 (攪乱) された電 波を解読し、放送番組の視聴を可能とするための機器

### ■筆2音 サードスの挿類等

(VICSサービスの種類) 第4条 VICS サービスには、次の種類があります。 (1)文字表示型サービス 文字により道路交通情報を表示する形態のサービス 簡易図形により道路交通情報を表示する形態の サービス (3) 地図重畳型サービス 車載機のもつデジタル道路地図上に情報を重畳表示す る形態のサービス (VICSサービスの提供時間) 第5条 当センターは、原則として一週間に概ね120時間以上 のVICSサービスを提供します。

### ■第3章 契約

(契約の成立等) 第8条

(契約の単位) 第6条 当センターは、VICSデスクランブラー1台毎に1の VICSサービス契約を締結します。 (サービスの提供区域) 第7条 VICSサービスの提供区域は、当センターの電波の受信 可能な地域 (全都道府県の区域で概ねNHK-FM 放送を 受信することができる範囲内)とします。ただし、その サービス提供区域であっても、電波の状況によりVICS サービスを利用することができない場合があります。

60

VICSサービスは、VICS対応FM受信機(VICSデスクラ ンブラーが組み込まれたFM受信機)を購入したことに より、契約の申込み及び承諾がなされたものとみなし、 以後加入者は、継続的にサービスの提供を受けることが できるものとします。 (VICSサービスの種類の変更) 第9条 加入者は、VICSサービスの種類に対応した VICS対応 FM受信機を購入することにより、第4 条に示すVICS サービスの種類の変更を行うことができます。 (契約上の地位の譲渡又は承継) 第10条 加入者は、第三者に対し加入者としての権利の譲渡又は 地位の承継を行うことができます。 (加入者が行う契約の解除) 第11条 当センターは、次の場合には加入者がVICSサービス契 約を解除したものとみなします。 (1) 加入者がVICSデスクランブラーの使用を将来にわ たって停止したとき (2)加入者の所有する VICSデスクランブラーの使用が 不可能となったとき (当センターが行う契約の解除) 第12条 1 当センターは、加入者が第16条の規定に反する行為 を行った場合には、VICSサービス契約を解除すること があります。また、第17条の規定に従って、本放送の 伝送方式の変更等が行われた場合には、VICSサービス 契約は、解除されたものと見なされます。

2 第11条又は第12条の規定により、VICSサービス 契約が解除された場合であっても、当センターは、VICS サービスの視聴料金の払い戻しをいたしません。

#### **■第4章 料金**

(料金の支払い義務)

第13条

加入者は、当センターが提供するVICSサービスの料金 として、契約単位ごとに加入時に別表に定める定額料金 の支払いを要します。なお、料金は、加入者が受信機を 購入する際に負担していただいております。

#### **■第5章 保守**

(当センターの保守管理責任)

第14条

当センターは、当センターが提供するVICSサービスの 視聴品質を良好に保持するため、適切な保守管理に努め ます。ただし、加入者の設備に起因する視聴品質の劣化 に関してはこの限りではありません。

(利用の中止)

第15条

1 当センターは、放送設備の保守上又は工事上やむを得 ないときは、VICSサービスの利用を中止することがあ ります。

2 当センターは、前項の規定によりVICSサービスの利 用を中止するときは、あらかじめそのことを加入者にお .....<br>知らせします。ただし、緊急やむを得ない場合は、この 限りではありません。

#### **■第6章 雑則**

(利用に係る加入者の義務)

第16条

加入者は、当センターが提供するVICSサービスの放送 を再送信又は再配分することはできません。

(免責)

第17条

1 当センターは、天災、事変、気象などの視聴障害によ る放送休止、その他当センターの責めに帰すことのでき ない事由によりVICSサービスの視聴が不可能ないし困 難となった場合には一切の責任を負いません。また、利 用者は、道路形状が変更した場合等、合理的な事情があ る場合には、VICSサービスが一部表示されない場合が あることを了承するものとします。ただし、当センター は当該変更においても変更後3年間、当該変更に対応し ていない旧デジタル道路地図上でも、VICSサービスが 可能な限度で適切に表示されるように、合理的な努力を 傾注するものとします。

2 VICSサービスは、FM放送の電波に多重して提供され ていますので、本放送の伝送方式の変更等が行われた場 合には、加入者が当初に購入された受信機によるVICS サービスの利用ができなくなります。当センターは、や むを得ない事情があると認める場合には、3年以上の期 間を持って、VICSサービスの「お知らせ」画面等により、 加入者に周知のうえ、本放送の伝送方式の変更を行うこ とがあります。

#### **■別表 視聴料金**

視聴料金:300 円(税抜き) ただし、車載機購入価格に含まれております。

# **Gracenote®について**

#### **■概要**

 音楽認識技術と関連情報はGracenote®社によって 提供されています。Gracenoteは、音楽認識技術と関 連情報配信の業界標準です。詳細は、Gracenote®社の ホームページ[www.gracenote.comを](www.gracenote.com)ご覧ください。

#### **■特許及び商標**

 Gracenote, Inc.提供のCDおよび音楽関連デー タ:copyright ©2000 to present Gracenote. Gracenote Software, copyright ©2000 to present Gracenote. 本製品およびサービスには、 Gracenoteが所有する1つまたは複数の特許が適用 されます。適用可能な一部のGracenote特許の一覧 については、GracenoteのWebサイトをご覧くださ い。Gracenote、CDDB、MusicID、MediaVOCS, Gracenoteのロゴとロゴタイプ、および "Powered by Gracenote" ロゴは、米国および/ またはその他の国に おける Gracenoteの登録商標または商標です。

#### **■Gracenote®エンドユーザー使用許諾 契約書**

Ja EULA 8-10-2009

 本ソフトウエア製品または本電器製品には、カリ フォルニア州エメリービル市のGracenote, Inc. ( 以 下「Gracenote」とする) から提供されているソフト ウエアが含まれています。本ソフトウエア製品また は本電器製品は、Gracenote社のソフトウェア( 以下 「Gracenoteソフトウェア」とする) を利用し、音楽CD や楽曲ファイルを識別し、アーティスト名、トラック名、 タイトル情報( 以下「Gracenoteデータ」とする) など の音楽関連情報をオンライン サーバー或いは製品に実 装されたデータベース( 以下、総称して「Gracenote サーバー」とする) から取得するとともに、取得された Gracenoteデータを利用し、他の機能も実現していま す。お客様は、本ソフトウエア製品または本電器製品の 使用用途以外に、つまり、エンドユーザー向けの本来の 機能の目的以外にGracenoteデータを使用することは できません。

 お客様は、Gracenoteデータ、Gracenoteソフト ウェア、および Gracenoteサーバーを非営利的かつ 個人的目的にのみに使用することについて、同意する ものとします。お客様は、いかなる第三者に対しても、 GracenoteソフトウェアやGracenoteデータを、譲 渡、コピー、転送、または送信しないことに同意するも のとします。お客様は、ここに明示的に許諾されている こと以外の目的に、Gracenote データ、Gracenote ソ

付録

フトウェア、またはGracenote サーバーを使用または 活用しないことに同意するものとします。

 お客様は、お客様がこれらの制限に違反した場合、 Gracenoteデータ、Gracenoteソフトウェア、およ びGracenoteサーバーを使用するための非独占的な 使用許諾契約が解除されることに同意するものとしま す。また、お客様の使用許諾契約が解除された場合、お 客様はGracenoteデータ、Gracenoteソフトウェア、 およびGracenoteサーバー全ての使用を中止すること に同意するものとします。Gracenoteは、Gracenote データ、Gracenoteソフトウェア、およびGracenote サーバーの全ての所有権を含む、全ての権利を保有しま す。いかなる場合においても、Gracenoteは、お客様が 提供する任意の情報に関して、いかなる支払い義務もお 客様に対して負うことはないものとします。お客様は、 Gracenote, Inc. が本契約上の権利をGracenoteとし て直接的にお客様に対し、行使できることに同意するも のとします。

 Gracenoteのサービスは、統計的処理を行うために、 クエリ調査用の固有の識別子を使用しています。無作 為に割り当てられた数字による識別子を使用すること により、Gracenoteサービスを利用しているお客様を 認識しながらも、特定することなしにクエリを数えられ るようにしています。詳細については、Webページ上の、 Gracenoteのサービスに関するGracenoteプライバ シー ポリシーを参照してください。

 GracenoteソフトウェアとGracenoteデータの 個々の情報は、お客様に対して「現状有姿」のままで提 供され、使用が許諾されるものとします。Gracenote は、Gracenoteサーバーにおける全てのGracenote データの正確性に関して、明示的または黙示的を問わ ず、一切の表明や保証をしていません。Gracenoteは、 妥当な理由があると判断した場合、Gracenoteサー バーからデータを削除したり、データのカテゴリを変更 したりする権利を保有するものとします。Gracenote ソフトウェアまたはGracenoteサーバーにエラー、障 害のないことや、或いはGracenoteソフトウェアまた はGracenoteサーバーの機能に中断が生じないことの 保証は致しません。Gracenoteは、将来Gracenoteが 提供する可能性のある、新しく拡張や追加されるデータ タイプまたはカテゴリを、お客様に提供する義務を負わ ないものとします。また、Gracenoteは、任意の時点で サービスを中止できるものとします。

 Gracenoteは、黙示的な商品適合性保証、特定目的に 対する商品適合性保証、権利所有権、および非侵害性に ついての責任を負わないものとし、これに限らず、明示 的または黙示的ないかなる保証もしないものとします。 Gracenoteは、お客様によるGracenoteソフトウェア または任意のGracenote サーバーの利用により、得る 結果について保証しないものとします。いかなる場合 においても、Gracenoteは結果的損害または偶発的損 害、或いは利益の損失または収入の損失に対して、一切 の責任を負わないものとします。

 copyright © 2000 to present Gracenote 【本製品は、オンライン サーバーから音楽関連情報を 取得できません。】

#### **■Gracenoteデータについて**

- 本機内蔵Gracenoteデータ、専用サーバーの<br>Gracenoteデータともに、データの内容を100% 保証するものではありません。
- 専用サーバーのGracenoteデータは、メンテナンス 等により予告なく停止することがあります。
- 専用サーバーによるGracenoteデータの通信サー ビスは、提供するコンテンツが収集できない場合や その他サービスの提供に支障をきたす事由が生じた 場合、お客様の承諾なくその提供を中止することが あります。

# **商標・著作権など**

本機は、電気通信事業法および電波法に基づく設計 認証を取得しています。

**S** T D13-0042001  $\bigstar$  R 007-AB0030

- % ドルビーラボラトリーズからの実施権に基づき製造 されています。Dolby、ドルビー及びダブルD記号 はドルビーラボラトリーズの商標です。
- % 本機は、ロヴィコーポレーションの米国特許および 他の知的所有権によって保護された、著作権保護技 術を搭載しています。解析や改造は禁止されていま すので行わないでください。
- % Windows Mediaは、米国 Microsoft Corporation の米国および/またはその他の国における登録商標 または商標です。
- % 本製品は、米国Microsoft Corporationが所有す る技術を使用しています。また、米国Microsoft Licensing Inc.の許可を得ずに使用または頒布でき ません。
- **Windowsは米国 Microsoft Corporationの米国お** よびその他の国における登録商標です。
- % IntelおよびPentiumは、米国およびその他の国に おけるIntel Corporationの商標です。
- % MP3とは「MPEG Audio Layer 3」の略称で、音 声圧縮技術に関する標準フォーマットです。本機 を提供する場合、非営利目的の個人向けライセン スのみが提供されます。下記放送\*で、本機を使う ライセンスを提供したり、いかなる形式にせよ、使 う権利を意味するものではありません。下記放送 \*で本機を使用する場合は、それぞれ固有のライセ ンスが必要となります。詳細は、インターネット上 のホームページhttp://www.mp3licensing.com 。<br>をご覧ください。\*営業目的、すなわち利益の発生す<br>るリアルタイム放送 (地上波放送、衛星放送、ケーブ るリアルタイム放送(地上波放送、衛星放送、ケー ルテレビを始めとするメディア)、インターネットを 使った放送やデータ転送、イントラネットを始めと するネットワーク、あるいはペイオーディオやオン デマンド方式のオーディオといった電子的放送番組 の配布システムなど。
- iTunesは、米国および他の国々で登録されたApple Inc.の商標です。
- LightningはApple Inc.の商標です。
- iPhone、iPod、iPod classic、iPod nano、およ び iPod touch は米国および他の国々で登録され たApple Inc. の商標です。 iPhoneの商標は、アイ ホン株式会社のライセンスにもとづき使用されてい ます。

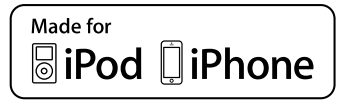

- % 「Made for iPod」および「Made for iPhone」とは、 それぞれiPodあるいはiPhone専用に接続するよ う設計され、アップルが定める性能基準を満たして いるとデベロッパによって認定された電子アクセサ リであることを示します。アップルは、本製品の機 能および安全および規格への適合について一切の責 任を負いません。このアクセサリをiPodあるいは iPhoneと使用することにより、無線の性能に影響を 及ぼす可能性がありますのでご注意ください。
- AndroidはGoogle Inc.の商標です。

付録

- % 「VICS」および「VICS WIDE」は、一般財団法人道 路交通情報通信システムセンターの商標です。
- % SDXCロゴはSD-3C, LLCの商標です。
- % Bluetooth® ワードマークおよびロゴは、Bluetooth SIG, Inc.が所有する登録商標であり、三菱電機株式 会社は、これら商標を使用する許可を受けています。 他のトレードマークおよび商号は、各所有権者が所 有する財産です。
- % MHL、MHLロゴおよびMobile High-Definition Linkという用語は、MHL, LLCの米国および他の 国々における商標または登録商標です。
- $\mathbf{D}$   $\mathbf{D}$   $\mathbf{L}$   $\mathbf{D}$   $\mathbf{D}$   $\mathbf{$ センシング(株)の商標です。 **VIDEO**
- 「ATOK」は株式会社ジャストシステムの登録商標 です。
- 「マップクリップ」 はインクリメントP (株)の登録 商標です。
- QRコードは(株)デンソーウェーブの登録商標です。
- % NaviConは株式会社デンソーの登録商標です。
- 本製品に収録されたデータ及びプログラムの著作権 は、弊社及び弊社に対し著作権に基づく権利を許諾 した第三者に帰属しております。お客様は、いかな る形式においてもこれらのデータ及びプログラムの 全部または一部を複製、改変、解析などすることは できません。
- この製品に含まれるブラウザの改変及び複製、この 製品から分離させる行為は、行ってはいけません。
- This software is based in part on the work of the Independent JPEG Group.
- Entier (エンティア)は、株式会社日立製作所の日本 国及びその他の国における商標です。
	- 1 最終需要家は、特定の1台の装置にのみ添付ソフ ト複製物を複製できるものとします。
	- 2 最終需要家は、添付ソフト複製物の全部又は一部 を第三者に対し、有償であると無償であるとを問 わず、譲渡、使用許諾その他の方法で使用させて はならないものとします。
	- 3 最終需要家は、添付ソフト複製物の全部又は一部 を逆アセンブル若しくは逆コンパイル又は改変す ることはできないものとします。
	- 4 最終需要家は、第1項に定める場合を除き、添付 ソフト複製物の全部若しくは一部を複製し、又は 他のプログラムと結合してはならないものとし ます。
	- 5 は一部を単独で又は他の製品と組み合わせ、直接 又は間接に次の各号のいずれかに該当する取扱い をする場合、最終需要家は、「外国為替及び外国 貿易法」の規制及び米国輸出管理規則等外国の輸 出関連法規を確認の上、必要な手続きをとるもの とします。
		- (1)輸出するとき。
		- (2)海外へ持ち出すとき。
		- (3)非居住者へ提供し、又は使用させるとき。 (4)前3号に定めるほか、「外国為替及び外国貿 易法」又は外国の輸出関連法規に定めがあるとき。
			- 上記の「最終需要家許諾条項に記載すべき事 項」の内容については、第5条第3項及び第4 項の場合には本別紙中「添付ソフト複製物」と
- 注1: あるのを「本件装置用組込用ランタイム」に、 第6条第2項の場合には本別紙中「添付ソフト 複製物」とあるのを「結合添付ソフトウェア」 にそれぞれ読み替えるものとします。 第6条第1項第3号又は同条第2項第2号の規
	- 定に基づき添付ソフト改良版に係る最終需要 家許諾条項を本別紙に従い甲が作成する場合、
- 注2: 本別紙中「添付ソフト複製物」とあるのを「添 付ソフト改良版」と読み替えるものとします。
- % その他、製品名などの固有名詞は各社の商標又は登 録商標です。
- % お客様が録音(録画)したものは、個人として楽しむ などの他は、著作権法上、権利者に無断で使用でき ません。
- % 弊社は、本製品に収録された地図データなどが完全・ 正確であること、及び本製品がお客様の特定目的へ 合致することを保証するものではありません。
- % 本機は日本国内専用です。GPSの測位範囲が異な る外国ではご使用頂けません。
- % 本製品の仕様及び外観は、改善のため予告なく変更 する場合があります。また、取扱説明書の内容と実 物が異なることがあります。その場合における本製 品の改造、またはお取り換えのご要望には応じかね ます。

#### bsdiff

Copyright 2003-2005 Colin Percival All rights reserved

Redistribution and use in source and binary forms, with or without modification, are permitted providing that the following conditions are met:

- 1 Redistributions of source code must retain the above copyright notice, this list of conditions and the following disclaimer.
- 2 Redistributions in binary form must reproduce the above copyright notice, this list of conditions and the following disclaimer in the documentation and/or other materials provided with the distribution.

THIS SOFTWARE IS PROVIDED BY THE AUTHOR AS IS" AND ANY EXPRESS OR IMPLIED WARRANTIES, INCLUDING, BUT NOT LIMITED TO, THE IMPLIED WARRANTIES OF MERCHANTABILITY AND FITNESS FOR A PARTICULAR PURPOSE ARE DISCLAIMED. IN NO EVENT SHALL THE AUTHOR BE LIABLE FOR ANY DIRECT, INDIRECT, INCIDENTAL, SPECIAL, EXEMPLARY, OR CONSEQUENTIAL DAMAGES (INCLUDING, BUT NOT LIMITED TO, PROCUREMENT OF SUBSTITUTE GOODS OR SERVICES; LOSS OF USE, DATA, OR PROFITS; O R B U SINESS I N TERRUPTION) H O WEVER CAUSED AND ON ANY THEORY OF LIABILITY, WHETHER IN CONTRACT, STRICT LIABILITY, OR TORT (INCLUDING NEGLIGENCE OR OTHERWISE) ARISING IN ANY WAY OUT OF THE USE OF THIS SOFTWARE, EVEN IF ADVISED OF THE POSSIBILITY OF SUCH DAMAGE.

#### **FreeType**

Portions of the software in this product are copyright 1996 - 2009 The FreeType Project (www. freetype.org). All rights reserved.

Licensed under the FreeType Project LICENSE,

2006-Jan-27. (http://git.savannah.gnu.org/cgit/ freetype/freetype2.git/tree/docs/FTL.TXT)

#### giflib

The GIFLIB distribution is Copyright (c) 1997 Eric S. Raymond

Permission is hereby granted, free of charge, to any person obtaining a copy of this software and associated documentation files (the "Software"), to deal in the Software without restriction, including without limitation the rights to use, copy, modify, merge, publish, distribute, sublicense, and/or sell copies of the Software, and to permit persons to whom the Software is furnished to do so, subject to the following conditions:

The above copyright notice and this permission notice shall be included in all copies or substantial portions of the Software.

THE SOFTWARE IS PROVIDED "AS IS", WITHOUT WARRANTY OF ANY KIND, EXPRESS OR IMPLIED, INCLUDING BUT NOT LIMITED TO THE WARRANTIES OF MERCHANTABILITY, FITNESS FOR A PARTICULAR PURPOSE AND NONINFRINGEMENT. IN NO EVENT SHALL THE AUTHORS OR COPYRIGHT HOLDERS BE LIABLE FOR ANY CLAIM, DAMAGES OR OTHER LIABILITY,

WHETHER IN AN ACTION OF CONTRACT, TORT OR OTHERWISE, ARISING FROM, OUT OF OR IN CONNECTION WITH THE SOFTWARE OR THE USE OR OTHER DEALINGS IN THE SOFTWARE.

#### libipeg

This software is based in part on the work of the Independent JPEG Group.

#### libmng

COPYRIGHT NOTICE:

Copyright (c) 2000-2007 Gerard Juyn (gerard@ libmng.com)

For the purposes of this copyright and license, "Contributing Authors" is defined as the following set of individuals:

Gerard Juyn

Glenn Randers-Pehrson

The MNG Library is supplied "AS IS". The Contributing Authors disclaim all warranties, expressed or implied, including, without limitation, the warranties of merchantability and of fitness for any purpose. The Contributing Authors assume no liability for direct, indirect, incidental, special, exemplary, or consequential damages, which may result from the use of the MNG Library, even if advised of the possibility of such damage.

Permission is hereby granted to use, copy, modify, and distribute this source code, or portions hereof, for any purpose, without fee, subject to the following restrictions:

- The origin of this source code must not be misrepresented; you must not claim that you wrote the original software.
- 2 Altered versions must be plainly marked as such and must not be misrepresented as being the original source.
- 3 This Copyright notice may not be removed or altered from any source or altered source distribution.

The Contributing Authors specifically permit, without fee, and encourage the use of this source code as a component to supporting the MNG and JNG file format in commercial products.

If you use this source code in a product. acknowledgment would be highly appreciated.

Parts of this software have been adapted from the libpng package. Although this library supports all features from the PNG specification (as MNG descends from it) it does not require the libpng package. It does require the zlib library and optionally the IJG jpeg library, and/or the "little-cms" library by Marti Maria (depending on the inclusion of support for JNG and Full-Color-Management respectively.

This library's function is primarily to read and display MNG animations. It is not meant as a full-featured image-editing component! It does however offer creation and editing functionality at the chunk level. (future modifications may include some more support for creation and or editing)

#### libpng

This copy of the libpng notices is provided for your convenience. In case of any discrepancy between this copy and the notices in the file png.h that is included in the libpng distribution, the latter shall prevail.

COPYRIGHT NOTICE, DISCLAIMER, and LICENSE: If you modify libpng you may insert additional notices

immediately following this sentence.

This code is released under the libpng license.

libpng versions 1.2.6, August 15, 2004, through 1.2.41, December 3, 2009, are

Copyright (c) 2004, 2006-2009 Glenn Randers-Pehrson, and are distributed according to the same disclaimer and license as libpng-1.2.5 with the following individual added to the list of Contributing Authors

Cosmin Truta

libpng versions 1.0.7, July 1, 2000, through 1.2.5 - October 3, 2002, are

Copyright (c) 2000-2002 Glenn Randers-Pehrson, and are distributed according to the same disclaimer and license as libpng-1.0.6 with the following individuals added to the list of Contributing Authors Simon-Pierre Cadieux

Eric S. Raymond

Gilles Vollant and with the following additions to the disclaimer:

There is no warranty against interference with your enjoyment of the library or against infringement. There is no warranty that our efforts or the library will fulfill any of your particular purposes or needs. This library is provided with all faults, and the entire risk of satisfactory quality, performance, accuracy, and effort is with the user.

libpng versions 0.97, January 1998, through 1.0.6, March 20, 2000, are

Copyright (c) 1998, 1999 Glenn Randers-Pehrson, and are distributed according to the same disclaimer and license as libpng-0.96, with the following individuals added to the list of Contributing Authors: Tom Lane

Glenn Randers-Pehrson

Willem van Schaik

libpng versions 0.89, June 1996, through 0.96, May 1997, are

Copyright (c) 1996, 1997 Andreas Dilger Distributed according to the same disclaimer and license as libpng-0.88, with the following individuals added to the list of Contributing Authors:

John Bowler

Kevin Bracey

Sam Bushell

Magnus Holmgren

Greg Roelofs Tom Tanner

libpng versions 0.5, May 1995, through 0.88, January 1996, are

Copyright (c) 1995, 1996 Guy Eric Schalnat, Group 42, Inc.

For the purposes of this copyright and license, "Contributing Authors" is defined as the following set of individuals:

Andreas Dilger Dave Martindale

Guy Eric Schalnat

Paul Schmidt

Tim Wegner

The PNG Reference Library is supplied "AS IS". The Contributing Authors and Group 42, Inc. disclaim all warranties, expressed or implied, including, without limitation, the warranties of merchantability and of fitness for any purpose. The Contributing Authors and Group 42, Inc. assume no liability for direct, indirect, incidental, special, exemplary, or consequential damages, which may result from the use of the PNG Reference Library, even if advised of the possibility of such damage.

Permission is hereby granted to use, copy, modify, and distribute this source code, or portions hereof, for any purpose, without fee, subject to the following restrictions:

- 1 The origin of this source code must not be misrepresented.
- Altered versions must be plainly marked as such and must not be misrepresented as being the original source.
- 3 This Copyright notice may not be removed or altered from any source or altered source distribution.

The Contributing Authors and Group 42, Inc. specifically permit, without fee, and encourage the use of this source code as a component to supporting the PNG file format in commercial products. If you use this source code in a product, acknowledgment is not required but would be appreciated

A "png\_get\_copyright" function is available, for convenient use in "about"boxes and the like: printf("%s",png\_get\_copyright(NULL));

Also, the PNG logo (in PNG format, of course) is supplied in the files "pngbar.png" and "pngbar.jpg (88x31) and "pngnow.png" (98x31).

Libpng is OSI Certified Open Source Software. OSI Certified Open Source is a certification mark of the Open Source Initiative.

Glenn Randers-Pehrson glennrp at users. sourceforge.net December 3, 2009

#### lihxml<sub>2</sub>

Except where otherwise noted in the source code (e.g. the files hash.c, list.c and the trio files, which are covered by a similar licence but with different Copyright notices) all the files are:

Copyright (C) 1998-2003 Daniel Veillard. All Rights Reserved.

Permission is hereby granted, free of charge, to any person obtaining a copy of this software and associated documentation files (the "Software"), to deal in the Software without restriction, including without limitation the rights to use, copy, modify, merge, publish, distribute, sublicense, and/or sell copies of the Software, and to permit persons to whom the Software is fur-nished to do so, subject to the following conditions:

The above copyright notice and this permission notice shall be included in all copies or substantial portions of the Software.

THE SOFTWARE IS PROVIDED "AS IS", WITHOUT WARRANTY OF ANY KIND, EXPRESS OR<br>IMPLIED, INCLUDING BUT NOT LIMITED TO THE WARRANTIES OF MERCHANTABILITY, FIT-NESS FOR A PARTICULAR PURPOSE AND NONINFRINGEMENT. IN NO EVENT SHALL THE DANIEL VEILLARD BE LIABLE FOR ANY CLAIM, DAMAGES OR OTHER LIABILITY, WHETHER IN AN ACTION OF CONTRACT, TORT OR OTHERWISE, ARISING FROM, OUT OF OR IN CON-NECTION WITH THE SOFTWARE OR THE USE OR OTHER DEALINGS IN THE SOFTWARE.

Except as contained in this notice, the name of Daniel Veillard shall not be used in advertising or otherwise to promote the sale, use or other deal-ings in this Software without prior written authorization from him.

hash.c: chained hash tables

Reference: Your favorite introductory book on algorithms

Copyright (C) 2000 Bjorn Reese and Daniel Veillard. Permission to use, copy, modify, and distribute this software for any purpose with or without fee is hereby granted, provided that the above copyright notice and this permission notice appear in all copies.

THIS SOFTWARE IS PROVIDED "AS IS" AND WITHOUT ANY EXPRESS OR IMPLIED WARRANTIES, INCLUDING, WITHOUT LIMITATION, THE IMPLIED WARRANTIES OF MERCHANTIBILITY AND FITNESS FOR A PARTICULAR PURPOSE. THE AUTHORS AND CONTRIBUTORS ACCEPT NO RESPONSIBILITY IN ANY CONCEIVABLE MANNER.

Author: breese@users.sourceforge.net list.c: lists handling implementation

Copyright (C) 2000 Gary Pennington and Daniel Veillard.

Permission to use, copy, modify, and distribute this software for any purpose with or without fee is hereby granted, provided that the above copyright notice and this permission notice appear in all copies.

THIS SOFTWARE IS PROVIDED "AS IS" AND WITHOUT ANY EXPRESS OR IMPLIED WARRANTIES, INCLUDING, WITHOUT LIMITATION, THE IMPLIED WARRANTIES OF MERCHANTIBILITY AND FITNESS FOR A PARTICULAR PURPOSE. THE AUTHORS AND CONTRIBUTORS ACCEPT NO RESPONSIBILITY IN ANY CONCEIVABLE MANNER. Author: Gary.Pennington@uk.sun.com trio files

Copyright (C) 1998 Bjorn Reese and Daniel Stenberg.

Permission to use, copy, modify, and distribute this software for any purpose with or without fee is hereby granted, provided that the above copyright notice and this permission notice appear in all copies.

THIS SOFTWARE IS PROVIDED ``AS IS''<br>AND WITHOUT ANY EXPRESS OR IMPLIED WARRANTIES, INCLUDING, WITHOUT LIMITATION THE IMPLIED WARRANTIES OF MERCHANTIBILITY AND FITNESS FOR A PARTICULAR PURPOSE. THE AUTHORS AND CONTRIBUTORS ACCEPT NO RESPONSIBILITY IN ANY CONCEIVABLE MANNER.

#### MD<sub>5</sub>

Copyright (C) 1990, RSA Data Security, Inc. All rights reserved License to copy and use this software is granted provided that it is identified as the "RSA Data Security, Inc. MD5 Message Digest Algorithm" in all material mentioning or referencing this software or this function.

License is also granted to make and use derivative works provided that such works are identified as "derived from the RSA Data Security, Inc. MD5 Message-Digest Algorithm" in all material mentioning or referencing the derived work.

RSA Data Security, Inc. makes no representations concerning either the merchantability of this software or the suitability of this software for any particular purpose. It is provided "as is" without express or implied warranty of any kind. These notices must be retained in any copies of any part of this documentation and/or software.

#### % OpenGLES2.0、EGL1.4

Copyright (C) Silicon Graphics, Inc. All Rights Reserved, Licensed under SGI FREE SOFTWARE LICENSE B (Version 2.0, Sept. 18, 2008 , http:// oss.sgi.com/projects/FreeB/)

#### PowerVR

This product includes components of the PowerVR $^{\text{\tiny{\textsf{TM}}}}$ SDK from Imagination Technologies Limited

#### protobuf

Copyright 2008, Google Inc.

All rights reserved.

Redistribution and use in source and binary forms, with or without modification, are permitted provided that the following conditions are met:

- \* Redistributions of source code must retain the above copyright notice, this list of conditions and the following disclaimer.
- \* Redistributions in binary form must reproduce the above copyright notice, this list of conditions and the following disclaimer in the documentation and/ or other materials provided with the distribution.
- \* Neither the name of Google Inc. nor the names of its contributors may be used to endorse or promote products derived from this software without specific prior written permission.

THIS SOFTWARE IS PROVIDED BY THE COPYRIGHT HOLDERS AND CONTRIBUTORS "AS IS" AND ANY EXPRESS OR IMPLIED WARRANTIES, INCLUDING, BUT NOT LIMITED TO, THE IMPLIED WARRANTIES OF MERCHANTABILITY AND FITNESS FOR A PARTICULAR PURPOSE ARE DISCLAIMED. IN NO EVENT SHALL THE COPYRIGHT OWNER OR CONTRIBUTORS BE LIABLE FOR ANY DIRECT, INDIRECT, INCIDENTAL, SPECIAL, EXEMPLARY, OR CONSEQUENTIAL DAMAGES (INCLUDING, BUT NOT LIMITED TO, PROCUREMENT OF SUBSTITUTE GOODS OR SERVICES; LOSS OF USE, DATA, OR PROFITS; OR BUSINESS INTERRUPTION) HOWEVER CAUSED AND ON ANY THEORY OF LIABILITY, WHETHER IN CONTRACT, STRICT LIABILITY, OR TORT (INCLUDING NEGLIGENCE OR OTHERWISE) ARISING IN ANY WAY OUT OF THE USE OF THIS SOFTWARE, EVEN IF ADVISED OF THE POSSIBILITY OF SUCH DAMAGE.

support library is itself covered by the above license. 65 Code generated by the Protocol Buffer compiler is owned by the owner of the input file used when generating it. This code is not standalone and requires a support library to be linked with it. This

#### rapidison

Copyright (C) 2011 Milo Yip

Permission is hereby granted, free of charge, to any person obtaining a copy of this software and associated documentation files (the "Software"), to deal in the Software without restriction, including without limitation the rights to use, copy, modify, merge, publish, distribute, sublicense, and/or sell copies of the Software, and to permit persons to whom the Software is furnished to do so, subject to the following conditions:

The above copyright notice and this permission notice shall be included in all copies or substantial portions of the Software.

THE SOFTWARE IS PROVIDED "AS IS", WITHOUT WARRANTY OF ANY KIND, EXPRESS OR<br>IMPLIED, INCLUDING BUT NOT LIMITED TO THE WARRANTIES OF MERCHANTABILITY, FITNESS FOR A PARTICULAR PURPOSE AND NONINFRINGEMENT. IN NO EVENT SHALL THE AUTHORS OR COPYRIGHT HOLDERS BE LIABLE FOR ANY CLAIM, DAMAGES OR OTHER LIABILITY, WHETHER IN AN ACTION OF CONTRACT, TORT OR OTHERWISE, ARISING FROM, OUT OF OR IN CONNECTION WITH THE SOFTWARE OR THE USE OR OTHER DEALINGS IN THE SOFTWARE.

#### SEE: Simple ECMAScript Engine

The SEE library source is released under what is commonly called a "BSD-style" licence:

Copyright (c) 2003, 2004, 2005, 2006, 2007 David Leonard. All rights reserved.

Redistribution and use in source and binary forms. with or without modification, are permitted provided that the following conditions are met:

- Redistributions of source code must retain the above copyright notice, this list of conditions and the following disclaimer.
- 2 Redistributions in binary form must reproduce the above copyright notice, this list of conditions and the following disclaimer in the documentation and/or other materials provided with the distribution.
- 3 Neither the name of David Leonard nor the names of its contributors may be used to endorse or promote products derived from this software without specific prior written permission.

THIS SOFTWARE IS PROVIDED BY THE COPYRIGHT HOLDERS AND CONTRIBUTORS "AS IS" AND ANY EXPRESS OR IMPLIED WARRANTIES, INCLUDING, BUT NOT LIMITED TO, THE IMPLIED WARRANTIES OF MERCHANTABILITY AND FITNESS FOR A PARTICULAR PURPOSE ARE DISCLAIMED. IN NO EVENT SHALL THE COPYRIGHT OWNER OR CONTRIBUTORS BE LIABLE FOR ANY DIRECT, INDIRECT, INCIDENTAL, SPECIAL, EXEMPLARY, OR CONSEQUENTIAL DAMAGES (INCLUDING, BUT NOT LIMITED TO, PROCUREMENT OF SUBSTITUTE GOODS OR SERVICES; LOSS OF USE, DATA, OR PROFITS; OR BUSINESS INTERRUPTION) HOWEVER CAUSED AND ON ANY THEORY OF LIABILITY, WHETHER IN CONTRACT, STRICT LIABILITY, OR TORT (INCLUDING NEGLIGENCE OR OTHERWISE) ARISING IN ANY WAY OUT OF THE USE OF THIS SOFTWARE, EVEN IF ADVISED OF THE POSSIBILITY OF SUCH DAMAGE.

The separate 'dtoa.c' file is separately licenced, thus:

The author of this software is David M. Gay.

Copyright (c) 1991, 2000 by Lucent Technologies. Permission to use, copy, modify, and distribute this software for any purpose without fee is hereby granted, provided that this entire notice is included in all copies of any software which is or includes a copy or modification of this software and in all copies of the supporting documentation for such software.

THIS SOFTWARE IS BEING PROVIDED "AS IS", WITHOUT ANY EXPRESS OR IMPLIED WARRANTY. IN PARTICULAR, NEITHER THE AUTHOR NOR LUCENT MAKES ANY REPRESENTATION OR WARRANTY OF ANY KIND CONCERNING THE MERCHANTABILITY OF THIS SOFTWARE OR ITS FITNESS FOR ANY PARTICULAR PURPOSE.

#### % speex

Copyright 2002-2008 Xiph.org Foundation Copyright 2002-2008 Jean-Marc Valin Copyright 2005-2007 Analog Devices Inc. Copyright 2005-2008 Commonwealth Scientific and Industrial Research Organisation (CSIRO) Copyright 1993, 2002, 2006 David Rowe Copyright 2003 EpicGames Copyright 1992-1994 Jutta Degener, Carsten

Bormann Redistribution and use in source and binary forms,

with or without modification, are permitted provided that the following conditions are met:

- Redistributions of source code must retain the above copyright notice, this list of conditions and the following disclaimer.
- Redistributions in binary form must reproduce the above copyright notice, this list of conditions and the following disclaimer in the documentation and/ or other materials provided with the distribution.
- Neither the name of the Xinh org Foundation nor the names of its contributors may be used to endorse or promote products derived from this software without specific prior written permission.

THIS SOFTWARE IS PROVIDED BY THE COPYRIGHT HOLDERS AND CONTRIBUTORS ``AS IS'' AND ANY EXPRESS OR IMPLIED WARRANTIES, INCLUDING, BUT NOT LIMITED TO, THE IMPLIED WARRANTIES OF MERCHANTABILITY AND FITNESS FOR A PARTICULAR PURPOSE ARE DISCLAIMED. IN NO EVENT SHALL THE FOUNDATION OR CONTRIBUTORS BE LIABLE FOR ANY DIRECT, INDIRECT, INCIDENTAL, SPECIAL, EXEMPLARY, OR CONSEQUENTIAL DAMAGES (INCLUDING, BUT NOT LIMITED TO, PROCUREMENT OF SUBSTITUTE GOODS OR SERVICES; LOSS OF USE, DATA, OR PROFITS; OR BUSINESS INTERRUPTION) HOWEVER CAUSED AND ON ANY THEORY OF LIABILITY, WHETHER IN CONTRACT, STRICT LIABILITY, OR TORT (INCLUDING NEGLIGENCE OR OTHERWISE) ARISING IN ANY WAY OUT OF THE USE OF THIS SOFTWARE, EVEN IF ADVISED OF THE POSSIBILITY OF SUCH DAMAGE.

# 索引

### あ アイドリングアッテネーター..................... 43 い 一方通行表示………………………………………… 25 インジケーター 28  $\bar{\mathbf{z}}$ エコステータス 25 お オートサイレントガイド ................................ 「ナビゲーション基本操作 - 走行中の音声案内| 音暈…………………………………………………… ゕ 춘 く グラフィックイコライザー ゖ 検索履歴 ................................. ユーザーズガイド 「検索 - 登録地・検索履歴から探す」 **工場出荷時 (状態) .............. ユーザーズガイド** 「設定 - 設定初期化」 ★ し

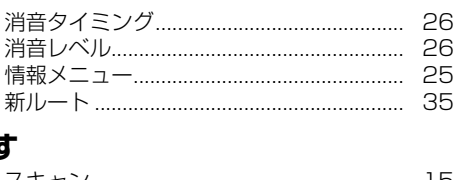

## す

ž

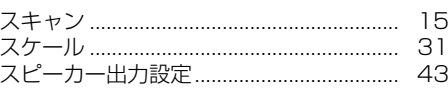

### ゖ

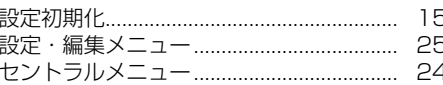

## 7

 $41$ 

39

 $20$ 

 $20$ 

26

 $43$ 

- 16

26

 $B<sub>2</sub>$ 

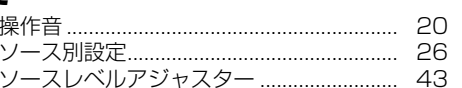

### た

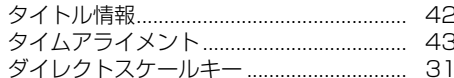

### ち

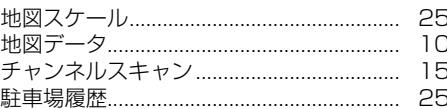

## $\tau$

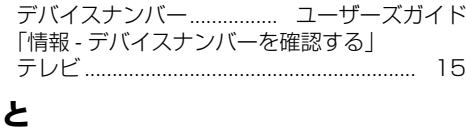

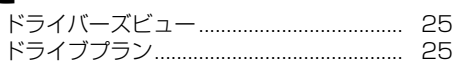

## な

 $14$ 

26

 $\boldsymbol{\sigma}$ 

### は

ね

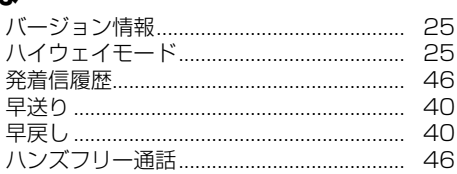

#### 67

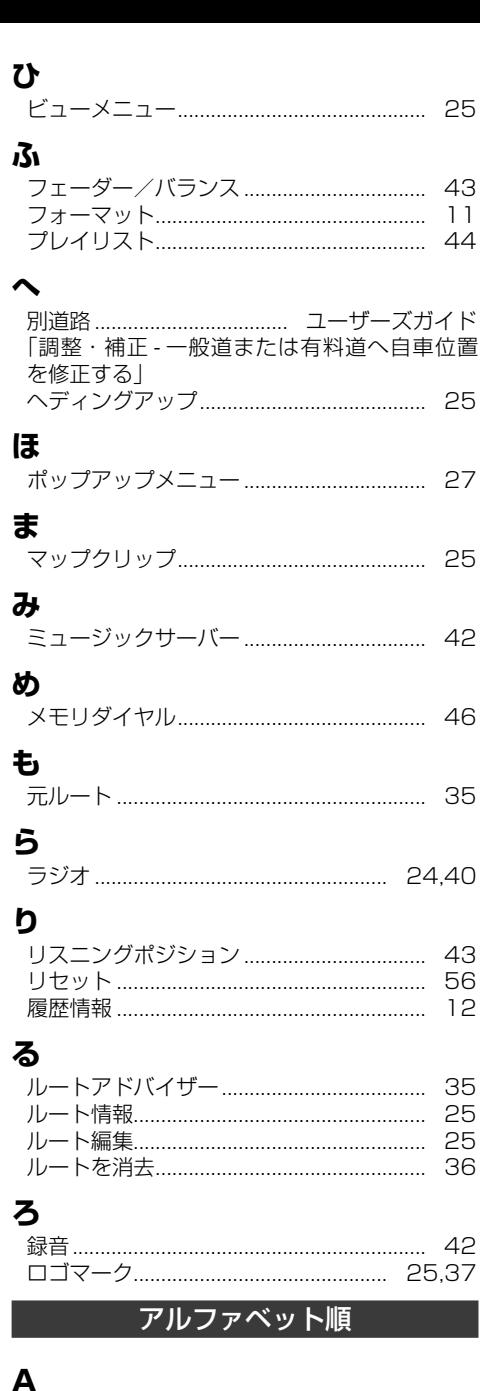

AV サイドビューアングル ..........................

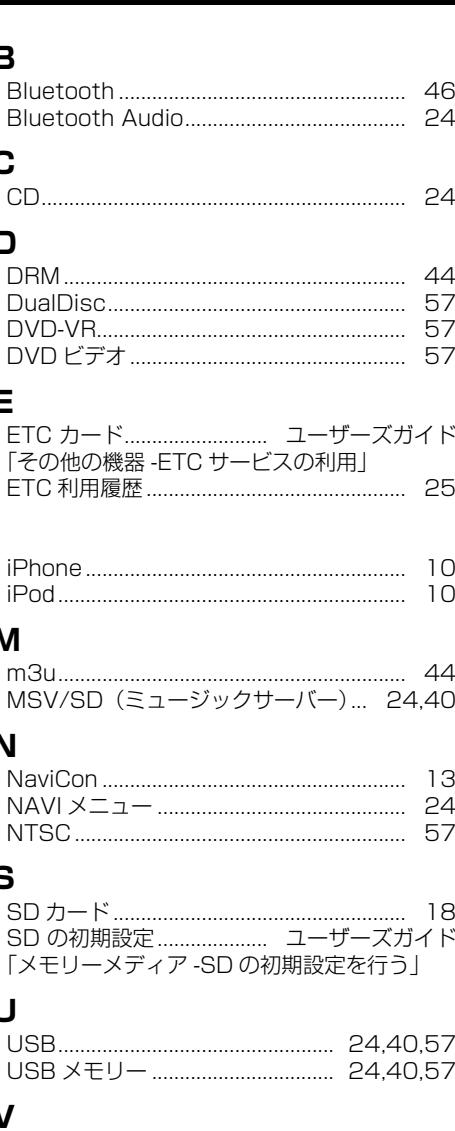

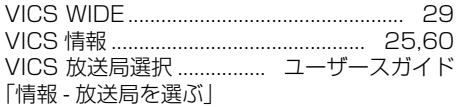

### W

 $\mathbf B$ 

 $11$ 

 $\overline{B}$  $\overline{B}$  $\mathbf C$ 

 $\mathsf{C}$ 

 $\overline{D}$  $\overline{D}$ 

 $\Box$ 

 $E$ 

I

M

N

S S S

Ū  $\cup$ 

U

 $\overline{\mathsf{V}}$ 

43

56

 $12$ 

35

25

36

40

57

37

 $\overline{N}$  $\mathbb N$  $\overline{N}$ 

E  $E$ 

D  $\Box$ 

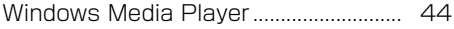

付録

### 記号・マーク一覧

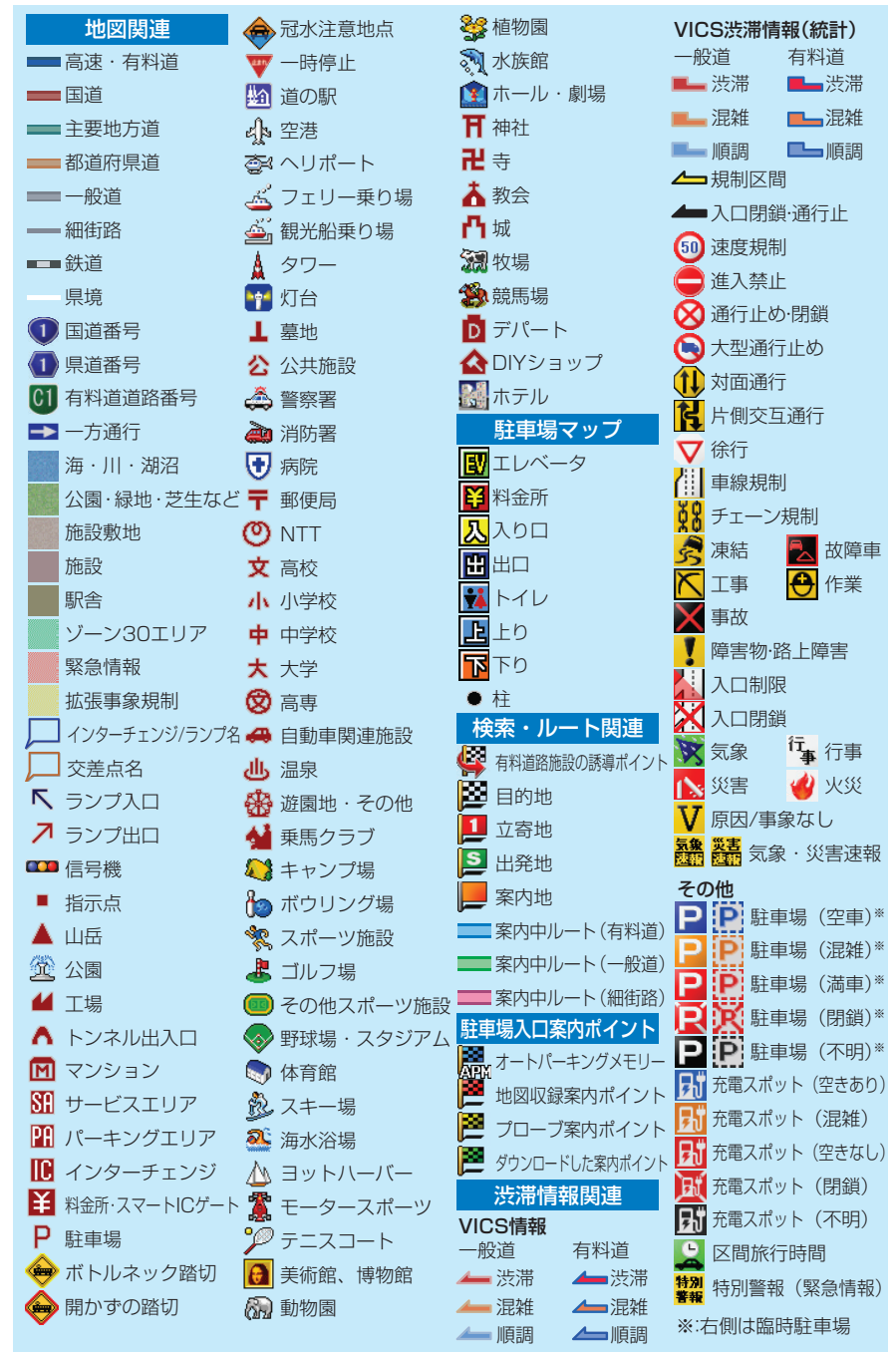

※記号やマークは、ビューやスケールによって表示されない場合があります。 ※実際の色と異なる場合があります。

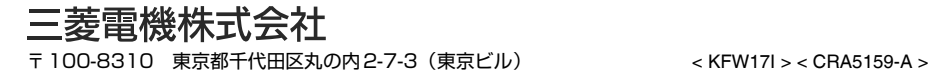

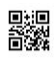